# SUPER EXTENDED **BASIC UNRAVELLED II**

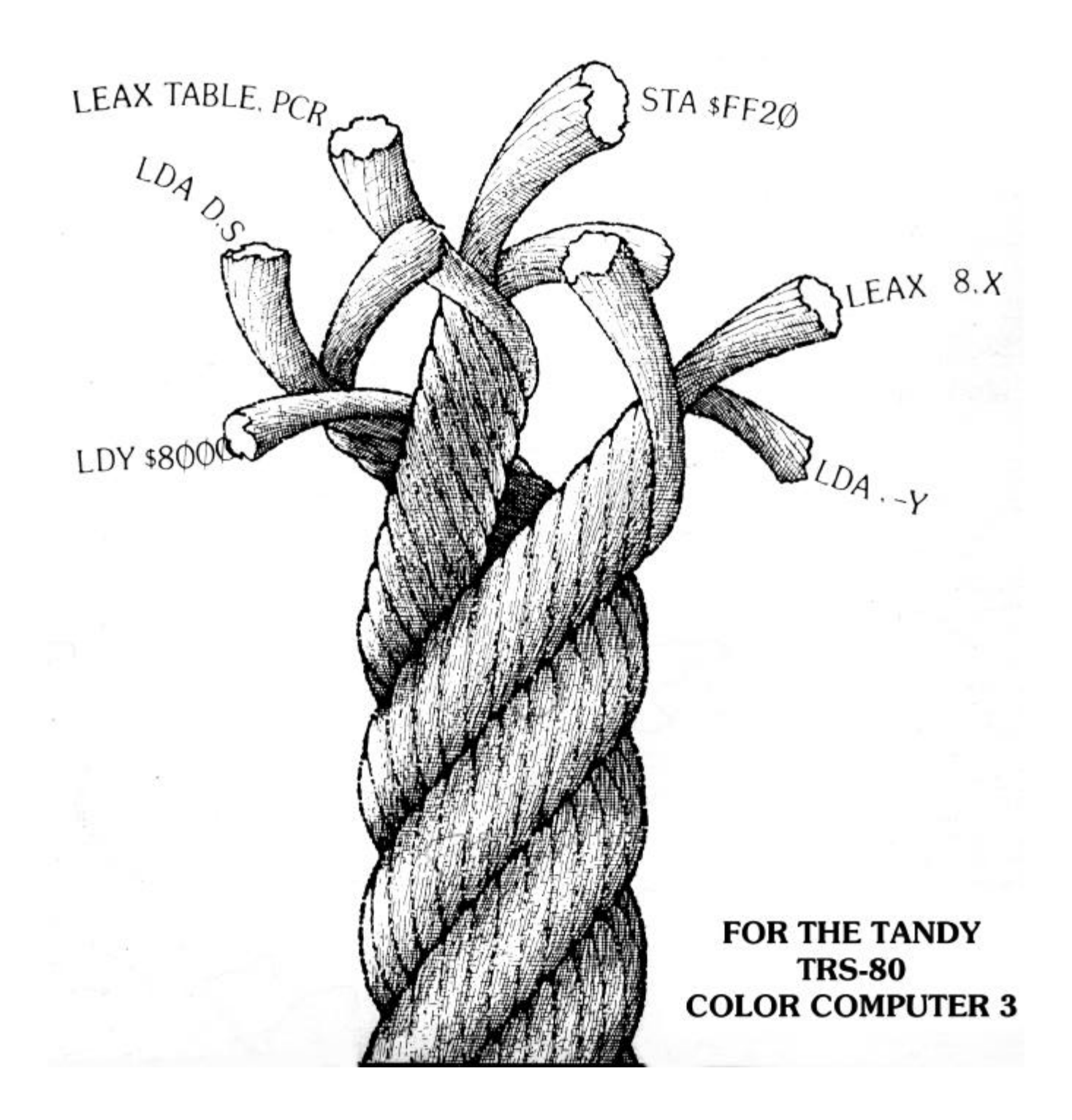

# TABLE OF CONTENTS

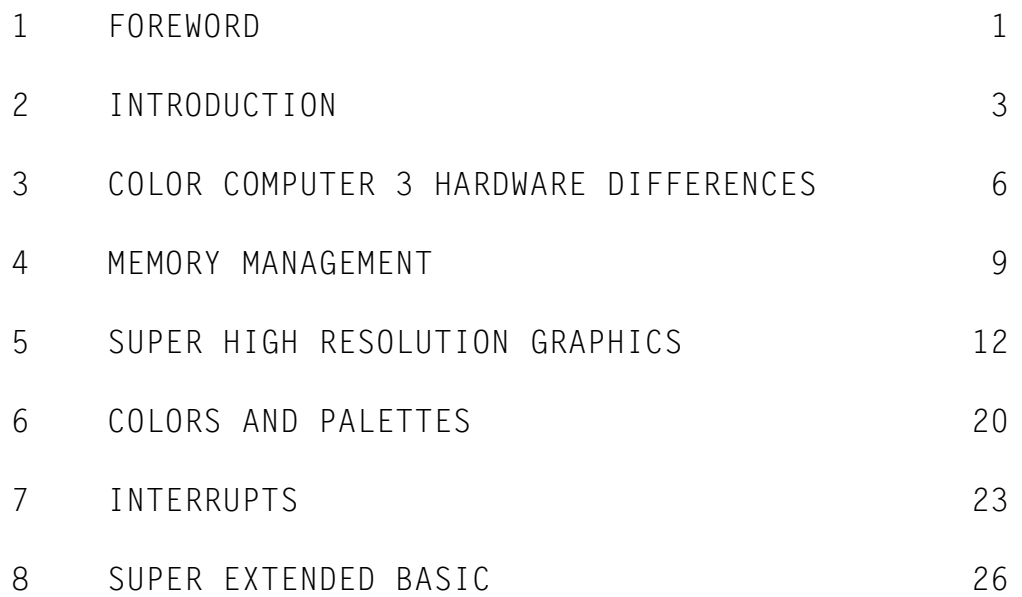

## [APPENDICES](#page-33-0)

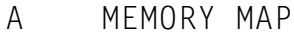

- B [DISASSEMBLY OF SUPER EXTENDED BASIC 2.0](#page-48-0)
- C [SUPER EXTENDED BASIC SYMBOL TABLE](#page-87-0)
- D [CHIP CONTROL REGISTERS](#page-91-0)
- E [COLOR COMPUTER 3 COLORS](#page-94-0)
- F SUPER EXTENDED BASIC S DATA/ASCII TABLES
- G [ROM ROUTINES](#page-97-0)
- H [SUPER EXTENDED BASIC ROUTINE ENTRY POINTS](#page-100-0)
- I [BASIC 1.2/EXT. BASIC 1.1 VS COLOR EXT. 2.0 DIFFERENCES](#page-104-0)
- J [CHARACTER SETS](#page-106-0)

#### FOREWORD

<span id="page-2-0"></span>Due to the many requests for the Unravelled Series produced by Spectral Associates, and the fact that these books are rare and no longer in production, I have taken it upon myself to reproduce them in electronic .PDF (Adobe Acrobat®) format.

I have re-disassembled the ROMs listed in this book, and added all the comments from the Original Extended Basic Unravelled Book. Some changes were made to make the book a little easier to read.

- 1. The comments have been cleaned up some. In cases where a comments continued onto the next line, a \* is placed in the Labels column, as well as a \* at the beginning of each line of the comment. In cases where the previous comment used this format, a = was used. This was done in the original, but not all comments stuck to this format.
- 2. I have renumbered all the line numbers. Each Appendix starts at Line 0001.
- 3. Some spell checking, and context checking was done to verify accuracy.
- 4. I used the Letter Gothic MT Bold Font. This allows for display of Slashed Zeros. I thought it important to be able to distinguish between 0 and O.
- 5. All the Hex code now shows the Opcodes.

There were other minor changes that were made to make viewing a little better. If any discrepancies arise, please let me know so that I may correct the errors. I can be contacted at: walter@tech-center.com

#### About Me

My name is Walter K. Zydhek. I've been a Computer Hobbyist since 1984 when I received my 1<sup>st</sup> Tandy Color Computer 2 for Christmas. It had 32K of ram, Cassette, and one Cartridge. I quickly learned to program in Basic and then moved into Assembly.

Over the next few years, I saved to purchase the Multi-Pak Interface, Disk Drives, Modem, OS-9, and various Odds and Ends.

I moved to Tampa Florida and in the move, My CoCo was damaged. I then replaced it with the CoCo 3. WOW what a difference. I added the 512K Ram Upgrade, A CM-8 color monitor, and joined a CoCo Club. Can anyone from Tampa, Florida tell me the name?

I had a couple of close friends that helped me explore the world of CoCo and by this time, I knew that my CoCo would be my friend forever. I give special thanks to Steve Cohn, who helped me get started with ADOS. Two other people whos names I can't remember were very beneficial to my mastering of the CoCo.

Shortly after getting my CoCo 3, I started BBS'ing.. Wow, a whole new world.. My knowledge just kept growing..

A few years later, I moved to Oregon, then to Phoenix, Arizona to attend school. I studied Electronics Technology at Phoenix Institute of Technology. In the second year, we studied Micro-processor Theory. For our labs, we just happen to use the Tandy Color Computer 3 (for studying 6809 Processors). I had it made. In this class I added an EPROM programmer/reader to my list of hardware. My favorite instructor, Gary Angle & I spent many hours sharing information on the CoCo. At one time, we shared a joint project to disassemble ROMs from an industrial machinery which used the 6809 Processor. Using the CoCo to read the ROMs to work with.

I even had a BBS running under OS-9 at one time. RiBBS I think it was. Very similar to QuickBBS and RemoteAccess BBS for the PC.

In 1991, I finally converted over to PC, but never forgetting my CoCo. About 5 years ago, My CoCo and all related material was stolen from me. And the CoCo world was just a memory.

In the last 2 Years, my love for the CoCo has re-kindled. I have been partially content to use a CoCo Emulator for my PC. I tried the CoCo 2 Emulator by Jeff Vavasour. This was OK, but a lot was left out. I then purchased the CoCo 3 Emulator. Much better, but would not use "Double Sided Disks". Although it did have a Virtual Hard Drive for use in OS-9.

I then wanted to 'better' the CoCo Emulator, add use of PC hardware, Add Double Sided Disk functionality, and even make it Windows Native, instead of a Dos Box. Unfortunately the I could not get the source code for the CoCo 3 Emulator.

I then turned to Paul Burgin's Dragon 2/Coco 2 Emulator. This had source code available and with a small \$20.00 donation, was able to get the source code to additional portions of his program. I have tinkered with it, but came to understand that I needed more info on the CoCo. I have looked all over the net and found quite a lot of useful information, but what I really needed was the Unravelled Series.

I was able to find someone that had Extended Basic Unravelled and Disk Basic Unravelled (He sent them to me for free). And a friend of mine had Super Extended Basic Unravelled (A copy I gave him years ago). Unfortunately, the books are not in the best of shape, and the type is hard to read, and with so many people looking for the books, I decided to re-do them in Electronic format.

I ask everyone that obtains copies of this electronic document to PLEASE give freely. These books are for educational/informational use only. These books are no longer in publication and Spectral Associates no longer in business. Do not use these books for financial gain, as that would most certainly abuse the Copyright Laws that I have already bruised by re-producing them.

Other than that, enjoy the books!! I'll add more information to them as I get it. I plan on adding more Memory Map information, as well as hardware info in the coming months.. But for now, take advantage of this fine resource.

Walter K. Zydhek

# **CHAPTER ONE INTRODUCTION**

<span id="page-4-0"></span>Super Extended Basic is the definitive source of information on the super high resolution graphics commands and Basic enhancements available from the Color Computer 3. Super Extended Basic Unravelled will deal with the enhancements to Color Computer Basic that make Basic versions 2.0 and higher. These Basic versions were introduced in the Color Computer 3. Super Extended Basic follows in the fine tradition of the Basic Unravelled series. We are proud to say that these books are the best documentation available concerning the internal structure of Color Computer Basic. We believe that Color and Extended Basic Unravelled were used as a guideline during the creation of Super Extended Basic 2.0!

Super Extended Basic Unravelled will provide the reader with a complete, detailed and fully commented source listing of the super high resolution graphics package of Radio Shack's COLOR BASIC. It is not within the scope of this book to teach the neophyte how to develop his own color graphics routines. The reader will need to have a basic knowledge of 6809 assembly language programming to be able to take full advantage of the opportunities which this book presents. It is also assumed that the reader is familiar with the contents of the Color Computer 3 Extended Basic manual which contains a general description of the overall operation of Basic and much useful information concerning the manner in which the high resolution graphics information is processed and put on the screen. The information and routines explained in this book will allow the user to understand how the Color Computer's routines alter the graphics screens and even allow the user to build his own routines to interface with the graphics routines in Super Extended Basic.

No attempt will be made to re-explain the functions of BASIC or any routines which were explained in the first book of the Color Basic Unravelled series. The reader should be aware of the fact that Super Extended Basic is not a stand alone system. There are many direct calls into Basic and Extended Basic. These calls are not explained in this book and it will be necessary for the reader to refer to the other Basic Unravelled books in order to get a full explanation of these ROM calls. A complete memory map of the system operating variables is given in Appendix A and a symbol table is given in Appendix C.

#### **HISTORY OF THE COLOR COMPUTERS**

The original Color Computer was introduced in August of 1980 with a standard 4K of memory. Enclosed in a battleship gray case, it sold for about \$400. The Color Computer had a unique combination of random access memory (RAM) and read only memory (ROM). There were two levels of Basic available: Color Basic and Extended Color Basic. Disk Extended Color Basic was soon added to the group. Each of these three levels of Basic were stored in their own ROM. The Basic ROM started at \$A000, the Extended Basic ROM at \$8000, and the Disk Basic ROM was plugged into the expansion port (ROM PAK slot) and started at \$C000. Adding Extended Basic to your system was as simple as inserting a ROM into the circuit board. The user added Disk Basic by installing the Disk Controller into the expansion slot. This system of adding ROMs to upgrade the system caused some problems during the design of Basic. Several routines in Color Basic had to be changed to work in Extended Basic and Disk Basic. However, since they are in ROM. they couldn't be changed. The problem was solved by the use of RAM hooks. Within Basic and Extended Basic, several routines jump to these vectors located in lower RAM (at \$15E). From here, control can be redirected to another routine. For example, Basic has a routine that checks for a valid device number (0=screen, -1=cassette, and -2=printer). With just Basic

installed, any other value returns an error. With Disk Basic installed, however, the routine has to also allow numbers 1-15. The Basic routine executes a JSR to the vector in low RAM. With just Basic installed, control is returned immediately. With Disk Basic installed, control is re-routed into the Disk Basic ROM. to a routine that allows values 1-15.

The Color Computer 2 was introduced in 1983 sporting a small white case and a new keyboard. The changes were more cosmetic than anything else. At this point, several home computers were competing with the Color Computer, and prices were falling fast. By combining several chips into one and replacing a few components. the Color Computer 2 primarily allowed Tandy to produce the computer less expensively.

In early 1984, Tandy considered producing a new version of the Color Computer - entitled the Deluxe - but the project was later canceled due to costs and the planned super edition of the Color Computer: the Color Computer 3 was finally introduced in August, 1986, six years after the original Color Computer, offering 512K and advanced graphics.

Many legacies of the Color Computer 1 and 2 remain in the Basic ROM of the CoCo 3. Throughout Basic, Extended Basic, and Disk Basic you will find many sections of code that were written to deal with the three ROM system. Much of it is unnecessary, since Basic on the CoCo is now in RAM, but was retained to insure compatibility with previous Color Computer versions.

In October, 1983, Spectral Associates introduced a 3 volume set of books: the Basic Unravelled series. Those who have the 3 book set will find that Super Extended Basic Unravelled will be a welcome addition to the 3 book set. Those who don't already have these books should consider purchasing EXTENDED COLOR BASIC UNRAVELLED and DISK BASIC UNRAVELLED.

### **HOW TO USE THIS BOOK**

Most users will undoubtedly spend the majority of their time using Appendix B which contains a source code listing of the top half of the Color Basic 2.0 ROM. This source code was developed independently by the author who has never seen or had access in any way to any source code developed by Microsoft, Tandy or Microware.

Most labels used in Appendix B correspond to absolute addresses in ROM/RAM preceded by an 'L'. Literal labels have been assigned to RAM variables (memory locations that contain data which may change) and some routines and data tables. The symbol table in Appendix C will allow the user to locate the address of the literal label. The symbol table is composed of a long list of entries, arranged in alphabetical order. Each entry contains an address, a type code and the actual symbol (label) itself. The typecode maybe either D, E or L. If it is a D, the symbol is a variable name and it will be found in Appendix A. If the code is an E, the symbol has been defined by an EQUATE pseudo-op. Almost all of the equates may be found at the start of the variable listing in Appendix A. If the code is an L, the symbol is a label and will be found in Appendix B or in Extended Color Basic Unravelled's Appendix B.

Super Extended Basic Unravelled only covers the top half of the CoCo 3 ROM. Extended Color Basic Unravelled covers the bottom half of the ROM. There are several calls from the Super Extended portion of the ROM into the bottom half that you will not be able to follow unless you have the Extended Color Basic book. Many people have the Unravelled series which was produced for the CoCo 2. The Extended

Color Basic Unravelled book is essentially a merged version of the older Color Basic Unravelled (version 1.2) and Extended Basic Unravelled (version 1.1). If you have both of these books, Appendix I provides a listing of all of the changes made to convert Color Basic 1.2 and Extended Basic 1.1 into the bottom half of the Extended Color Basic 2.0 ROM. The Disk Basic ROM (1.0 or 1.1) has not been modified at all.

The CoCo 3 ROM (version 2.0) from addresses \$C000 - \$DFFF contains the code used to initialize the system and the cute digitized picture of the authors which you get when you hold down the ALT and CTRL keys on power up or reset. The code located in this area must be of a temporary nature because the Disk Basic code is loaded into this area when the contents of the ROMs are transferred to RAM. A substantial portion of this code is used to patch Color Extended (and Disk if there) Basic once it has been loaded into RAM. The patches make use of labels of the following types: PATCHxx, ALINKxx and BLINKxx. The PATCHxx addresses correspond to the actual address where the patch will be made. The ALINKxx addresses correspond to those addresses where the patches will transfer control. The BLINKxx addresses correspond to where the patch code will re-enter the main stream code after the patch code has been executed. Not all patches will have a BLINKxx type address since control may be returned by an RTS.

The FCS pseudo-op code is used in this listing. For those readers who are unfamiliar with this pseudo-op, it means exactly the same as an FCC pseudo-op with the exception that the last character in the literal string has a bias of \$80 added to it. If, for example, the last character of an FCS instruction was an E, it would be assembled to \$05 (\$45+\$80).

# **CHAPTER TWO**

#### **COLOR COMPUTER 3 HARDWARE DIFFERENCES**

<span id="page-7-0"></span>This chapter deals with the major hardware and software differences between the original Color Computer and the Color Computer 3. The designers of the Color Computer 3 were guided by several design criteria which occasionally forced some odd decisions. First, the CoCo 3 had to be as compatible as was possible the older CoCos so that as much of the old CoCo software as possible would function on the CoCo 3. Also the CoCo 3 had to be as inexpensive as possible so that it would have a market niche (other than just selling it to CoCo 2 owners). This constraint led to the GIME chip (or custom or tequila chip as it was also known).

#### **Memory**

The most apparent difference with the Color Computer 3 is the capability of having up to 512K of Random Access Memory (RAM). This RAM is made up of 256K Dynamic RAM chips. The 128K version of the computer has four (64K x 4 bit) chips, whereas the 512K version has sixteen (256K x 1 bit) chips. Upgrading from 128K to 512K primarily consists of removing the existing RAMs and inserting the 512K upgrade board into the provided sockets.

It should be noted that several problems were encountered early on with the RAMs supplied on early Color Computer 3s (the computer would crash during manipulation of the screen in some of the horizontal virtual enable modes). These models contained 150ns RAMs from Mitsubishi. These problems appeared to be solved by replacing the RAMs with 150ns RAMs from Nippon Electronics Corp (NEC) or by replacing them with 120ns parts.

#### **The GIME Chip**

The Color Computer 3 has many features not available on the original Color Computer, including memory management, advanced interrupt processing, and advanced graphics. All of these functions, in addition to the original Color Computer graphics modes, are handled by one large chip referred to as the 'GIME' chip (pronounced "gimmee", for Graphics/Interrupt/Memory Enhancement). We will touch on these subjects in the following paragraphs, and go into detail on them a little later.

The Central Processing Unit (CPU) in the Color Computer 3 is the 6809. This processor, by its very design, is limited to accessing 64K of memory at one time. Making this chip work in a 512K computer is, therefore, a neat trick. To do this, a system called memory management is employed. Memory within the computer is divided up into 8K blocks (producing 16 blocks in a 128K system, 64 blocks in 512K). From this pool of 8K blocks you may select any 8 to fill the CPU's memory space of 64K.

Two additional interrupts have been added to the Color Computer 3. The first is a timer interrupt which is a 12-bit interval timer, allowing you to set it to any value from 0-4095. This timer is counted down, and when it goes below 0, an interrupt may be triggered. The count is decremented every 70nsec or 63.5usec (selectable). The other interrupt is a keyboard interrupt, causing an interrupt to occur whenever a key or joystick button is pressed.

#### **Super High Resolution Graphics**

No fewer than 15 super high resolution graphics modes have been added to the Color Computer 3, four of which are accessible from Basic. These range from 128 pixels across with 2 colors to 640 pixels across with 4 colors In addition, each

graphics mode can have any one of 4 depths (192, 200, 210, and 225 rows). This allows up to 60 different possibilities (actually there are more...which we'll discuss a little later). Basic is limited to 192 vertical rows.

In addition to the new graphics modes, the Color Computer 3 has 64 colors available, with a maximum of 16 on the screen at a time (actually, if you do some fancy stuff with interrupts, you can get all 64 at a time, but that's beyond the scope of this book). To allow up 64 different colors, palette registers were incorporated into the GIME chip. Palette registers are discussed in detail in Chapter Five.

The original Color Computer allowed you to start the screen display on any 512 byte boundary. This has been improved in the Color Computer 3 to allow the screen to be set on any eight byte boundary. This allows a true smooth vertical scroll. In addition, there is a technique that allows smooth horizontal scrolling. Along with the new graphic capabilities, there are also new text modes available. Text can be displayed with 32, 40, 64. or 80 characters-per horizontal row.

In the Color Computer 3, you have control over the color of the border, which you did not on the original Color Computer.

#### **Sound**

In order to keep the cost of the Color Computer 3 down, no sound chips were installed into the computer. Sound is still generated using the CPU or the optional Sound/Speech Cartridge.

#### **\$FF22**

In the old CoCos the graphics display was taken care of by the Video Display Generator (VDG). Controls were passed from the CPU to the VDG by way of Peripheral Interface Adapter 1 (PIA1). The graphics display of the CoCo 3 is handled entirely by the GIME chip which has eliminated the need to pass controls through PIA1. However, in order to maintain compatibility with the older CoCos, a register has been built into the GIME chip which will retain any information written to the old VDG control bits of \$FF22. This internal GIME chip register is not accessible by the user and any data returned by reading \$FF22 will come from PIA1, not from the GIME chip. The PIA1 bits which provided control to the VDG in the older CoCos are not used in the CoCo 3. Bit 2 of \$FF22 (RAMSZ) is also not used - there is no hardware flag in the CoCo 3 to tell the user if the system contains 128K or 512K.

The existence of the GIME chip's internal \$FF22 register has allowed the addition of some extra features to the CoCo 3's CoCo compatible mode (32 column). Bits 4 (upper/lower case) and 5 (invert) can be used to invert the foreground and background colors of the text screen or to allow true lower case characters.

If bit 4 = 0, the ASCII codes from 0-31 will be the inverse video representations of the codes from 64-95. If bit 4 = 1, the ASCII codes from 0-31 will contain lower case characters. Appendix I contains a complete chart of theses codes. If bit  $5 = 0$ , the text screen will be black characters on a green background. If bit  $5 = 1$ , the text screen will be green characters on a black background.

## **Peculiarities and Compromises**

During the design of the Color Computer 3, Tandy was particularly careful to insure, as much as possible, that all software written for the original Color Computers would work on the Color Computer 3. This involved some peculiarities and compromises.

Tandy's primary method of insuring this compatibility was to have a mode of operation similar to the original Color Computer. This mode is referred to as the CoCo compatible Mode, and is active when bit 7 of \$FF90 is set. In this mode the primary difference is that the SAM registers (used to set graphics modes and screen addresses in the original Color Computer) are enabled. When this bit is cleared, you are in the CoCo 3 mode and the video display and vertical offset modes of the SAM registers are disabled.

The original Color Computer was limited to 64K, and Basic was designed to operate within that constraint. Since making Basic work with more than 64K would have required major changes in Basic (which would mean software would be incompatible), Basic still is limited to 64K (32K for operating system code, 32K for workspace). It should be noted that a few commands do access memory outside of this 64K range (LPEEK, LPOKE, HGET, HSCREEN, etc.), but the Basic program is limited to this 64K block. Several enhancements were made to Basic, though, including super high resolution graphics (up to 640 x 192) and a 40 or 80 column text mode. Fortunately, both the super hi-res graphics screen and the 40/80 column text screen are located outside of the 32K workspace (unlike the original Color Computers, where memory for these were taken out of the workspace). Additionally, a super hi-res HGET/HPUT buffer is located outside of the workspace. This means that high resolution graphics and text can be achieved without sacrificing workspace. Of course while Basic can't have more than 32K for its program, machine language programs have full use of the 128K or 512K that you have in your system.

Most of the original Color Computer graphics modes have been implemented in the Color Computer 3. However, the Semigraphics 4 mode (the standard 32 column text screen) is the only semigraphics mode available. Any software using the other semigraphics modes will not display properly on the Color Computer 3.

#### **Other Differences**

One of the important aspects of memory management is insuring that the code the CPU must execute is always in place. For example, you can't tell the memory management unit (MMU) to move in a new memory section when the CPU is getting its instructions from the section you're replacing. This is critically important with interrupts. When an interrupt occurs, which could happen anytime, control of the CPU must be transferred to a safe area of memory. The area from \$FE00-\$FEFF is especially good for this purpose since it is a special area of the logical address space. Bit 3 of INIT0 may be used to exempt this area from the effects of the MMU registers, thus guaranteeing that the RAM in this area is constant regardless of the changing contents of the MMU registers. Programs written for the original Color Computer that try to use the top of this area of RAM will most likely not work on the CoCo 3 because the CoCo 3 routes its interrupt vectors through there.

There are four new keys on the CoCo 3's keyboard. The OS-9 operating system uses the Control (CTRL) and Alternate (ALT) keys. Basic doesn't use or recognize any of the new keys (except on power-on, as described below).

One of the popular graphic modes on the original Color Computer is the artifacting mode. This mode, accessed from Basic by the command PMODE 4: SCREEN 1,1, allows 128 x 192 graphics with red, blue, black, and white colors. Depending upon how the computer fired up, the red and blue colors may be switched, so most programs ask you to press the reset button to change the colors. On the Color Computer 3, these colors will fire up in a uniform way, and pressing reset alone won't change anything. If, when you press reset or turn on the computer, you hold the F1 key down, the colors will be reversed. This method allows full compatibility with previous Color Computer software.

The original Color Computer had the capability of working at double the clock speed (referred to as double speed). This didn't work in all machines, and was never supported by Tandy. The Color Computer 3 is guaranteed to work in double speed which can be turned on by storing data at \$FFD9, and turned off by storing data at \$FFD8. Note that the Sound/Speech Cartridge (SSC) does not work in the double speed mode. At the time of this writing, there is no hardware fix to allow

the SSC to work in double speed, but it is expected that several fixes will be available soon. The fix would undoubtedly not be supported by Tandy.

The Color Computer 3 also supports two button joysticks or mice. Super Extended Basic and OS-9 Level Two will allow you to read the second joystick button.

The last major addition to the Color Computer 3 is the inclusion of composite and RGB output. This was primarily done to allow reasonable display of the super high resolution graphics. The computer may be connected to any standard composite monitor or any analog RGB monitor (this is different than TTL RGB or RGBI).

# **CHAPTER THREE MEMORY MANAGEMENT**

<span id="page-11-0"></span>The 6809 microprocessor can only address 64K of memory. In order to address more than 64K, a method must be found which will allow the user to switch different blocks of memory into the CPU's address space. The ability to perform this function is generally referred to as 'memory management'. There are as many different ways to implement a memory management scheme as there are different computers in the world, and each method will have its own strongpoints and limitations. In the Color Computer 3, the Memory Management Unit (MMU) function is performed by the GIME chip.

The GIME chip will allow 512K of RAM to be accessed by the CoCo 3. This 512K address range is called the physical address space. The physical address space is broken down into 64 blocks of 8K each. The six high order bits of any address (\$0- \$7FFFF) are the block number. In a 128K machine that means that there will be 16 blocks which will actually have RAM in them, and the other 48 blocks will be treated as three sets of 16 blocks all three of which are mirrors of the high order 16 blocks. A 512K machine will, of course, have 64 blocks of RAM. This configuration is determined by the GIME chip and there is no known way at this time to trick, fool, or otherwise cajole the chip into allowing you to hang more RAM on the system without adding hardware to the computer. From this pool of 64 8K blocks you may select any eight to fill the CPU's memory space of 64K. The 64K range which comprises the address range of the CPU is referred to as the logical address space. In order to simplify the task of understanding how this is done, it is best for the reader to discard the concept of the fixed memory map of the computer's memory. From the point of view of the CPU, the Color Computer 3's RAM is not one large contiguous block from 0 - \$7FFFF. This will undoubtedly cause a certain amount of confusion because the video display section of the Color Computer 3 does consider the RAM as one large contiguous block.

Now, you may ask, if the memory is to be considered as 64 blocks of 8K, how does the CPU know where its memory is. That job is performed by the MMU registers which are located at \$FFA0. The eight blocks which you select as the CPU's memory are mapped into the CPU's address space by the MMU registers as shown in Figure 1.

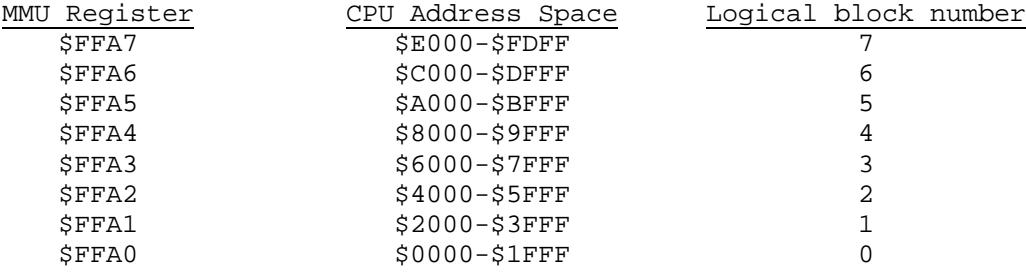

Figure 1 - Memory Management Unit Registers

It is important to thoroughly understand the concept of memory blocks. The physical address space is composed of 64 physical blocks (they will be referred to simply as blocks). The logical address space is the range of \$0-\$FFFF which can be addressed by the CPU. The logical address space should be considered as composed of eight 8K blocks of RAM. The MMU registers determine which eight of the 64 blocks from the physical address space will compose the logical address space. As a natural extension, the logical address space may be thought of as being composed of eight logical blocks. The logical blocks are numbered from 0-7 as described in Figure 1 above. The logical blocks are not really actual memory (the physical blocks are actual memory), they are an 8K address space in the address range of the CPU and their position relative to one another may not change in the eyes of the CPU.

The MMU registers have no effect whatsoever on the manner in which the GIME chip displays graphic or text information. For the purpose of graphics, the 512K is considered as one large contiguous super chunk of RAM. In order to make this easier to understand since we are in a "block" frame of mind, just consider the video display memory as 64 contiguous 8K blocks. In other words, the video display memory is just the physical address space and there is no way to move the blocks relative to one another.

The process of setting up the CPUs memory space requires that you select eight blocks, which will comprise the logical address space. Then you must program the MMU registers with the block numbers selected. For example, if you wanted block 56 (\$38) to occupy the CPU addresses 0 - \$1FFF (logical block 0), you must store the value \$38 into address \$FFA0. If you wanted the high 64K of RAM of either a 128K or 512K machine to occupy the logical address space as one contiguous 64K segment, you just load the values \$38 - \$3F consecutively into the consecutive addresses \$FFA0 - \$FFA7. This is how Basic sets up the CPU's memory space.

It is important to realize that there is no prohibition against using the same block in more than one block of the logical address space. If you put the same block number in all of the MMU registers, then the same 8K block of RAM would be mapped into all eight of the logical blocks.

As an example of the power and flexibility which this system of memory management offers, we will consider the logical address space arrangement used by Basic to manipulate super hi-res graphic screens. It is not possible to read data from or write data into the Color Computer 3's memory unless the memory is in the logical address space. For example, if you wanted to read address \$4F859, you would not be able to unless block 39 had been mapped into a logical block by an MMU register. Or, put another way, the value 39 must be in one of the MMU registers (\$FFA0 - \$FFA7). Basic allocates 32K of memory for its super hi-res graphics screen. In order to manipulate the screen, the 32K screen must be in the logical address space. The bottom 32K of memory in a 128K system (\$60000 - \$67FFF) is used for the super hi-res screen by Basic. In order to access the screen, this memory is mapped into logical block 1 as shown in Figure 2. Block numbers 48-51 are the super hi-res graphics screen. Block 56 must remain in logical block 0 because it contains all of Basic's system variables and interrupt vectors, and block 63 must remain in logical block 7 because it contains the Basic program code which manipulates the super hi-res graphics screen. Block 53 is moved into logical block 6 (overlaying Disk Basic) and is used as the HPUT/HGET buffer.

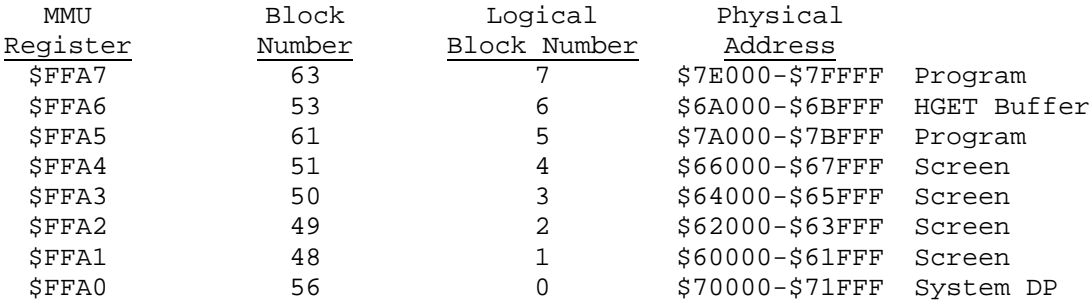

Figure 2 - Super Hi-Res Graphics Memory Configuration

There is one final aspect of the Color Computer 3's memory management system which must be addressed. The Color Computer 3 has two sets of MMU registers. The first set of eight registers located at \$FFA0 should be very familiar to you by now. The second set of eight registers is located at \$FFA8 and their function is identical to that of the first set in every aspect. Bit 0 of initialization

11

register 1 (\$FF91) is used to determine which one of the sets of registers is determining the makeup of the logical address space. If bit 0 if \$FF91 is set to zero, then the eight MMU registers at \$FFA0 (task register 0) control the makeup of the logical address space. If bit 0 of \$FF91 is set, then the eight MMU registers at \$FFA8 (task register 1) control the makeup of the logical address space (see Figure 3). The theory behind the two sets of registers is that each set of registers may be allowed to control a different task by allocating two independent segments of 64K to each task and then simply selecting the desired set of registers in order to enable the desired task. This will work fine but you must be careful to remember that switching between the task registers will do nothing to preserve the status of the CPU registers, nor will it protect you from disasters if you should be interrupted during the transition. Whenever new memory is switched into a logical address space, be sure it isn't where the program counter, stack, or interrupt service routine is located. Major problems may happen it is:

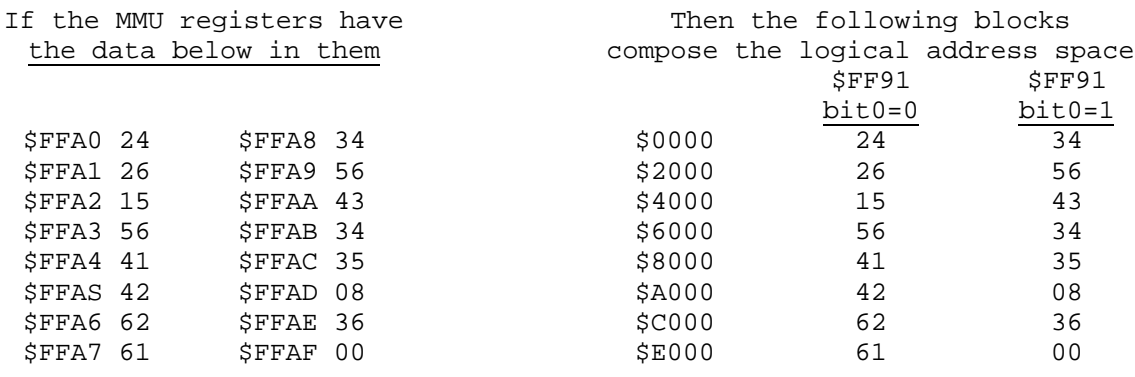

Figure 3 - MMU task registers

Special notes:

1) All of the MMU registers may be read from as well as written to. However, only the lower 6 bits of data are accurate. The top two bits should be masked off after they are read. Also, in order to enable the MMU registers, bit 6 of \$FF90 must be set.

2) The CoCo enable bit (bit 7, \$FF90) does not have any effect upon the operation of the MMU registers. The MMU enable bit (bit 6, \$FF90) must be set in order for the MMU registers to be operable.

3) The area from \$FF00 - \$FFFF is used for system input/output and is never affected by the MMU registers. The area from \$FE00 - \$FEFF is a special page (256 bytes) of RAM and may be affected by the MMU registers if MC3 (bit 3, \$FF90) is clear.

# **CHAPTER FOUR SUPER HIGH RESOLUTION GRAPHICS**

<span id="page-14-0"></span>The CoCo 3 will support several, new-high resolution graphics and alphanumeric text modes in addition to most of the older low resolution graphics and alphanumeric modes of the CoCo 2. The only CoCo 2 alphanumeric mode supported by the CoCo 3 is the semi-graphics 4 mode.

The characteristics of the graphics modes are controlled by the graphics control registers (\$FF98-\$FF9F). These registers are write-only registers (attempting to read these registers will not return accurate data). The graphics control registers can have their function modified by the CoCo compatible bit (bit 7, \$FF90) and the BP bit (bit 7, \$FF98). It is important to realize that certain graphics control registers will be valid only if the COCO and BP bits are set up in a certain way. You may be able to produce interesting effects if you violate these restrictions, but you will have no guarantee that the effect will be supported by future versions of the Color Computer (if there are to be any future versions).

The GIME chip treats the system RAM as one contiguous 512K block for the purposes of video display. In a 128K system the true RAM is at the top of the physical address space and there are three 128K images below it. The graphics control registers are used to define the size of the screen and place it anywhere within the 512K that you wish. If you wish to modify the contents of a high resolution graphics or text screen, you must use the MMU registers to place that portion of the screen into the logical address space of the CPU in order to change the data - remember that the MMU registers will NOT affect the manner in which the screen is DISPLAYED but you must use them in order to change the data.

One last warning: be careful how you use the COCO and BP bits. You may get some interesting effects if you set both of these bits, but it may bite you in the end. We cannot say what the results will be if you use a mode which is not specifically defined. All of the video control registers are designed to be used when the COCO bit is cleared with the notable exception of the vertical offset registers. A condensed summary of the control registers is contained in Appendix D.

The registers from FF90 - FF97 are general purpose control registers for the GIME chip

#### **FF90 Initialization register 0 INIT0**

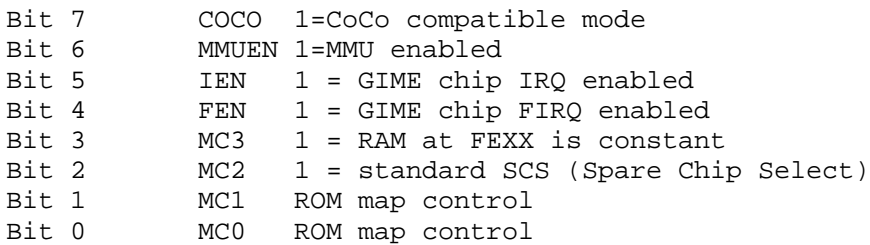

COCO: This bit is used to toggle the CoCo compatible mode on and off. The term CoCo compatible mode is somewhat of a misnomer as there are some CoCo 2 graphics modes which are not supported by the CoCo 3 and some of the video control registers are active even when the COCO bit is in the CoCo compatible mode. The programmer is best advised to use this bit for exactly what it was intended for to be set when you are using CoCo 2 graphics modes and to be clear when you are using the new CoCo 3 graphics modes. The descriptions of the CoCo 3 registers given below will explicitly state those instances in which the programmer should use the new registers with the COCO bit set.

MMUEN: When this bit is set the MMU registers are enabled. If this bit is clear, the MMU registers are inoperable and the 64K which makes up the logical address space is the contiguous segment from \$70000 - \$7FFFF.

IEN: When this bit is set, the GIME chip's IRQ Interrupt structure is enabled. If the bit is clear, the old CoCo 2 PIA IRQ interrupt structure is used. FEN: When this bit is set, the GIME chip's FIRQ Interrupt structure is

enabled. If the bit is clear, the old CoCo 2 PIA FIRQ interrupt structure is used. MC3: When this bit is set, the RAM which occupies the CPU's address range of

\$FE00-\$FEFF will always be taken from \$7FE00-\$.7FEFF. If this bit is clear and the MMUEN bit is set the RAM in the CPU's address range of \$FE00-\$FEFF will be taken from the block as specified by the MMU register controlling logical block 7.

MC2: Spare Chip Select (SCS) control; if 0, then the SCS line (to the expansion slot) will only be active in the \$FF50-\$FF5F range. If this bit is 1, then the SCS line will be active in the \$FF40-\$FF5F range.

MC1: ROM map control MC0: ROM map control

MC1 MC0 ROM configuration<br>
X 16K internal, 16K  $\overline{X}$  16K internal, 16K external 1 0 32K internal 1 1 32K external (except interrupt vectors)

### **FF91 Initialization register 1 INIT1**

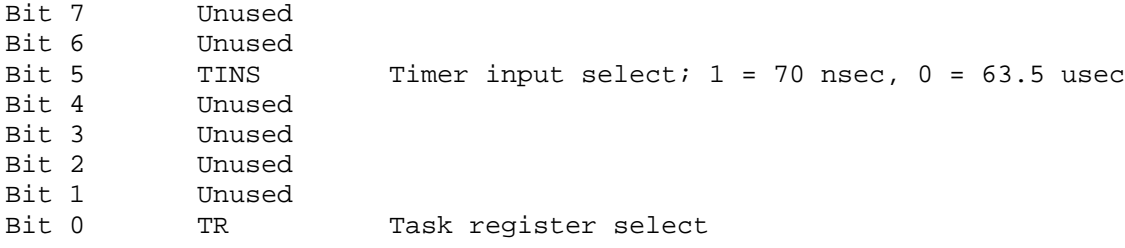

TINS: This bit controls the clock input to the 12-bit interval timer. If the bit is set, the input source will be 14.31818 MHz which will produce a clock pulse approximately every 70 nanoseconds. If the bit is clear, the input source will be the horizontal blanking pulse which will produce a clock pulse approximately every 63.5 microseconds.

TR: If this bit is set, then \$FFA8-\$FFAF will be the active MMU registers, if the bit is clear, then \$FFA0-\$FFA7 will be the active MMU registers.

#### **FF92 Interrupt request enable register IRQENR**

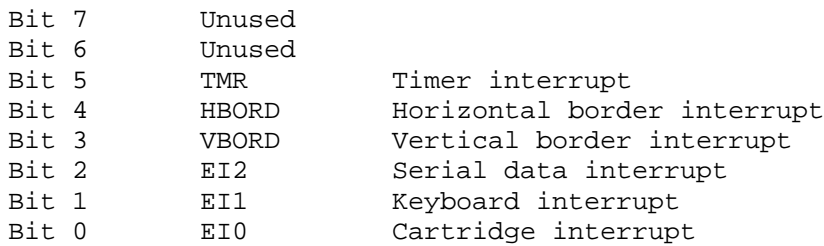

TMR: A timer interrupt is generated whenever the 12-bit interval timer (\$FF94-\$FF95) counts down to zero.

HBORD: The horizontal border interrupt is generated on the falling edge of the horizontal sync pulse.

VBORD: The vertical border interrupt is generated on the falling edge of the vertical sync pulse.

EI2: The serial data interrupt is generated on the falling edge of a signal on pin 4 of the serial I/O connector (JK 3).

EI1: The keyboard interrupt will be triggered whenever a zero appears on any one of the PA0-PA6 pins of PIA0. These pins are normally programmed as inputs and are used to read the keyboard. The programmer should be warned that it is not chiseled into tablets of granite that these pins remain inputs - some interesting effects may be had by programming one as an output and using it to generate an interrupt. In their normal condition as inputs, an interrupt will be generated if a key is pressed and the proper keyboard column is strobed by placing a zero in the correct column strobe register (\$FF00) bit OR if a joystick fire button is pressed. It is Important to note that a keyboard interrupt cannot be generated if there is not at least one zero in the keyboard column strobe register (ignoring joystick fire buttons). Also note that there is no way to mask off the joystick fire buttons - they will always generate a keyboard interrupt.

EI0: A cartridge interrupt will be generated on the falling edge of a Signal found on pin 8 (CART) of the expansion connector.

#### **FF93 Fast interrupt request enable register FIRQENR**

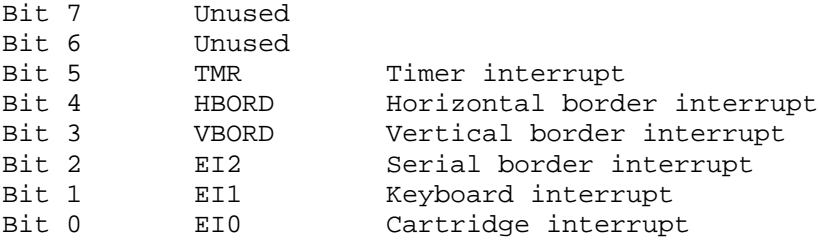

The bits of FIRQENR are defined identically to those of IRQENR.

#### **FF94 Timer register MSB**

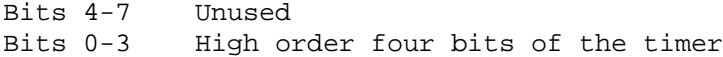

See the description of the timer register low order bits (\$FF95).

#### **FF95 Timer register LSB**

Bits 0-7 Low order eight bits of the timer

The 12-bit interval timer located at \$FF94-\$FF95 may be set to any value from 0 to 4095. When a value is loaded into the timer MS byte, the count will be automatically started. The timer will count down (it cannot count up) until it gets to zero at which time the initial count will be reloaded and the count down will restart. If the timer registers are loaded with 0, the count down process will be inhibited. The clock input to the timer may be either 14.31818 MHz or 15.734 KHz as selected by bit 5 of INIT1.

### **FF96 Reserved**

**FF97 Reserved**

The registers from \$FF98 - \$FF9F are the video control registers and are used to control the new video modes of the GIME chip.

#### **FF98 Video Mode Register**

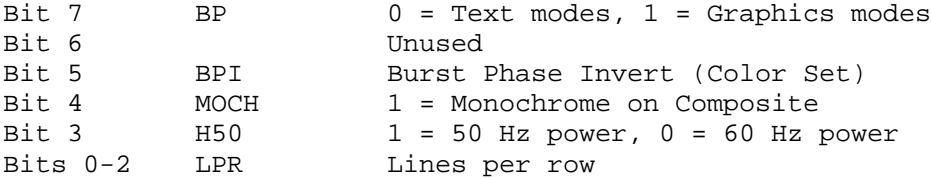

BP (Bit Plane): Determines whether the computer is to display graphics or text. If this bit is set to 0, the screen is displayed as text. If it is 1, graphics are displayed.

BPI: Setting this bit will put you in the alternate color set. Technically, this bit tells the computer to invert the color burst phase going to the TV or composite monitor. Setting this bit will reverse the red and blue colors in the artifacting mode.

MOCH: When this bit is set to 1, the composite (including TV) output of the Color Computer 3 is changed to black and white (monochrome). This allows easier reading and better resolution in higher resolution text and graphics modes. This bit will not affect the RGB display.

H50: if this bit is set, the power source is 50 Hertz, if the bit is clear, the power source is 60 Hz.

LPR (Lines Per character Row): These bits determine the number of vertical lines used for each character in the text display. The one, two and three lines per row settings have little practical value, as the character itself is seven rows high. Changing the setting will not change the size of the character; it will only change the number of rows between characters. These settings only affect the way text is displayed on the screen; it has no effect on the amount of memory used to contain the screen data.

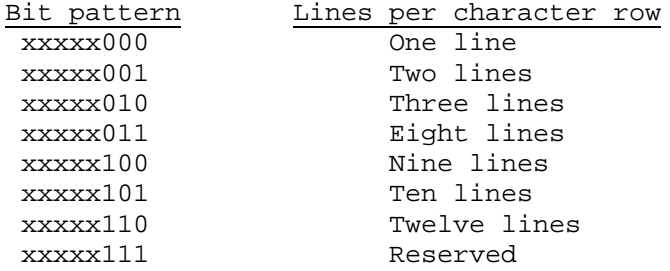

#### **FF99 Video Resolution Register**

The Video Resolution Register controls the resolution and colors displayed on the computer.

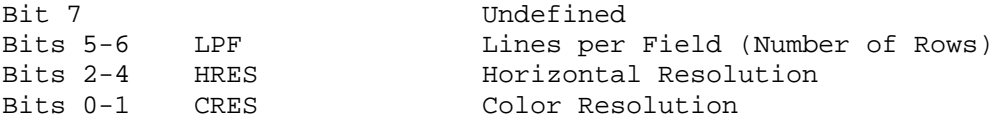

LPF: These two bits determine the number of vertical rows on the high resolution graphics display.

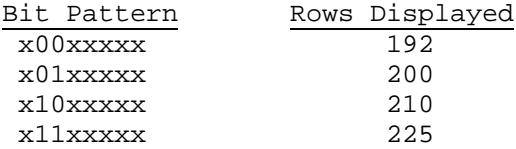

HRES: These three bits (HR0-HR2) determine the horizontal resolution. The HRES bits set the display to a specific number of bytes (not pixels) across the screen.

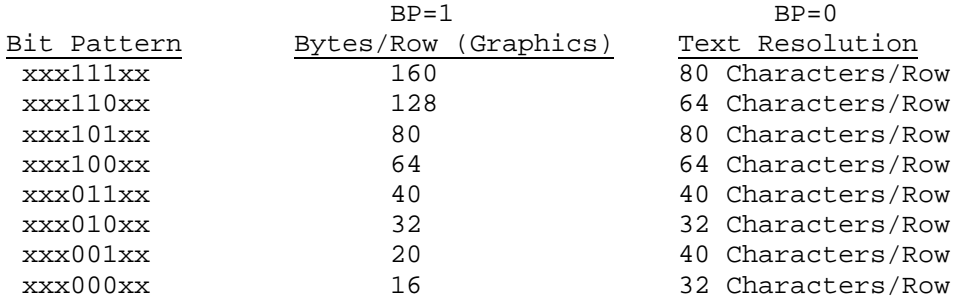

CRES: If BP=1, these two bits (CR0-CR1) determine the number of colors available and the number of pixels contained in each byte. Multiplying pixels/byte by the bytes hi each row will give you the number of pixels in each row.

If BP=0, then bit 1 has no effect and bit 0 is the attribute enable flag. If attributes are not enabled, the number of characters appearing on the hi-res text screen is determined by the number of characters per row set by the HRES bits, the number of rows displayed as set by the LPF bits and the number of lines per row as set by the LPR bits of the video mode register. If the attributes are enabled, the number of bytes required to display a hi-res text screen is doubled. Each character byte is followed by an attribute byte as defined in Figure 4. Therefore, if attributes are enabled, all even bytes are character bytes, the make-up of which is determined by the GIME chip's internal character generator, and all odd bytes are attribute bytes. If the blink bit is set, the characters will blink at a rate which is determined by the interval timer (\$FF94,5). If the timer is set to zero the characters will not blink. The foreground colors are controlled by palette register numbers 8-15 and the background colors are controlled by palette register numbers 0-7. Attributes are not available if COCO=1.

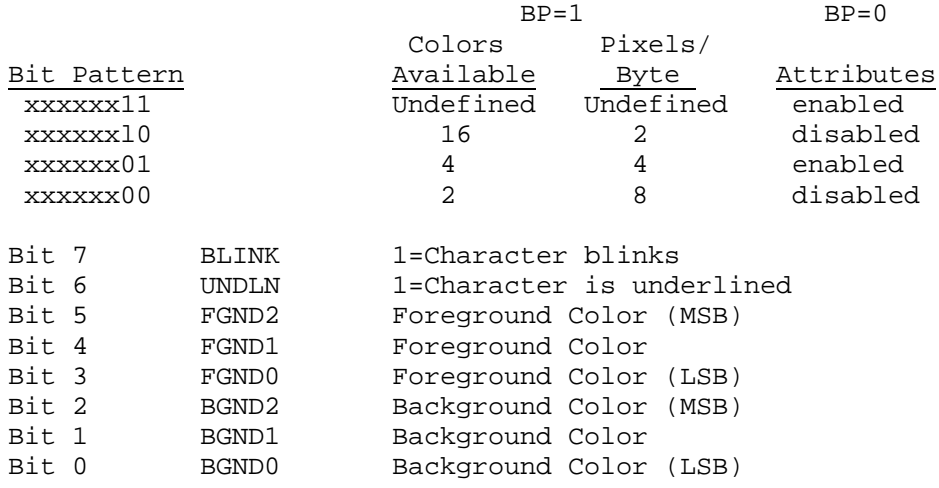

#### Figure 4 - Attribute byte

Summarized in Figure 5 are all of the allowed high resolution graphics modes allowed on the CoCo 3. You will notice that not all possible combinations of the CRES and HRES bits are given below. Only those combinations listed below are guaranteed and any other combinations, although they may appear cute and useful ARE NOT GUARANTEED TO BE SUPPORTED IN FUTURE VERSIONS OF THE COCO.

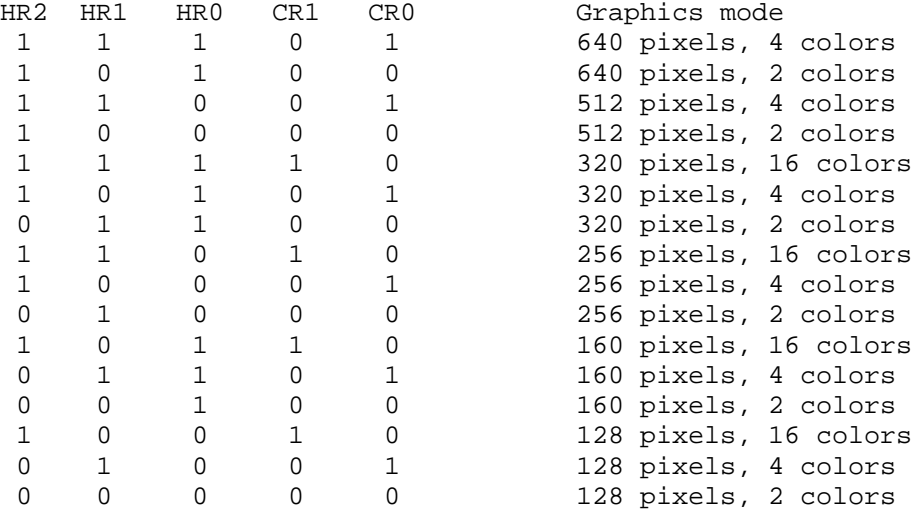

Figure 5 - High resolution graphics modes

\* The 320 pixel, 2 color mode is not guaranteed to work at all possible starting addresses of the high resolution screen.

## **FF9A Border Register**

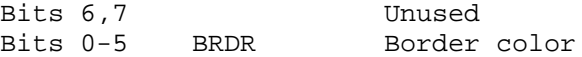

This register controls the color of the border around the text or graphics screen. To set the border color, simply store the appropriate color code (composite or RGB) in the register. The colors available for use as a border color may be found in Appendix D.

#### **FF9B Unused**

#### **FF9C Vertical Scroll Register**

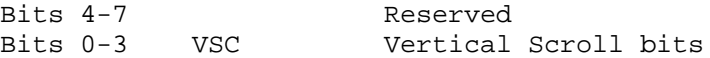

The Vertical Scroll Register is used to allow smooth vertical scrolling while in the hi-res text modes, and is used in conjunction with the LPR bits of the video mode register. By storing consecutively larger numbers in the VSC bits, the screen will scroll up one graphics row at a time. This will continue until you reach the lines per character row value that was set by the LPR bits. Once you reach this

value, to continue scrolling you should reset the vertical scroll register and then use the vertical offset registers to move the display down one entire character row.

#### **FF9D,FF9E Vertical Offset Registers**

The Vertical Offset Registers combine to determine the address (Y15-Y0) in memory where the video display starts when in the non—CoCo compatible mode. The video display is treated as one large contiguous block, starting at \$00000 and extending to \$7FFFF (if the system has only 128K, the RAM is located from \$60000 to \$7FFFF and is mirrored into lower RAM in three 128K sections). The screen can be set to start on any 8-byte boundary. The video display address is set by taking the desired address, dividing it by 8, and storing that value in the vertical offset registers.

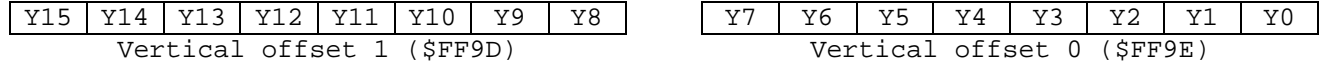

Figure 6 Vertical offset registers (non-CoCo compatible mode)

Setting the screen display address while in the CoCo compatible mode is different than the non-CoCo compatible mode. The address is set using a combination of the vertical offset registers and the Synchronous Address Multiplexer's (SAM) display offset register, located from \$FFC6 to \$FFD3 (see Figure 8). The vertical offset registers are used to position the video display within the 512K address space as shown in Figure 7. The three high order bits of \$FF9D (YH0-YH2) determine in which 64K segment of the physical address space the start of the video display will be found. By setting the SAM display offset register, you can specify a 512 byte offset that will be added to the segment boundary as defined by YH0 - YH2. The bottom five bits of \$FF9E (YL0-YL5) allow you to further refine the start of the video display to any eight byte boundary. The video starting address may be determined by the following formula: start = YH\*64K+SAM\*512+YL\*8 where SAM represents the value of the SAM display offset register.

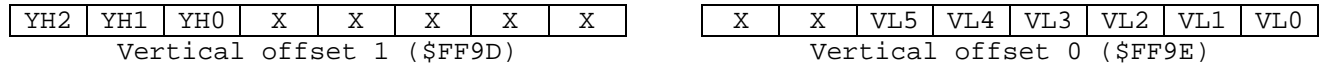

Figure 7 Vertical offset registers (CoCo compatible mode)

#### **FF9F Horizontal Offset Register**

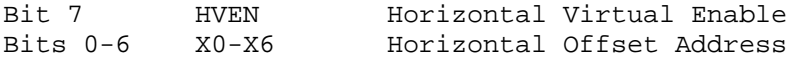

The Horizontal Offset Register allows you to add a horizontal offset to the video display. The value in the bottom 7 bits of this register is multiplied by two and added to the beginning screen address set in the vertical offset registers. For example, setting this register to 3 will make the screen appear to shift left 6 bytes.

One of the more interesting features incorporated into the Color Computer 3 is the horizontal virtual enable mode, which is turned on by setting bit 7 of the horizontal offset register to 1. When you are in this mode, the screen width is forced to be 256 bytes across. The value stored in the video resolution register determines how many bytes of this 256 byte wide screen will be displayed.

This may sound confusing, but let's try an example. First the graphics mode is set up by storing a \$16 in the video resolution register (this sets the screen display to 80 bytes across). Next we store a \$C000 (the screen address) into the vertical offset registers. Lastly, we store a \$80 into the horizontal offset register, turning on the horizontal virtual enable feature. The screen now displays 80 bytes of a 256 byte wide screen. The display starts at \$60000. Now, simply by storing an \$81 into the horizontal offset register, the screen scrolls left 2 bytes. We are now looking at a screen displaying 80 bytes of a 256 byte wide screen. The display starts at \$60002.

By using the horizontal virtual enable along with the vertical offset registers, you can effectively have a "window" displaying memory on a 256 byte wide screen, extending vertically as high as memory will allow. In addition, when the seam (where the ends of the rows meet the start of the rows) is displayed, the display is adjusted to make the two ends of the rows join together. This is truly one of the more exciting features in the Color Computer 3.

The horizontal offset addresses are intended to be used while the horizontal virtual enable mode is on, and peculiar things happen when horizontal offsets are used while not in the horizontal virtual enable mode. Let's say, for example, you set up a screen that is 160 bytes wide (e.g. HSCREEN 2). Since the horizontal virtual enable is off, the video display circuitry recognizes that each row consists of 160 bytes, and each row starts 160 bytes after the start of the previous row (makes sense...). However, the horizontal offset circuitry does not recognize the graphics mode, and tries to force a 256 byte wide screen. This is not a problem when the horizontal offset register is set to 0. However, conflicts occur when other values are stored in the horizontal offset register and the horizontal virtual enable mode is off.

The results of this conflict are: 1) The horizontal offset circuitry displays the row as if it were 256 bytes wide. The first 160 bytes of the row are taken from the current row. The next 96 bytes  $(160 + 96 = 256)$  of the row are obtained from the beginning of the next row and 2) The video display circuitry starts each row 160 bytes past the start of the previous row. These two factors together appear to mirror the first 96 bytes of the screen into the 96 bytes following the screen as it is scrolled horizontally.

This effect is moderately interesting, but has few practical uses. Since it is probably the result of a compromise in the computer design, this effect will probably not be supported in future versions of the Color Computer. The horizontal offset is most efficiently used only if the horizontal virtual enable bit is set.

#### **Synchronous Address Multiplexer (SAM)**

The Synchronous Address Multiplexer is a special purpose chip used in the older CoCos to control the addressing of the various chips in the CoCo such as the RAMs, ROMs and the PIAs. This function has been incorporated into the GIME chip and the SAM control registers have been retained in the addressing arrangement of the GIME chip in order to provide compatibility with the older CoCos. The SAM registers are located from \$FFC0-\$FFDF and each pair of addresses in this range represents one bit of a SAM control register. The bits are cleared by writing any data to the even numbered bit, and set by writing any data to the odd numbered bit. Only those registers listed in Figure 8 are active in the CoCo 3.

In the old CoCos, the CPU speed was-controlled by two bits and true double speed could not be obtained without losing the video display. The CoCo 3 allows true, non-address dependent double speed so the CPU rate only requires one bit either single or double speed.

The map type bit controls the ROM select lines of the GIME chip. If it is clear, the ROM select lines are allowed to be active and the configuration of the ROM is specified by the MC1 and MC0 bits of INIT0. If it is set, none of the ROM select lines are allowed to be active and the system ROM is disabled.

While in the CoCo compatible mode the SAM chip selects the 512 byte boundary (within the 64K segment specified by the YH2-YH0 bits) where the screen display will start. This is done by setting or clearing the appropriate display offset register bits. For example, to set the SAM to an offset of \$400 you would set bit F1 of the SAM display offset and clear the other SAM display offset bits. This is done by writing any data to addresses \$FFC6, \$FFC9, \$FFCA, \$FFCC, \$FFCE, \$FFD0, and \$FFD2.

The display mode control and the display offset registers have no effect in the non-CoCo compatible mode.

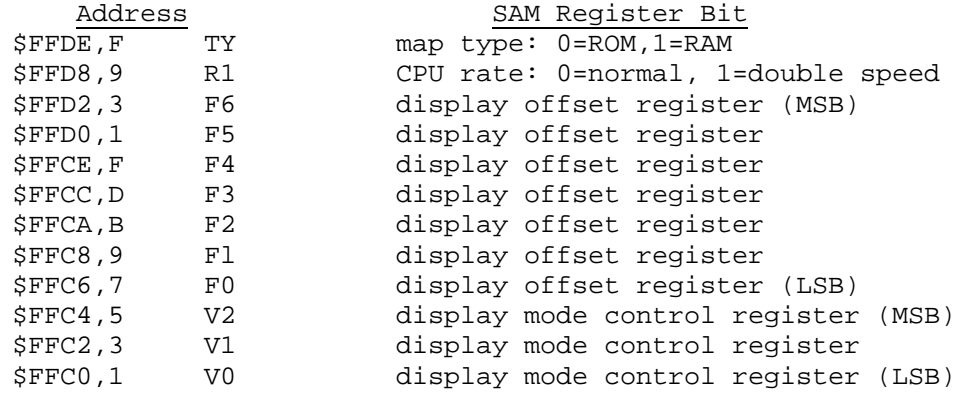

Figure 8 - CoCo 3 SAM registers

# **CHAPTER FIVE COLORS AND PALETTES**

<span id="page-23-0"></span>There are 64 color codes available on the Color Computer 3, numbered from 0- 63. By storing these values in the correct palette register (which well discuss in a bit), these colors are displayed on the screen. There are two color sets used on the Color Computer 3, one used for televisions and composite monitors, and the other used for RGB monitors. These color sets are derived in different ways, and we will discuss each of those separately.

#### **Colors on an RGB Monitor**

The term RGB is derived from the three color signals sent to the monitor: one each for red, green, and blue. These colors correspond to the three primary colors that make up each pixel on the screen. The Color Computer produces a signal for each of these three colors which may be any one of four strengths, numbered from 0- 3. When any one signal is 0, the corresponding dot is off; when the signal is 3, it is on at full strength. A value of 1 or 2 would be one of the intermediate strengths. By combining these colors and intensities, a wide range of colors can be generated. The computer determines the strength of the red, green, and blue signals by the number of the color selected.

Each RGB color value uses two bits to determine the strength of each of the red, green, and blue signals. This means that a total of six bits are used to determine the value of a color (six bits, of course, allows 64 possibilities). Figure 9 shows how each color is derived. Note that the bottom three bits of the color value are used as the low order bits for each signal. The upper three bits are used as the high order bits for each signal.

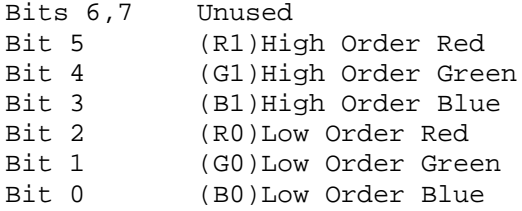

Figure 9 - RGB Color Makeup

For example, let's make the color purple which is made with the following color strengths: Blue = 3, Green = 1, Red = 2. Using the table above, this translates to the following bit pattern: xx101011, or to a decimal value of 43. Refer to appendix D for a complete color chart.

#### **Colors on a Composite Monitor or Television**

Colors on a composite monitor are generated in the same way as colors on a TV. They are, however, derived in a completely different way than RGB colors. The colors are, again, specified using 6 bit. The bottom 4 bits determine the base color, and the top 2 bits determine the intensity of the base color. Figure 10 shows the base colors.

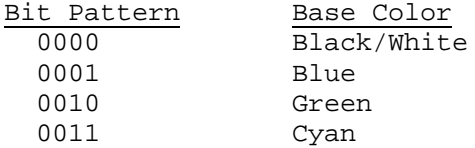

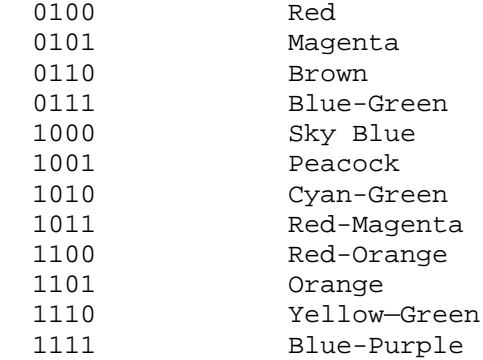

Figure 10 - Composite Base Colors

Composite intensity values range from 0-3, and occupy bits 4 and 5 of the color value. For example, \$04 sets the color dark red, \$14 is red, \$24 is medium red, and \$34 is bright red. See appendix D for a complete list of available colors.

#### **Palettes**

Colors in the original Color Computers were determined by storing a specific pattern of bits (pixel) within the screen memory. This pixel corresponded to a specific color. In the Color Computer 3, the pixel now corresponds to a "palette", or color register (see Figure 12). When it is time to display the screen, the computer determines the palette number of a pixel, then looks inside the palette register to get the color to display. The palette registers are located from \$FFB0 - \$FFBF and are read/write registers, but the top two bits must be masked off after a read operation since only six bits contain valid data.

This is a dramatic change and offers a flexibility that didn't exist before. First of all, the number of available colors as no longer limited to the resolution of the screen. However, even more exciting is what happens when you change palette registers. When a new value is stored in a palette register, say palette 1, all pixels that correspond to palette 1 change colors. This allows you to change the colors on large areas of the screen by simply changing one byte (or executing one PALETTE command). The possibilities with this method of changing colors are immense, including limited animation.

Even though there are 16 palette registers, not all of the palette registers may be active. For all 16 registers to be active, you must be in a 16-color hi-res graphics mode. It you are in a hi-res four-color mode, only the first four palette registers are active and if you are in a hi-res two color mode, then only the first two palette registers are active. Figure 11 shows the configuration of the pixels in the byte.

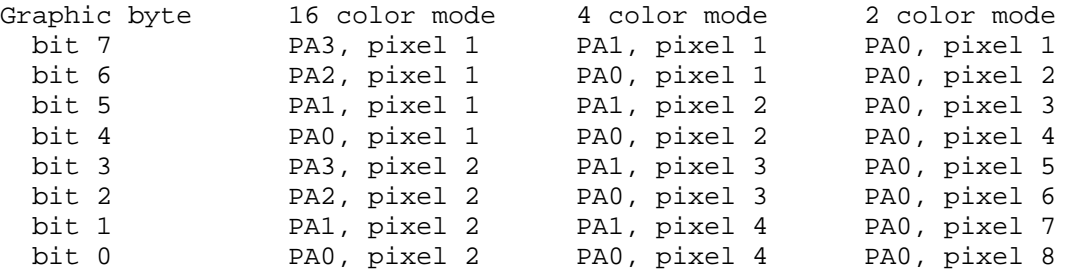

Figure 11 Pixel/palette register configuration

Palette Pixel bit Palette

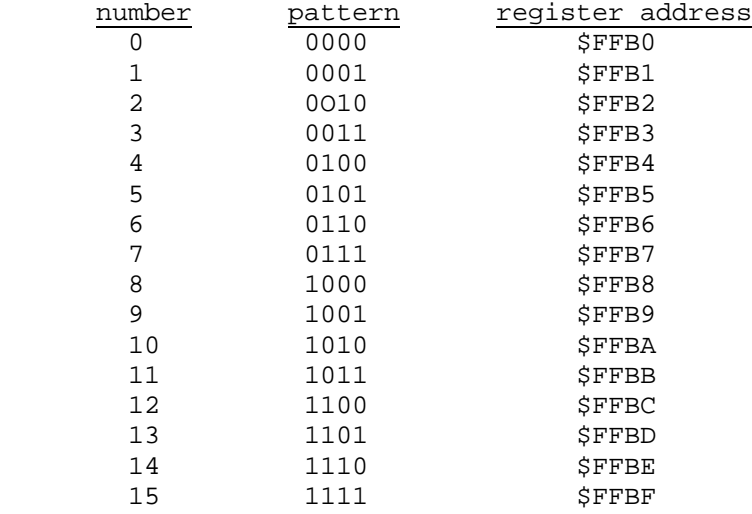

Figure 12 Pixel pattern/palette register relationship

The palette registers are not affected by the COCO bit (bit 7, \$FF90). Figure 13 shows the palette registers that are used in the different low and high resolution graphics and text modes.

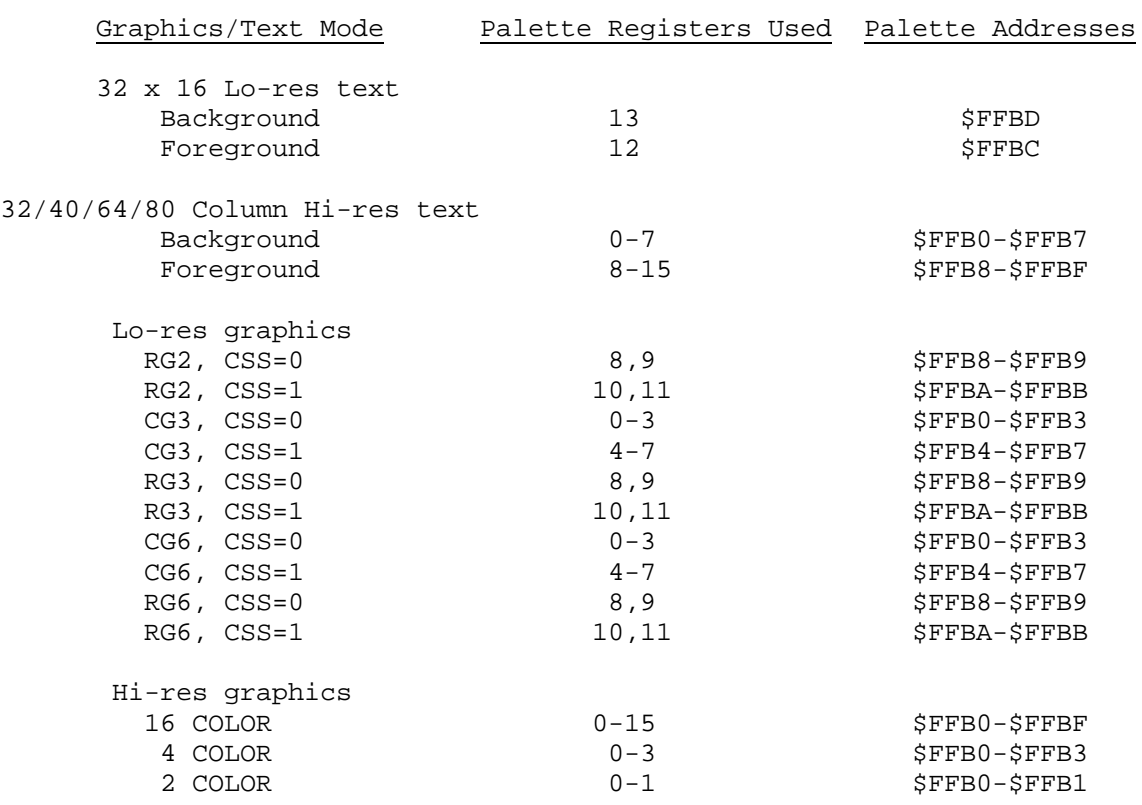

Figure 13 - Palettes used in graphics modes

# **CHAPTER SIX INTERRUPTS**

<span id="page-26-0"></span>A new system of interrupts has been added with the advent of the Color Computer 3. This section will discuss the two new interrupt sources (keyboard and timer), enabling the interrupts, and processing individual interrupts. There will be no discussion of the CoCo 2 PIA based interrupts.

The new interrupt features are enabled by setting bits 4 (FIRQ) and 5 (IRQ) of \$FF90. If these bits are clear, interrupts are handled as they were in the original Color Computer. Setting these bits allows you to use the new interrupt system. The new system of interrupts is based entirely upon the GIME chip and makes no use whatsoever of the PIA interrupt structure which was the basis of the old (CoCo 2) system of interrupts.

The IRQ Enable/Status Register and FIRQ Enable/Status Register are located at \$FF92 and \$FF93 respectively. These registers are functionally identical, and are defined according to Figure 14.

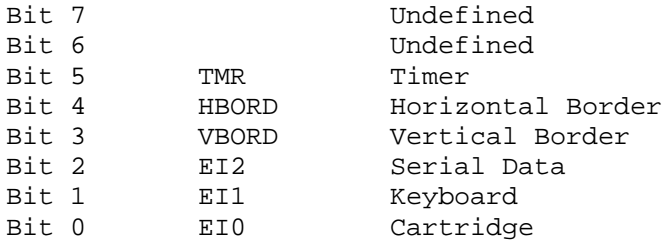

Figure 14 - Interrupt Enable/Status Register

To enable a specific interrupt, simply set the bit in the appropriate enable register. For example, in order to enable the timer to trigger an IRQ interrupt, simply store a \$20 in \$FF92. It is up to the interrupt servicing routine to determine what caused the interrupt, which is done by reading the appropriate status register. For example, if we have set up the interrupts to trigger an FIRQ interrupt when a key is pressed, the service routine should contain the following code to make sure the keyboard generated the interrupt:

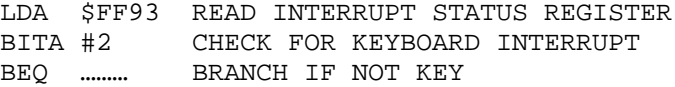

In addition to determining the source of the interrupt, reading the status register resets the interrupt flags (those same flags that told you where the interrupt originated). The contents of the status register must be preserved by the programmer if you wish to make use of their contents after the status register has been read.

The GIME chip interrupts are triggered on the high to low transition of the interrupt source when the enable line is high. The design of the interrupt input circuitry also causes an interrupt to occur if the interrupt source is high when the enable line is brought low. This will cause a spurious interrupt, which your interrupt handling routines must detect and reject. A current anomaly in the interrupt circuitry causes the interrupt status register to be cleared when a zero is written to the interrupt enable bit.

#### **The Keyboard Interrupt**

One of the exciting new interrupts included in the Color Computer 3 is the keyboard interrupt. When set up properly, the user program can continue execution without continually checking to see if a key is down. When a key is pressed, an interrupt is generated. At this point, the interrupt servicing routine can determine which key was pressed and process it.

To set up the keyboard interrupt, several things must be done. First of all, the interrupt enable/status registers must be turned on by setting the appropriate bits in \$FF90 (as discussed above). Then, the keyboard interrupt itself must be enabled by setting bit 1 of the appropriate interrupt enable register. Lastly, the keyboard strobe lines must be reset by storing a 0 at \$FF02. Once this has been done, an interrupt will be generated by pressing a key on the keyboard or pressing a joystick button.

#### **The Timer Interrupt**

The timer is a 12-bit interval timer located at \$FF94-\$FF95. When a value is loaded into the most significant byte (\$FF94), the count is automatically started. The input clock is set to either 14 MHz or horizontal sync, as selected by setting or clearing bit 5 of \$FF91. As the count falls through zero, an interrupt is generated (if enabled), and the count is automatically reloaded. The timer interrupt is enabled by setting bit 5 of the appropriate interrupt enable register.

#### **The HBORD, VBORD, EI2, and EI0 Interrupts**

The other interrupts are similar to their counterparts in the Color Computer 2. HBORD causes an interrupt at the falling edge of the horizontal sync (the Color Computer 2 actually generated this interrupt at the blanking pulse — a subtle difference). The VBORD interrupt is generated at the falling edge of the vertical sync. The EI2 interrupt is connected to the status line of the RS-232C serial connector (printer port), and the EI0 interrupt is connected to the expansion (ROM PAK) port.

#### An Example

Lastly, as an example, let's set up the computer to generate an IRQ interrupt when a key is pressed on the keyboard. The following assembly code would produce this result:

First enable the IRO interrupt LDA #\$20 CODE TO ENABLE IRQ INTERRUPT STA \$FF90 TURN ON INTERRUPT Now enable the Keyboard Interrupt at \$FF92 LDA #2 CODE TO ENABLE KEYBOARD INTERRUPT STA \$FF92 ENABLE KEYBOARD IRQ CLR \$FF02 CLEAR KEYBOARD STROBE LINES

The service routine, of course, would read \$FF92 and check to make sure the keyboard interrupt was responsible for the interrupt.

#### **Interrupt Vectors**

When an interrupt occurs, the computer must know where to go to process the interrupt. To find this information, the computer looks into the \$FF02 - \$FFFF range, which is defined as follows:

Address Interrupt CoCo 2 Vector CoCo 3 Vector

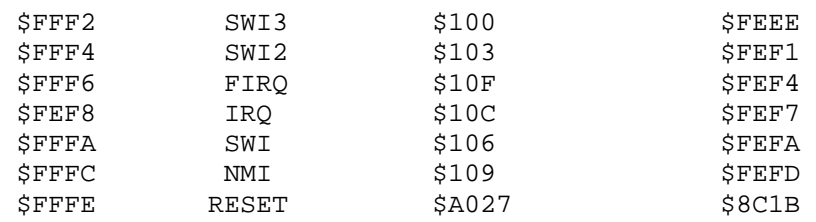

Figure 15 - Interrupt Vectors

When an interrupt such as IRQ interrupt occurs, control is transferred to the interrupt vector table (\$FFF0-\$FFFF) as shown in Figure 15. The GIME chip (and the SAM chip in the older CoCos) redirect the CPU's address request from the \$FFF0- \$FFFF range to \$BFF0-\$BFFF so that the interrupt vectors can be stored in the Basic ROM. In the original Color Computer, control would then be sent to \$10C. At this address was (and still is) a jump table which redirects control to the desired IRQ routine. Since this jump table is in RAM, it may be modified by Extended Basic, Disk Basic, or any user program.

In the Color Computer 3, there is no guarantee that Basic or the Basic jump table is in memory (because of the MMU). For this reason, an intermediate jump table was made in RAM in the \$FEEE range, which can be forced to be in the logical address space at all times. This jump table, when Basic is running, contains LBRAs to the appropriate address in Basic's interrupt jump table (\$100). This also means that when a user program wants to replace the memory at \$100 - \$111, it should deal with the interrupts at the intermediate jump table at \$FEEE. For example, if a user program wishes to replace the IRQ vector, the following code could be used:

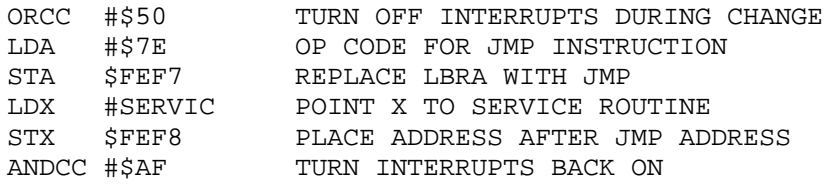

# **CHAPTER SEVEN SUPER EXTENDED BASIC**

<span id="page-29-0"></span>Super Extended Basic has two major functions. First of all, it provides the necessary machine code to initialize the computer and make Basic work therein. Secondly, several new Commands have been added, primarily to make use of the advanced graphics and memory capabilities. In the following pages, we will discuss each of these functions

#### **Initialization**

In addition to the all RAM mode (where all memory in the computer is RAM), there are 3 different ROM configurations (where some of the memory in the computer is in ROM). ROM may be configured as one 32K block inside the computer (\$8000- \$FDFF), 16K inside the computer (\$8000-\$BFFF) and 16K from the cartridge port (\$C000-\$FDFF), or 32K (except for the interrupt vectors) accessed through the cartridge port.

When the Color Computer 3 is turned on, the system is set up for 32K of ROM inside the computer. After some preliminary initialization, a routine is copied from the 32K ROM to \$4000 in RAM and executed. This routine copies Extended Color Basic, Super Extended Basic and Disk Basic (if available) into RAM. Once this is done, the routine patches several of the routines in Basic to work in the Color Computer 3. Unfortunately, the authors did not include patches that would fix any of the inherent bugs in the old Basic. The main benefit of this complex system, as far as the user is concerned, is that Basic is now located in RAM, and is easily changed by pokes.

The initialization routine for the Color Computer 3 begins at \$8C1B. This code writes over the DLOAD routine that was in the original Color Computer (actually, typing DLOAD will simulate pressing the reset button). This initialization routine is used for both a warm start (simply getting control of the computer back from a runaway program) and a cold start (where the computer and Basic have to be reinitialized). In the following paragraphs, we will discuss the fundamental steps used to initialize the system.

The body of the initialization routine is located in the 32K internal ROM at \$C000. Therefore, one of the first actions which the routine at \$8C1B does is to enable the 32K internal ROM and jump to \$C000. The routine then does the following steps. (in order).

1) Clear the Screen. The screen is cleared by storing \$12s in all of the palette registers. Note that the memory where the screen is pointing is not necessarily clear, just all of the differing values display identical colors.

2) Set up MMU Registers. The routine initializes the MMU registers to values it needs.

3) Copy Initialization Routine. The routine that copies Basic into RAM and patches the code is moved to \$4000 in RAM. This insures that it will be there with all configurations of ROM/RAM. Control is then transferred to this routine.

4) Text Screen Display Set. The Video Registers are set up to display the 32x16 text screen.

5) Initialize Registers. The Peripheral Interface Adapters (PIAs) and SAM registers are initialized.

6) F1 Key Check. The F1 key is polled, and a flag is set if the key is down (this is used to force the alternate color set).

7) ALT and CTRL Keys Checked. If the ALT and CTRL keys are both pressed, control is transferred to another routine that displays a digitized picture of Basic's authors.

8) Check the flag at \$FFED (INT.FLAG). If this flag is not \$55 (which would indicate that it was set up before), control is transferred and a cold start is forced.

9) Check Reset Flag. Next the Reset Flag (RSTFLG, \$71) is checked. If it is not \$55 (indicating that Basic has already been initialized), a cold start is forced. Otherwise, the warm start routine is executed.

#### **The Warm Start Routine**

The warm start routine is used when the initialization routine has determined that Basic is still intact. First, the address of the warm start routine is retrieved from the Reset Vector (RSTVEC, \$72). Next, the first byte at this address is checked. If it is a NOP instruction, control is transferred to this warm start address. Otherwise, a cold start is forced.

#### **Cold Start**

First, Basic, Extended Basic, Disk Basic (if there), and Super Extended Basic are copied into RAM. Next, several patches are made in Basic, Extended Basic, and Disk Basic (these patches are detailed in Appendix B, \$C256). The intermediate jump table for the interrupts is then moved to \$FFEE (as well as the flag at \$FFED discussed earlier). If the flag indicating the alternate color set was chosen (i.e. the F1 key was down), the color set is selected. Next the low-resolution text screen is cleared to spaces. Lastly the palette registers are set to their default values and control is transferred to the reset address in Basic (at \$A027).

#### **New Commands**

Shortly after a prototype Color Computer 3 was created, Tandy contracted with Microware in Des Moines, Iowa (the makers of OS-9) to upgrade Basic to work with the new features of the computer. Microware decided that the best system to use would be to patch Basic during the initialization of the computer. The result of this is a somewhat complicated system of ROM and RAM switching.

The Color Computer 3 added several new commands to Basic, including ON ERROR and ON BREAK trapping, high resolution text commands, and high resolution graphics commands. You can even print characters on a hi-res graphics screen!

Most of the routines that make up the super high resolution graphics commands (HPAINT, HDRAW, HLINE, etc..) were derived from the related commands in Extended Basic. Though mimicking these routines is not necessarily a bad philosophy, the Extended Basic routines were never designed to handle 640 pixel wide screens. Unfortunately, very little was done to increase the resolution of the routines. The most obvious example of this is the HCIRCLE command, which has little more detail on the super high resolution screens than on the low resolution screens.

#### **Inconsistencies**

In upgrading the graphics commands to work on the Color Computer 3 some of the conventions used in Extended Basic were ignored. The most apparent example of this is the HSCREEN command. Extended Basic requires that you set up the graphics mode using the PMODE command, then (if you wish) clear the screen using the PCLS command, and lastly display the screen with the SCREEN command. Super Extended Basic has replaced all of these commands with one command, HSCREEN, which sets the mode, clears the screen, and displays the screen. This does not allow you to view a screen loaded in from disk or cassette, create the screen before viewing it (which would be helpful with 32K screens), or switch between the text and graphics modes without redrawing the graphics screen.

The original programmers of Basic also went to great lengths to allow you to draw the same picture on a higher resolution PMODE by simply changing the PMODE

command. All coordinates are 0-255 across and 0-191 vertically, no matter what graphics mode you are using. Unfortunately, the new authors did not adhere to this convention, and the coordinates for drawing on the super high resolution screen must change depending upon the HSCREEN resolution you are using.

There are several key routines within Basic which are described in the back of the Basic User's manual (ROM ROUTINES). Programmers have been encouraged to use the indirect calls to these routines, as they are the only calls supported by Tandy. One of these calls (CHROUT) prints a character to a device ( $0 =$  screen,  $-1 =$ cassette, -2 = printer). The code for this device is located at \$6F (DEVNUM). Basic 2.0 now also checks the byte at \$E7 (HRWIDTH). If this byte is 0, text is printed to the standard 32 x 16 text screen. Otherwise, text is printed to the hi-res text (HRWIDTH) screen. This change is not documented in the Basic manual. Many CoCo 2 programs use the official CHROUT ROM call, but do not insure that HRWIDTH is zero. This will cause Basic to attempt to write its message on the hi-res screen with unpredictable results since using the hi-res screen is not supported by the CoCo 2.

#### **Inefficiencies**

Several aspects of Super Extended Basic are somewhat inefficient. It is, unfortunately, clear that the people who wrote Super Extended Basic did not use Color Basic regularly. The most glaring example is the omission of a routine that would save a super high resolution screen to disk or tape.

When Basic version 1.2 was released, one of the changes was an alteration to the Read Key routine. The result was that Basic ran faster (instead of individually checking each key to see if it was down). Basic was changed to first check to see if any key was down). This upgrade was changed back to the original method by Basic 2.0. There were probably intentions of making Basic work with the keyboard interrupt, then the idea was scrapped and the patch accidentally left in.

#### **Ram Hooks**

Many of the Super Extended Basic command and functions have been provided with a pseudo RAM hook. Since Basic is run in RAM in the CoCo 3, it doesn't really make sense to call them a "RAM hook" but it does make it easier to draw a parallel to the RAM hooks used in the earlier versions of Basic. The RAM hooks come in the form of a LBRN 0 instruction. This is a convenient way to allow the user to "patch" or modify any of the routines which have a RAM hook. Of course, it should be obvious that ANY Basic routine may be easily patched in the normal manner if the user desires to do so since Basic runs in RAM.

#### **Bugs**

There are several bugs within Super Extended Basic. Some are minor and without too much consequence. Others, however, are potentially disastrous. Here are a few of the more important ones.

Any Basic program containing Disk Basic commands must be listed out with Disk Basic installed. If you try to list the program without Disk Basic, the computer will hang. For example, let's look at the line 10 KILL "TEMP/DAT". The program will load into a system that does not have Disk Basic installed. The program will even run and will return an ?SN ERROR IN LINE 10. However, when the line is LISTED, the computer will hang (Basic gets confused when it can't find the word KILL for the Basic token in line 10).

The Super Extended function tokens have been forced to start at \$29. They should be forced to start at \$28. As a result, function token number \$28 will never be used. This is not a bug of earth shaking proportions, but one should be aware of it.

The ERLIN function will return a negative number if the line number in which the error occurred is greater than 32767. This is caused by the fact that the ERLIN function returns the line number as a two byte integer instead of a floating point number as it should.

Extended Basic graphics commands (LINE, CIRCLE, DRAW, etc.) don't work well with their Super Extended Basic counterparts (HLINE, HCIRCLE, HDRAW, etc). For example, the command HLINE  $-(192,639)$ , PSET:LINE  $-(0,0)$ , PSET will cause problems (often destroying the Basic program). This means you must be very careful to include the H before the Super Extended graphic commands. These problems are caused by the fact that Super Extended graphics routines such as HDRAW, HLINE, HCIRCLE etc. use the same direct page variables as their lower resolution Extended Basic counterparts. As a result, mixing up the two types of commands may cause problems.

HDRAW does not work properly with relative motion in the negative direction that is greater than 255. For example: HDRAW "BM-320". The distance is not calculated property due to an error in the negate routine.

HPUT will not work with the NOT action. The command is supposed to reverse the image in the HGET/HPUT buffer and place it on the screen. Because of the bug, the command reverses the specified section of the screen and does nothing with the image.

The RGB and CMP commands function by copying an image of the palette registers from RAM into the palette registers. As they now stand, these commands will only copy 15 instead of 16 palette registers when invoked. Palette register 15 is not copied which generally will not cause problems but the user should be aware of this flaw in the RGB and CMP commands.

Listed below are the Spectral approved fixes for the easily fixable bugs listed above.

To force HSCREEN to clear the hi-res screen: POKE &HE6C6,&H21

- To fix the RGB and CMP commands: POKE &HE64C, 16
- To fix the HPUT "NOT" option: POKE &HEF13,&HC4
- To fix the HDRAW bug: POKE & HF58D, & HBD JSR \$F4CC POKE &HF58E,&HF4 POKE &HF58F,&HCC

<span id="page-33-0"></span>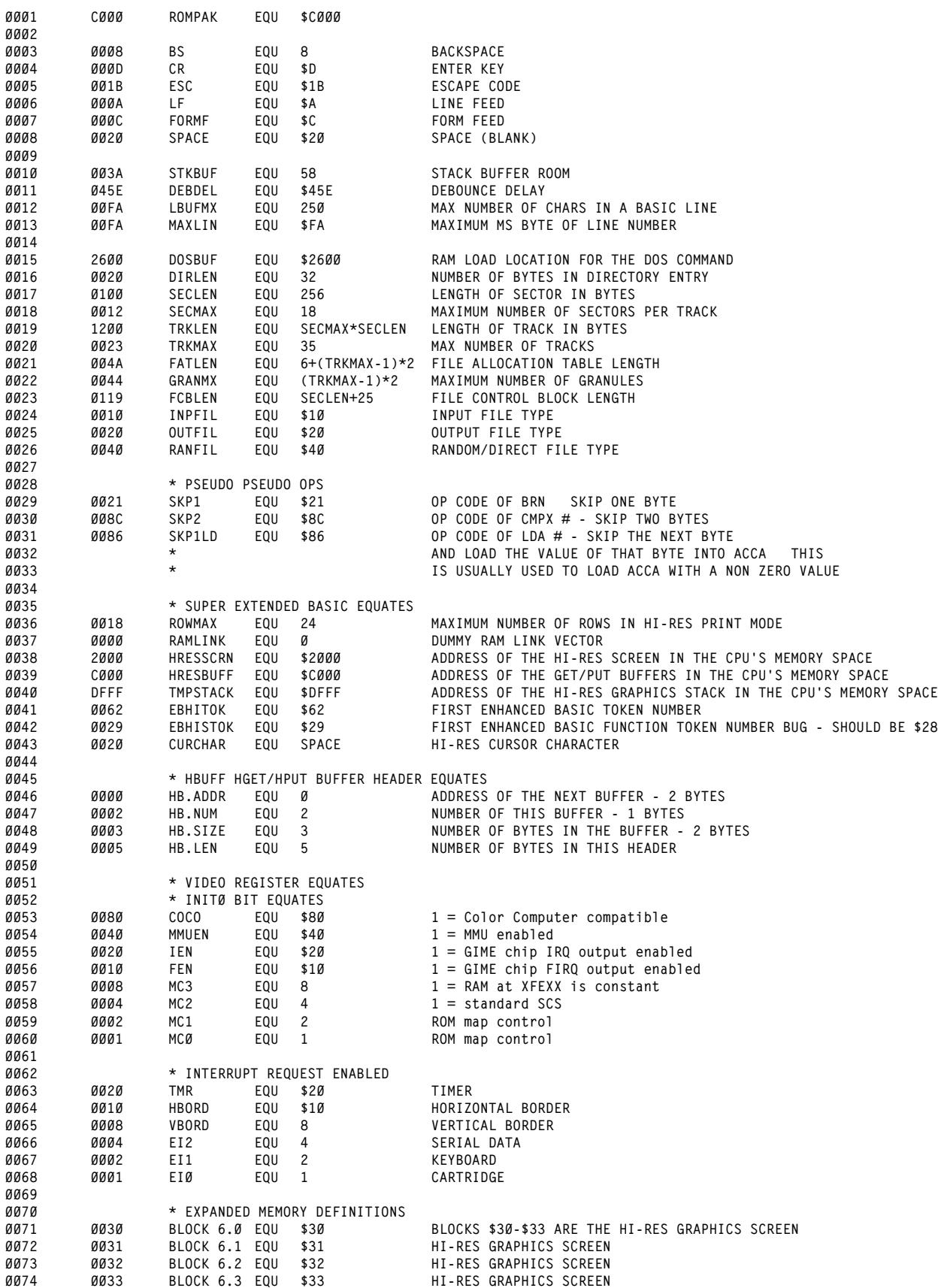

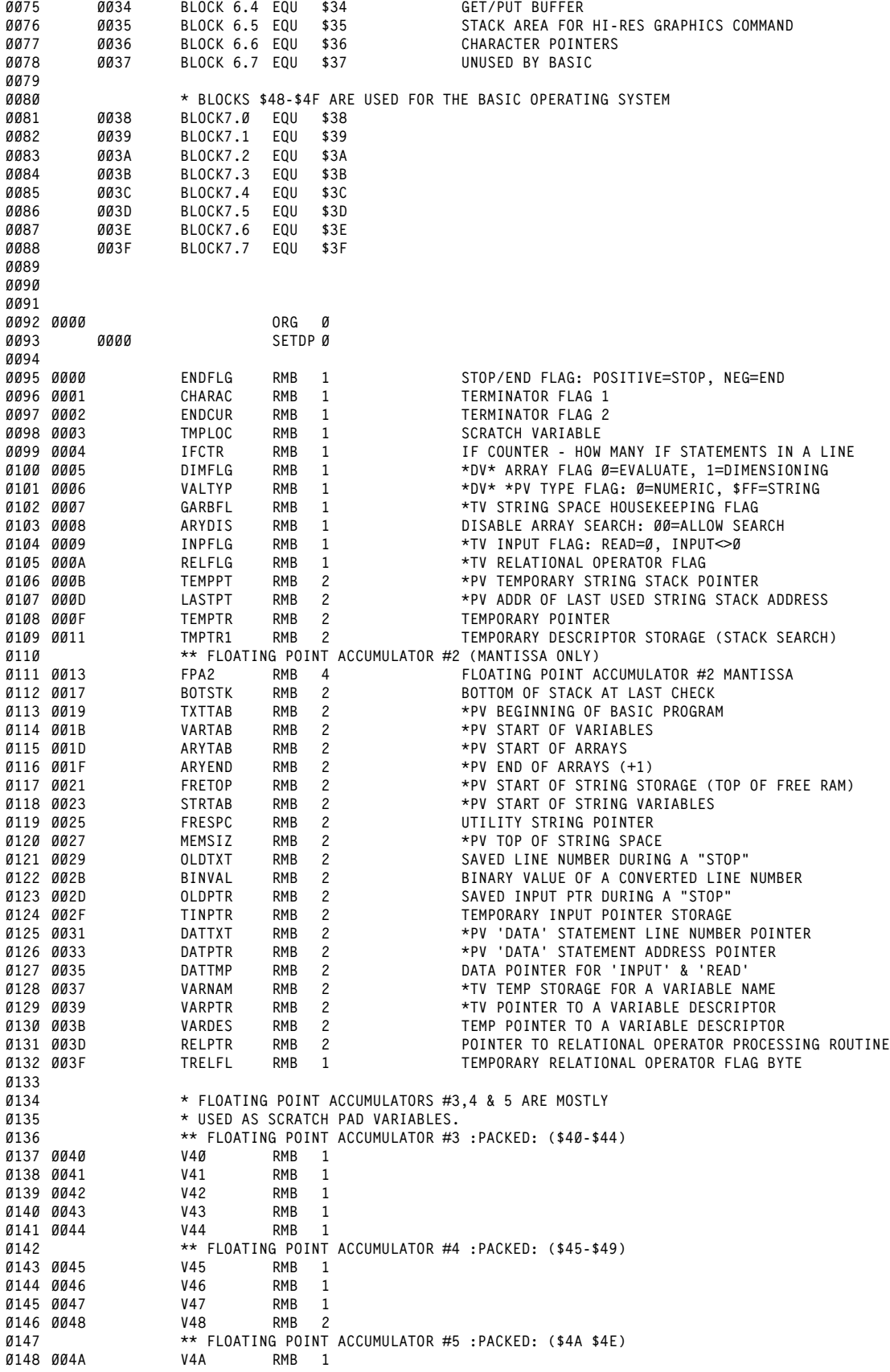

# **MEMORY MAP**

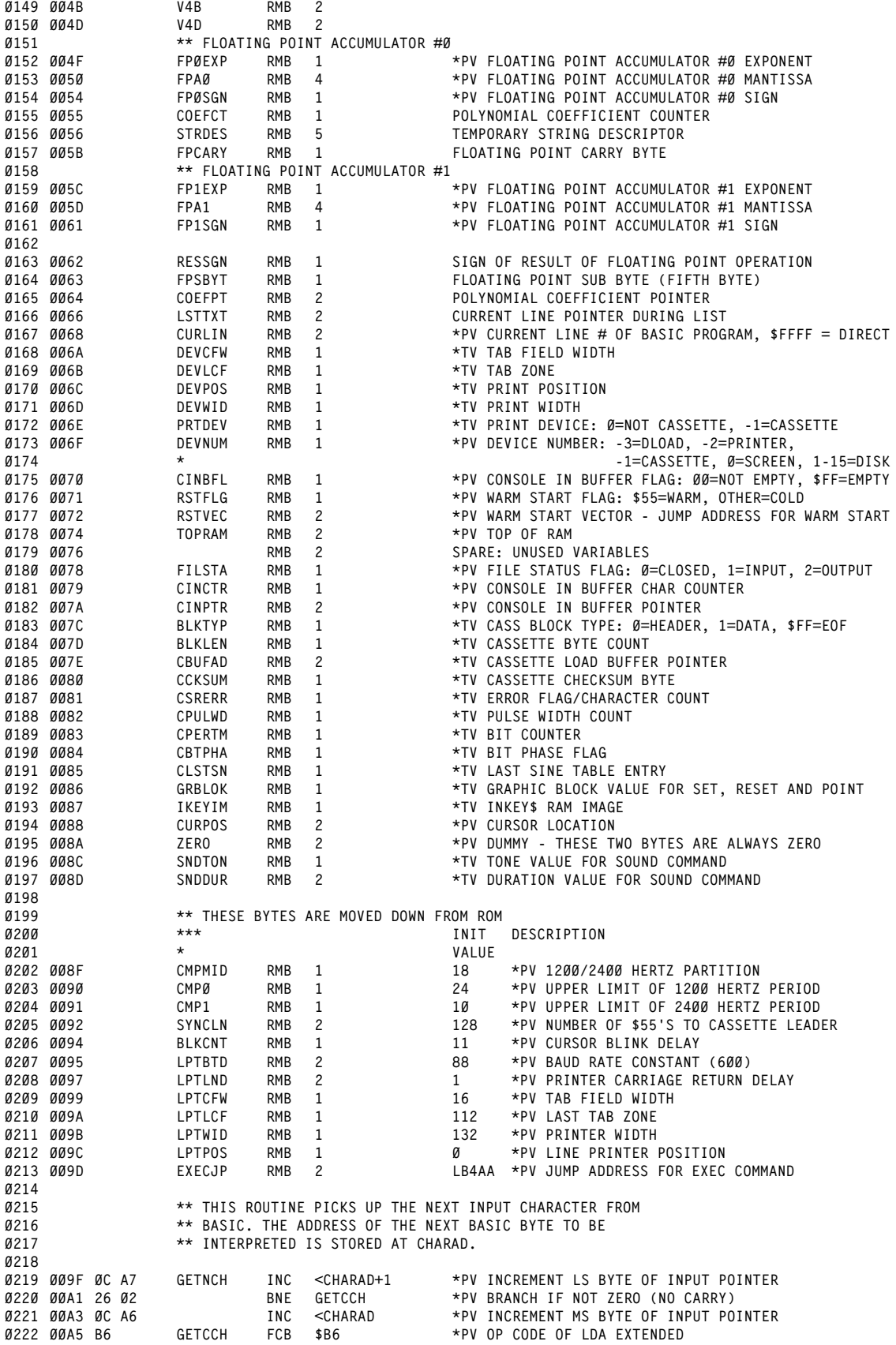
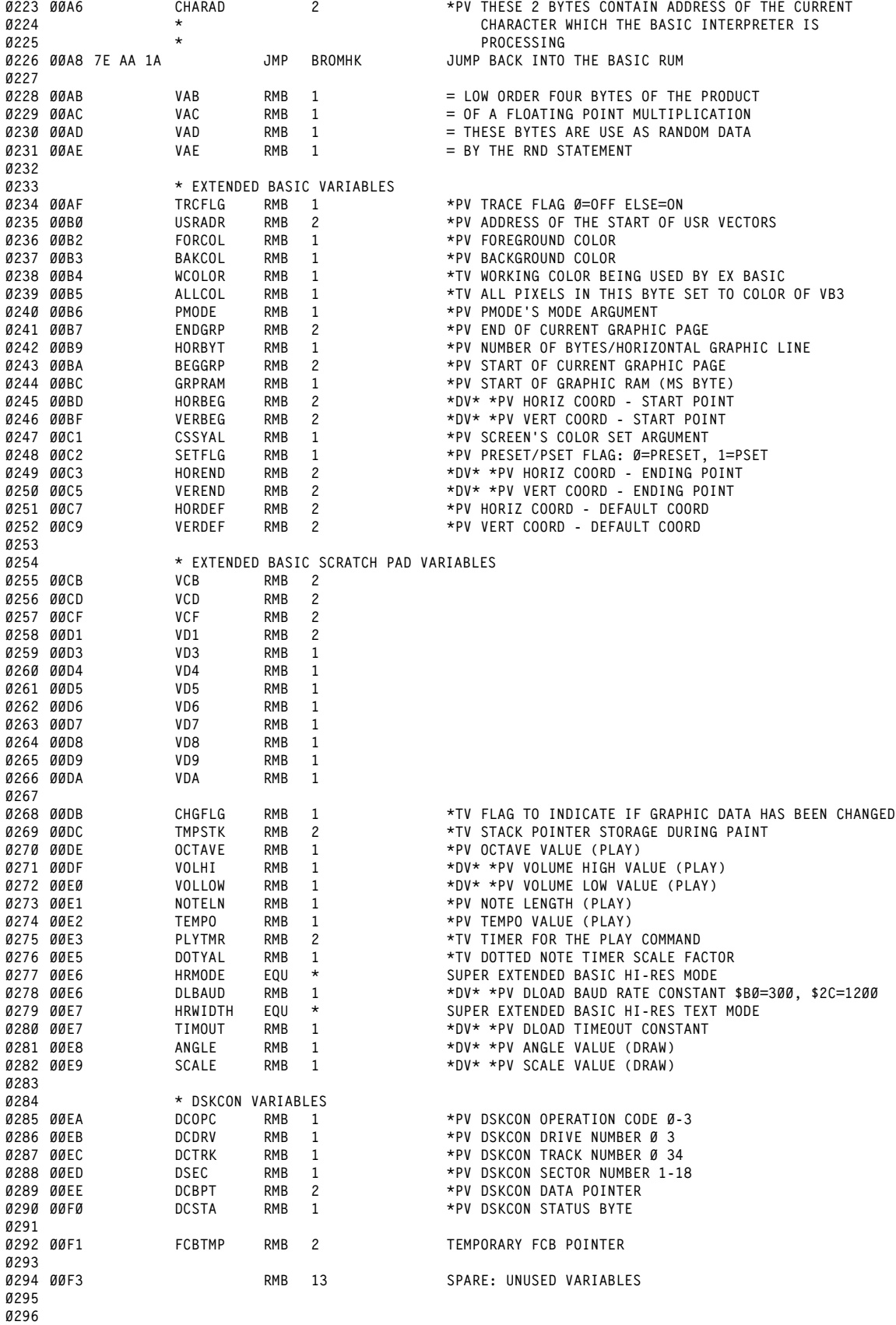

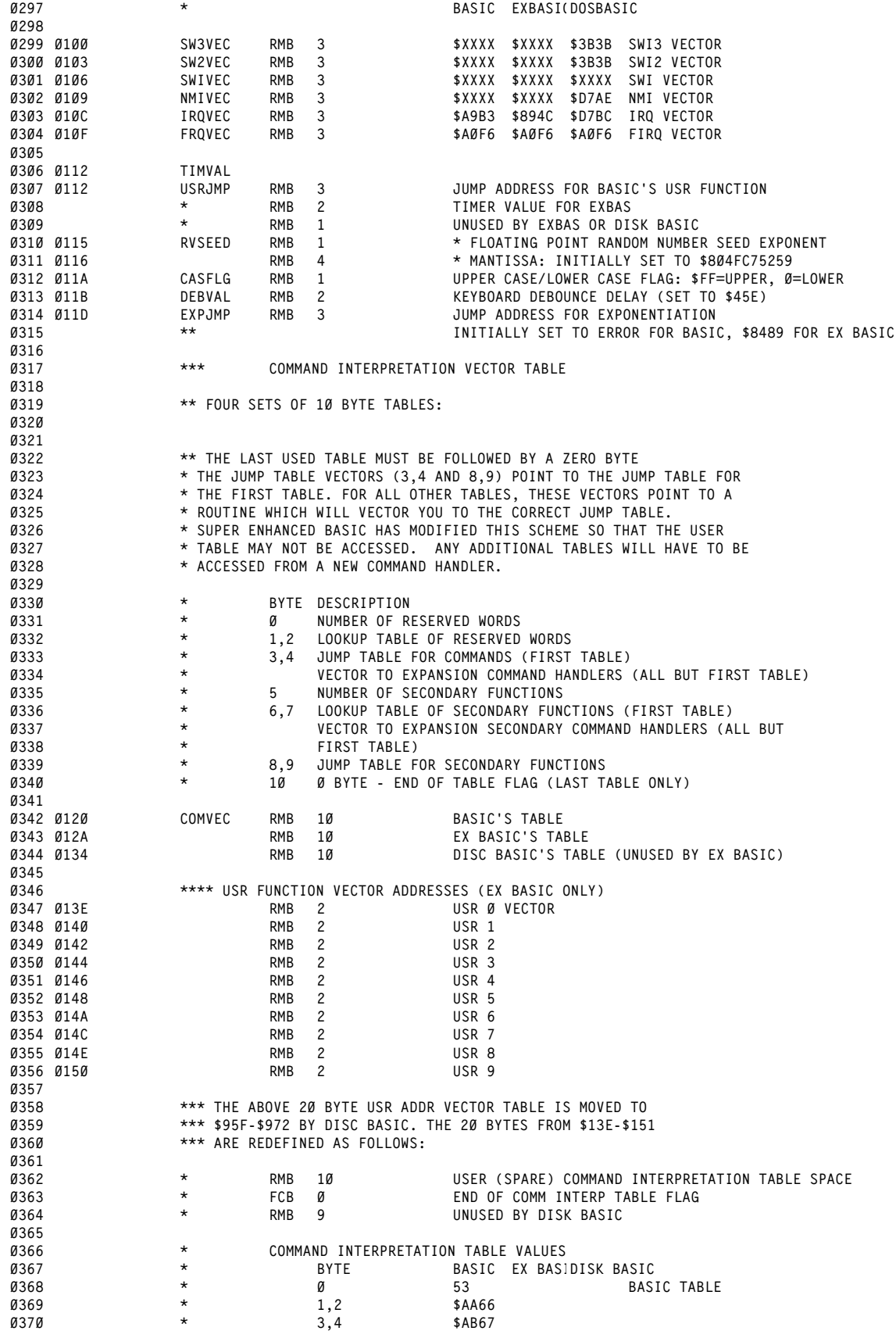

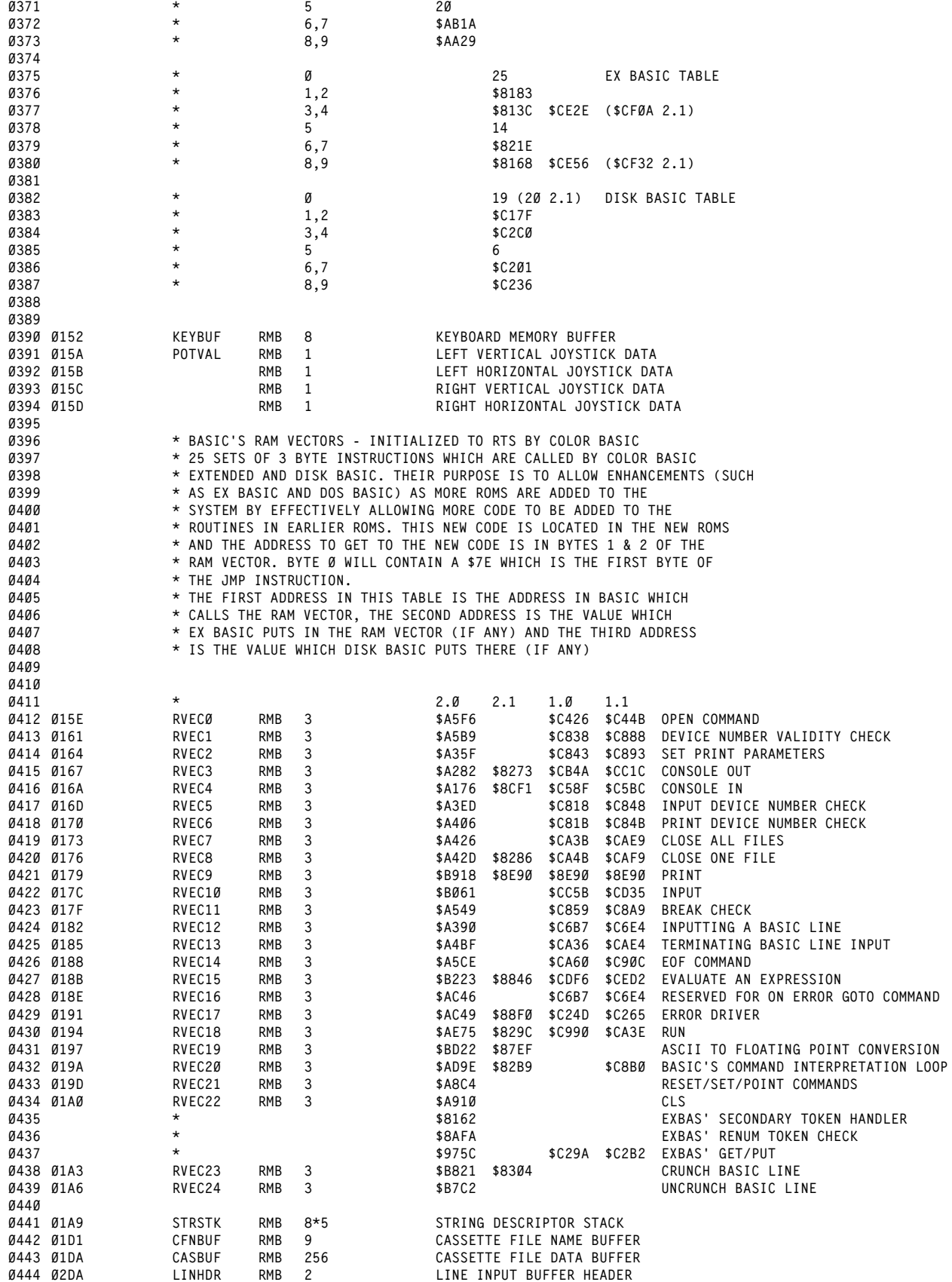

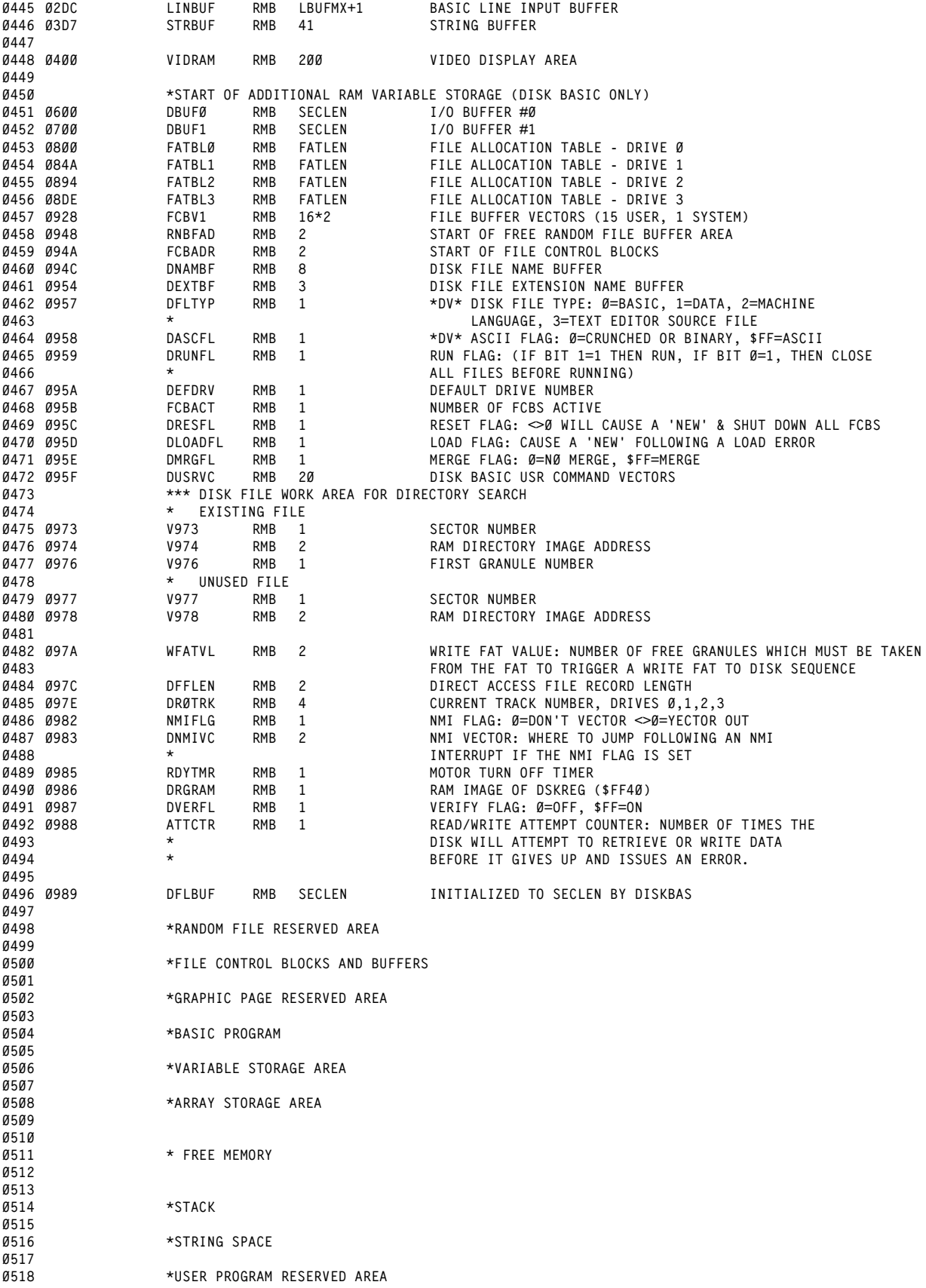

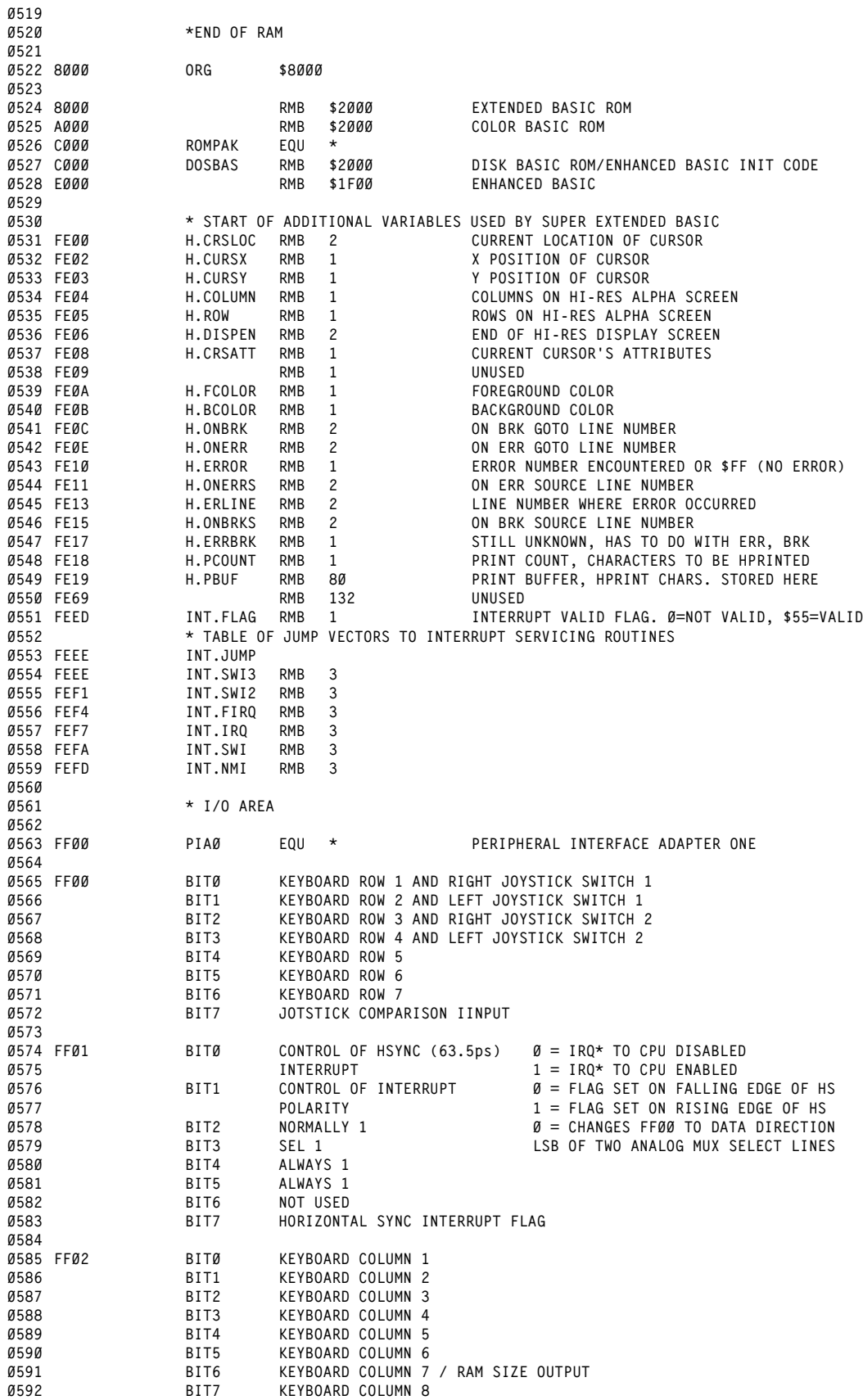

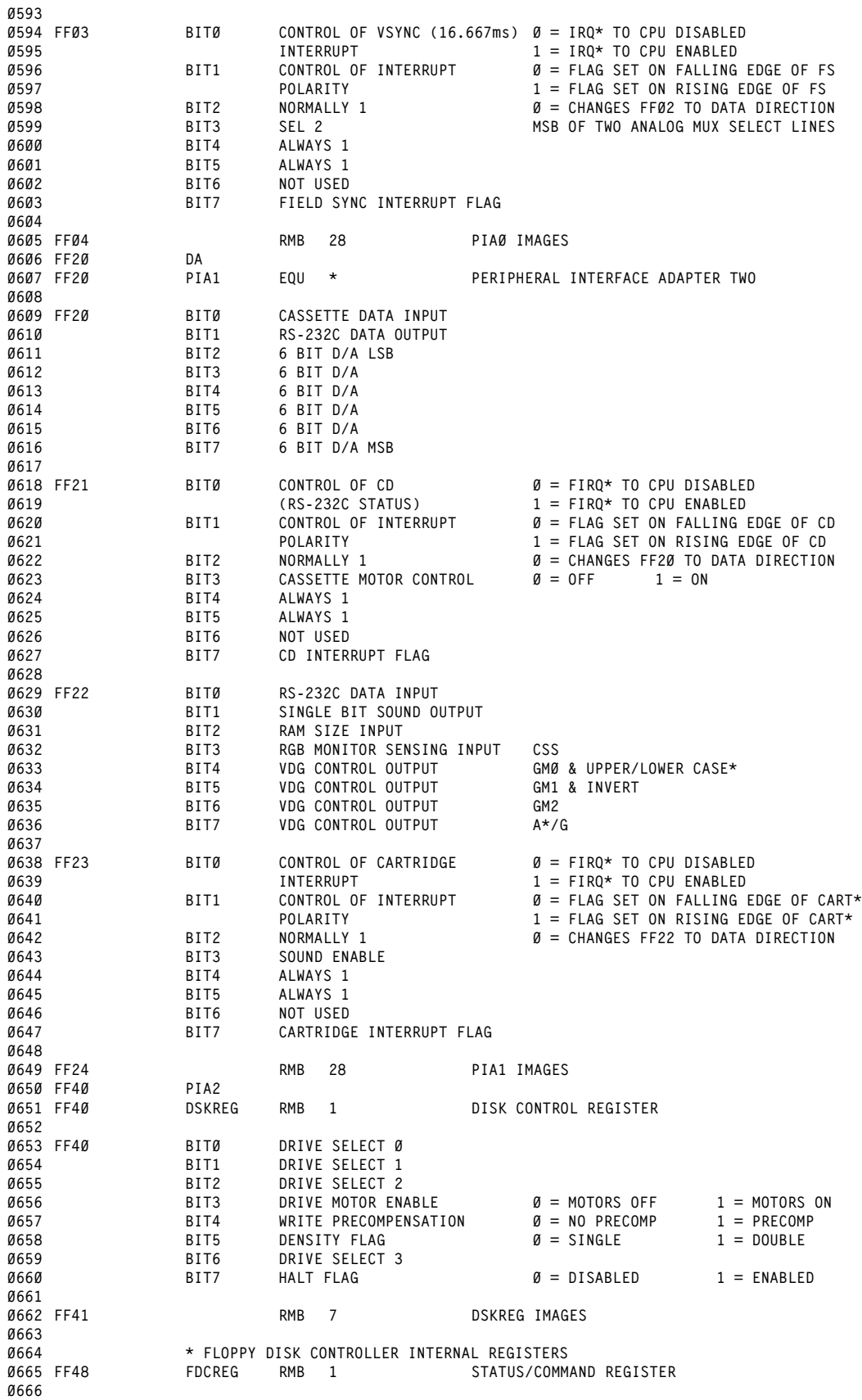

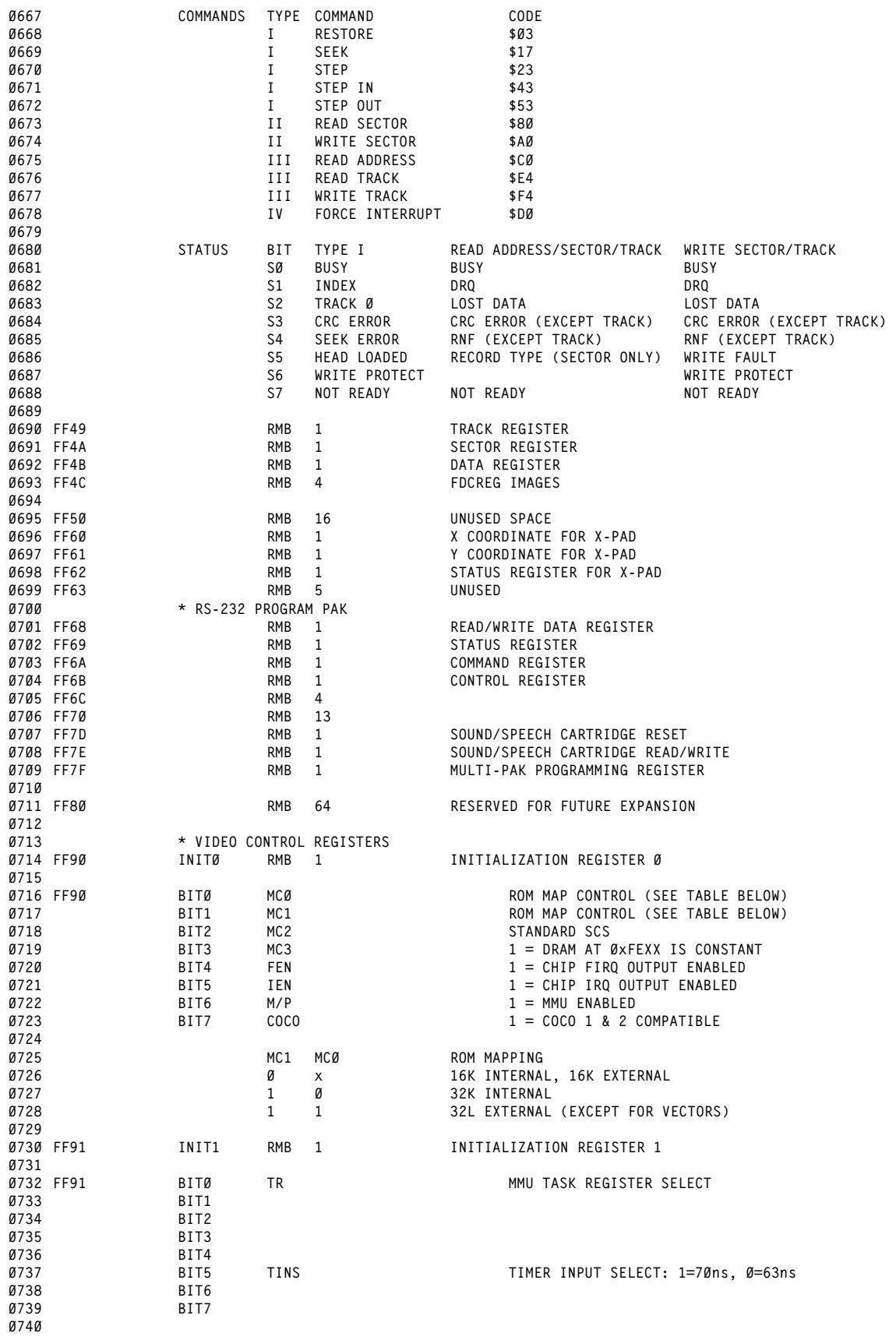

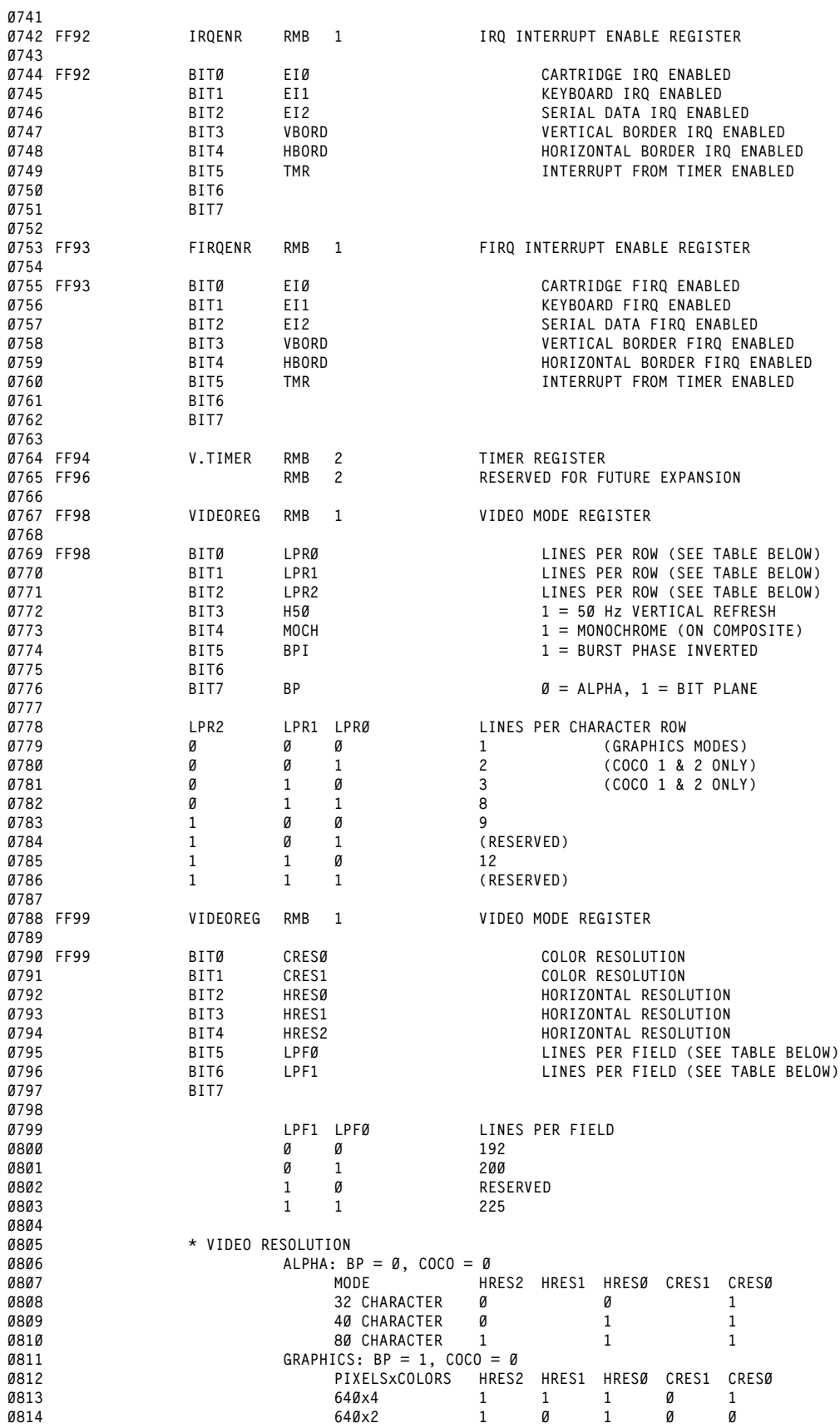

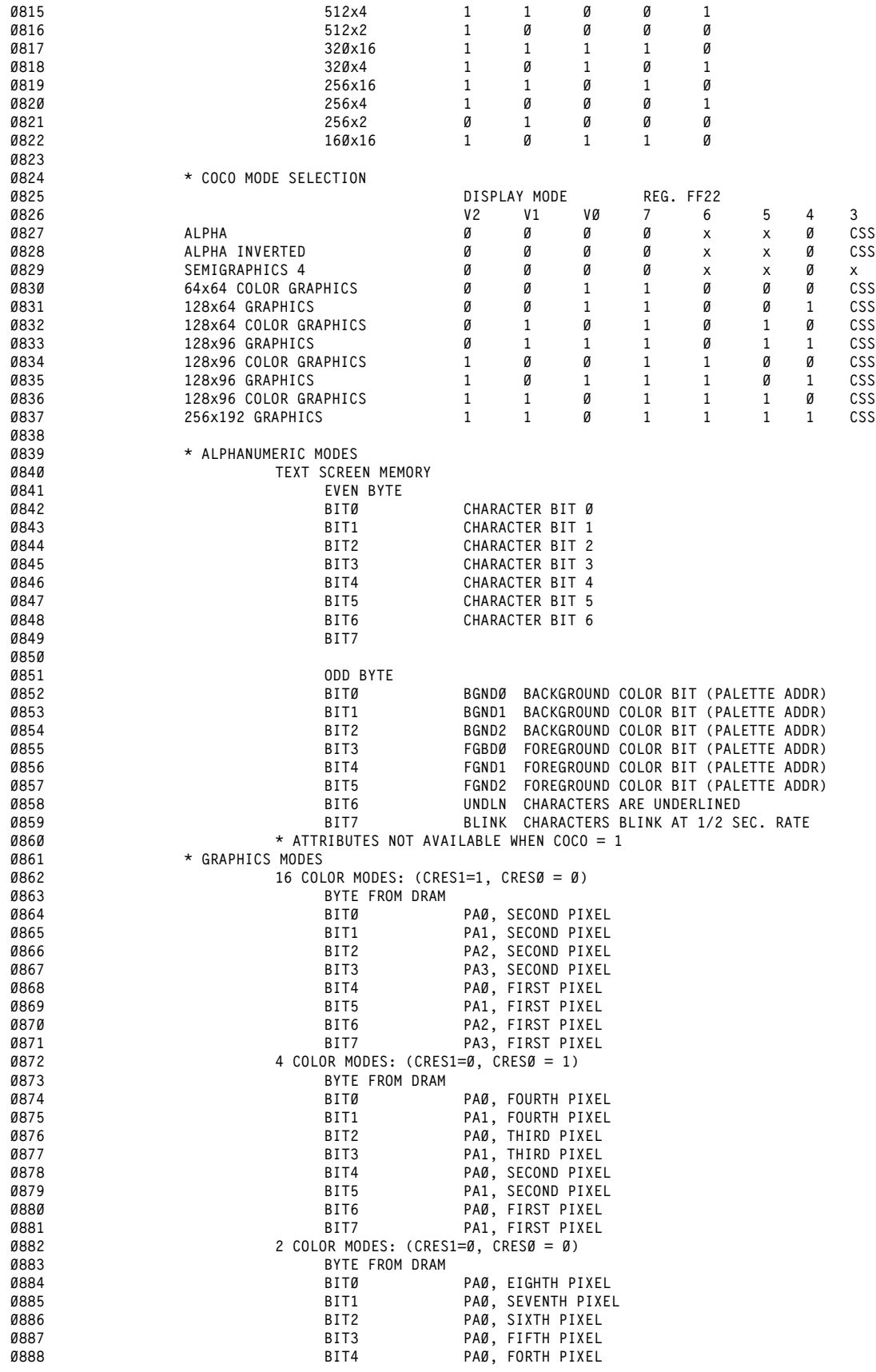

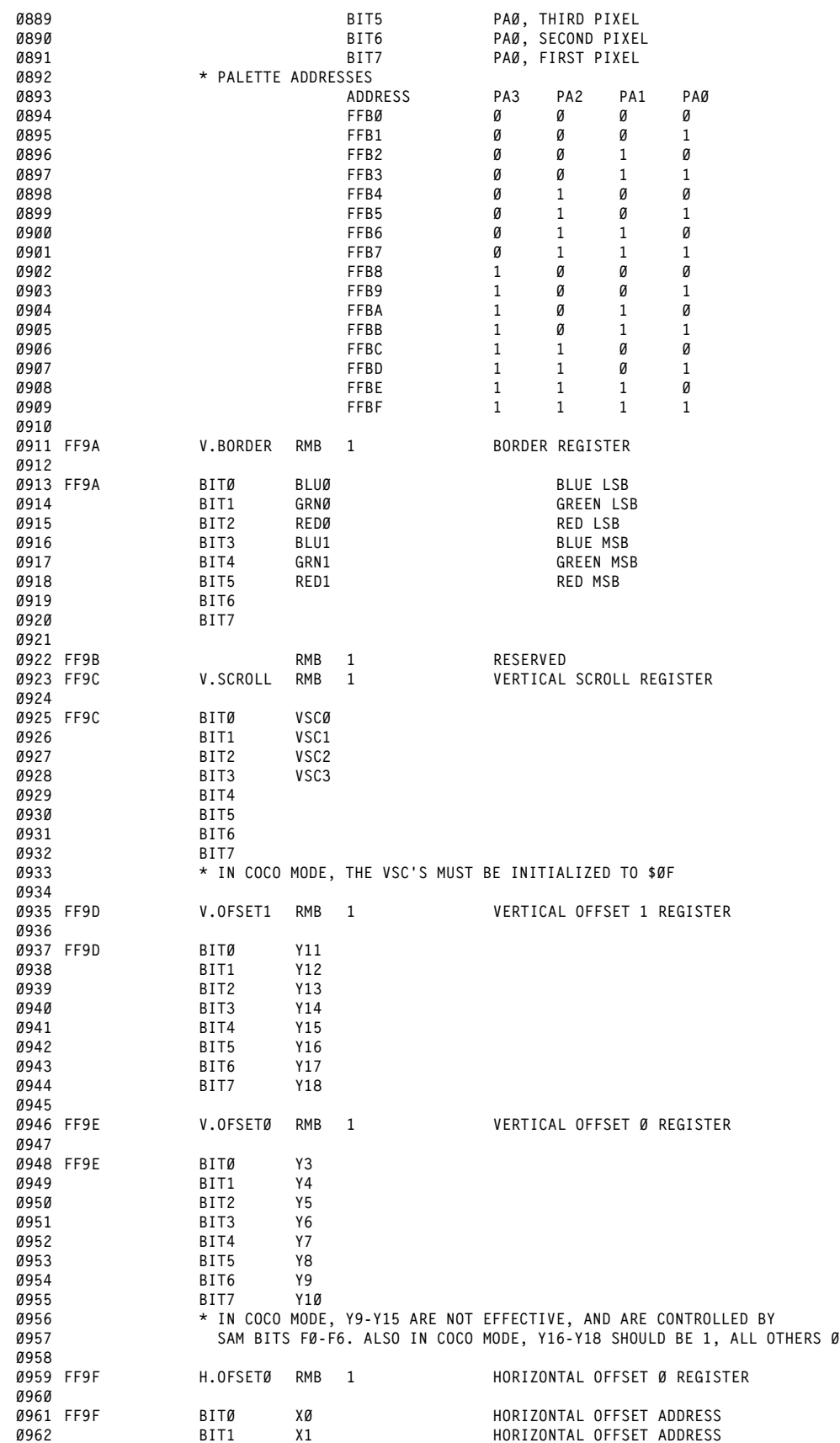

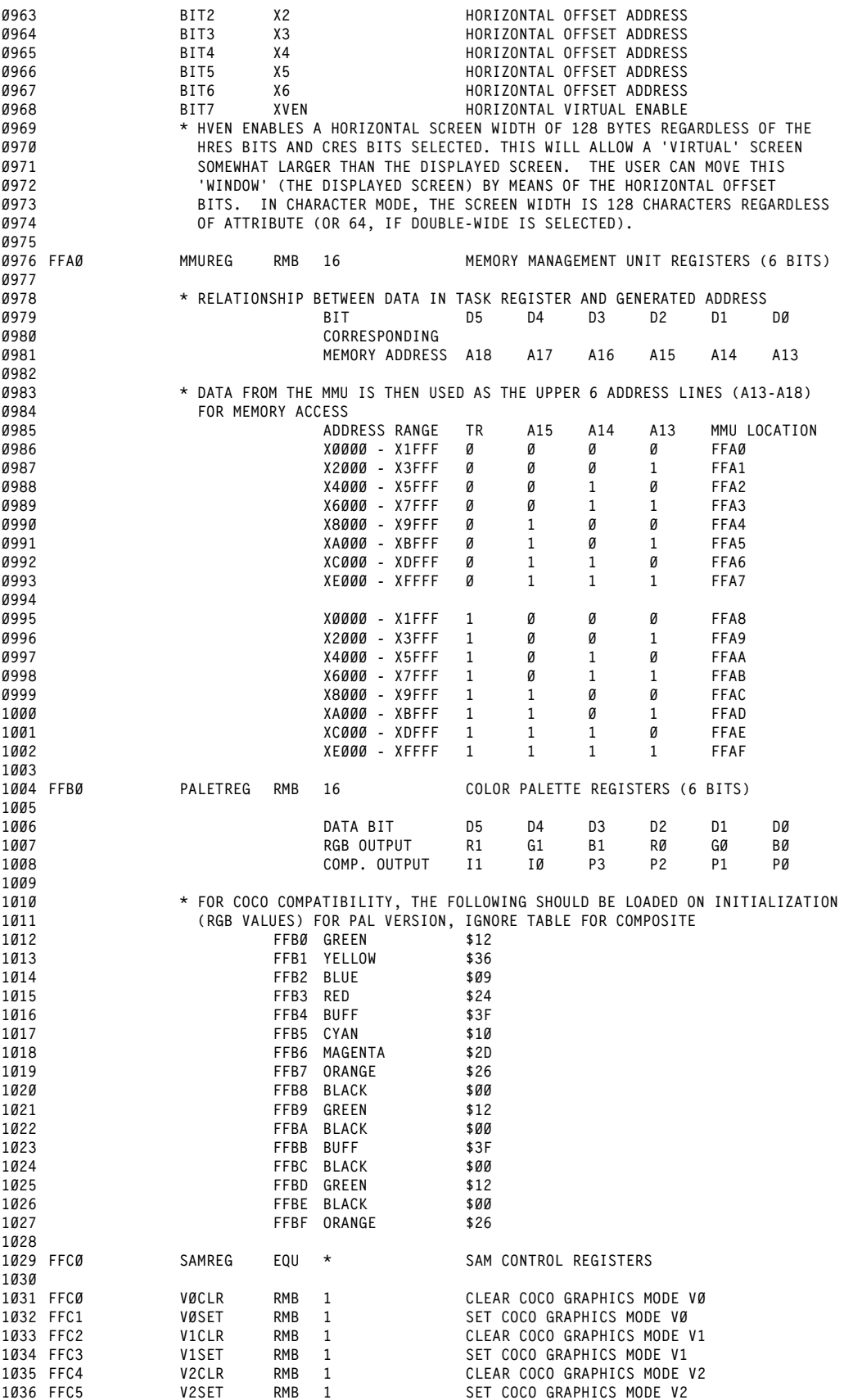

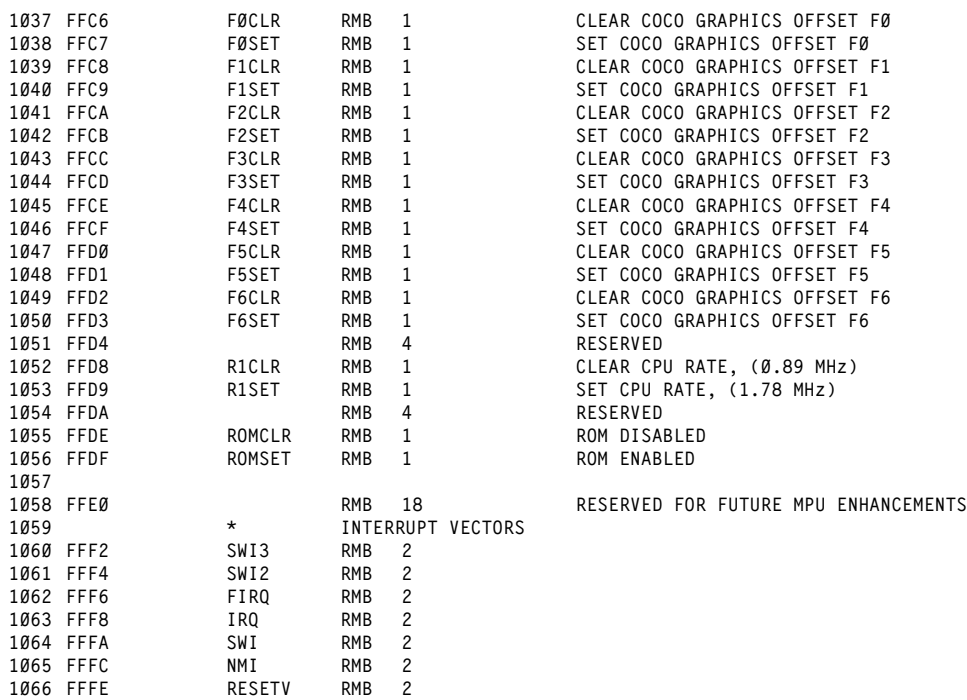

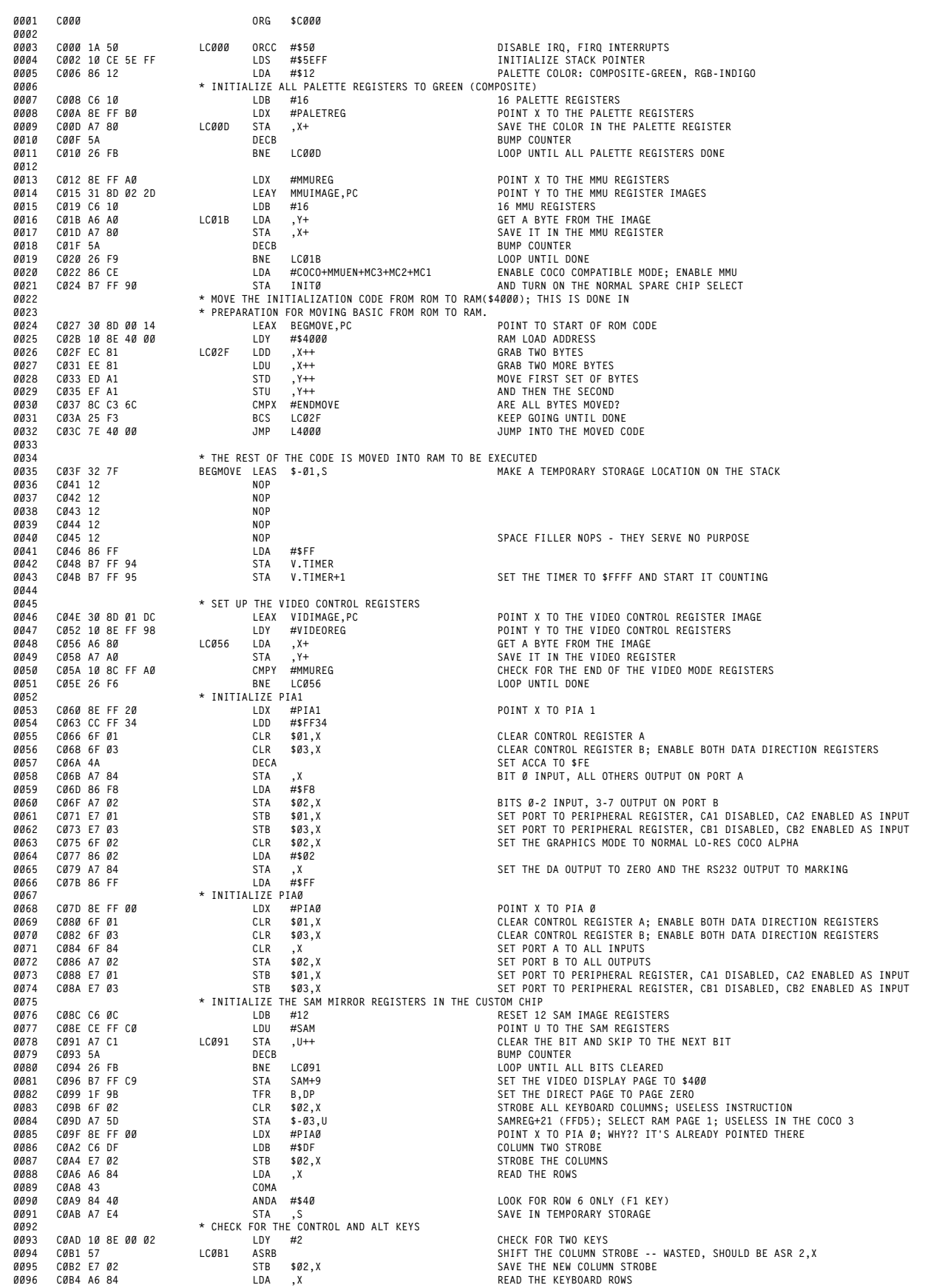

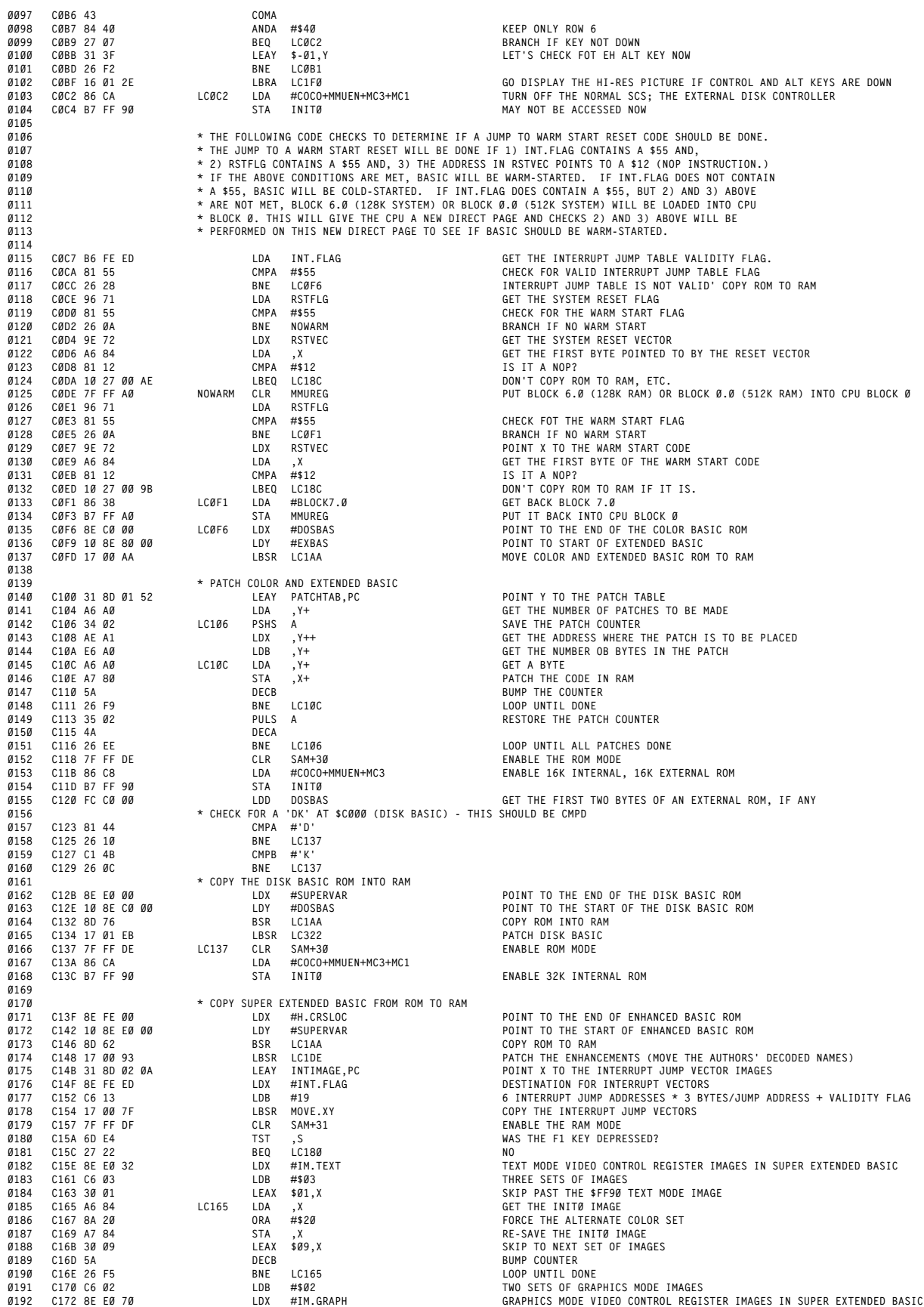

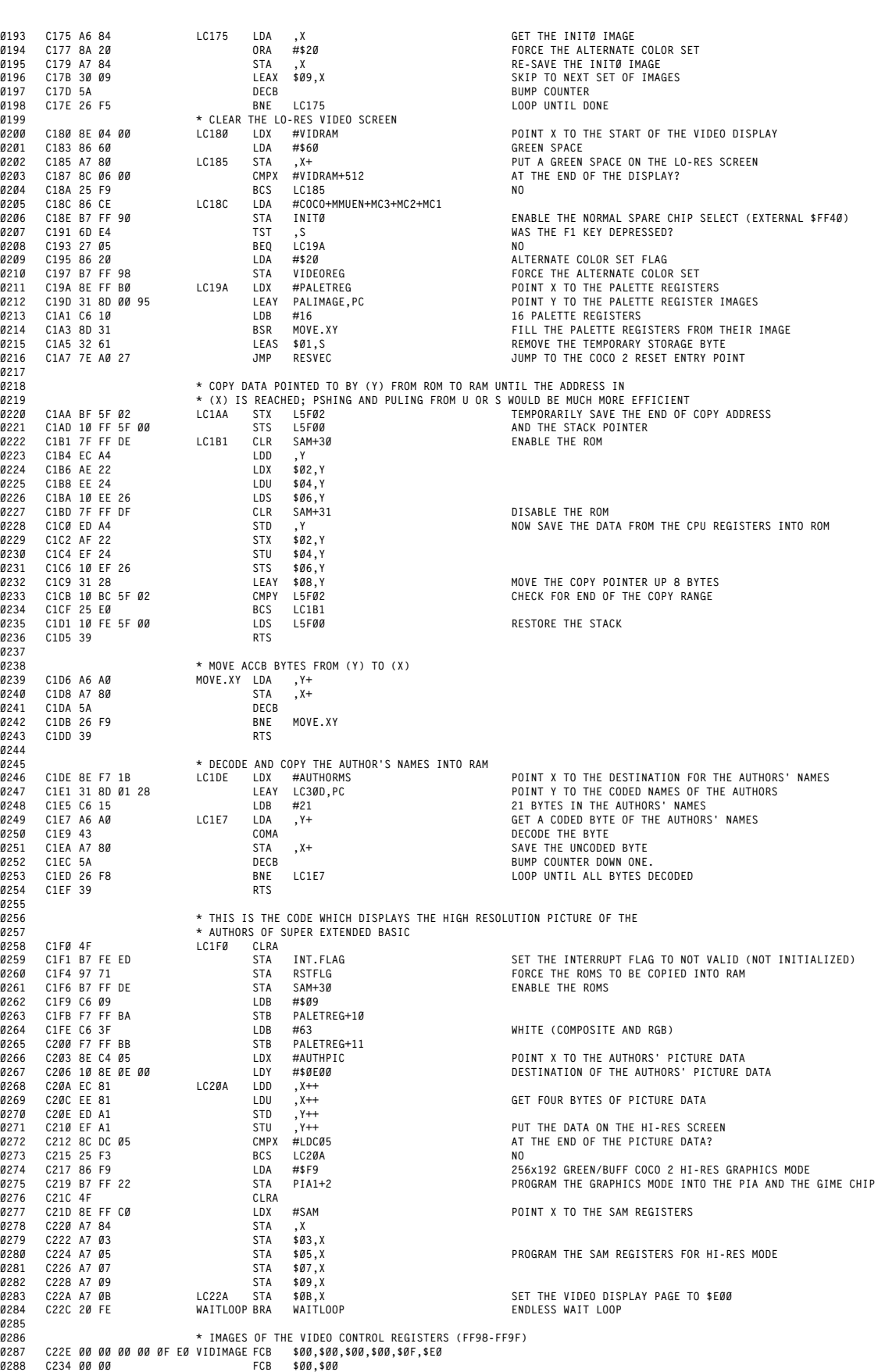

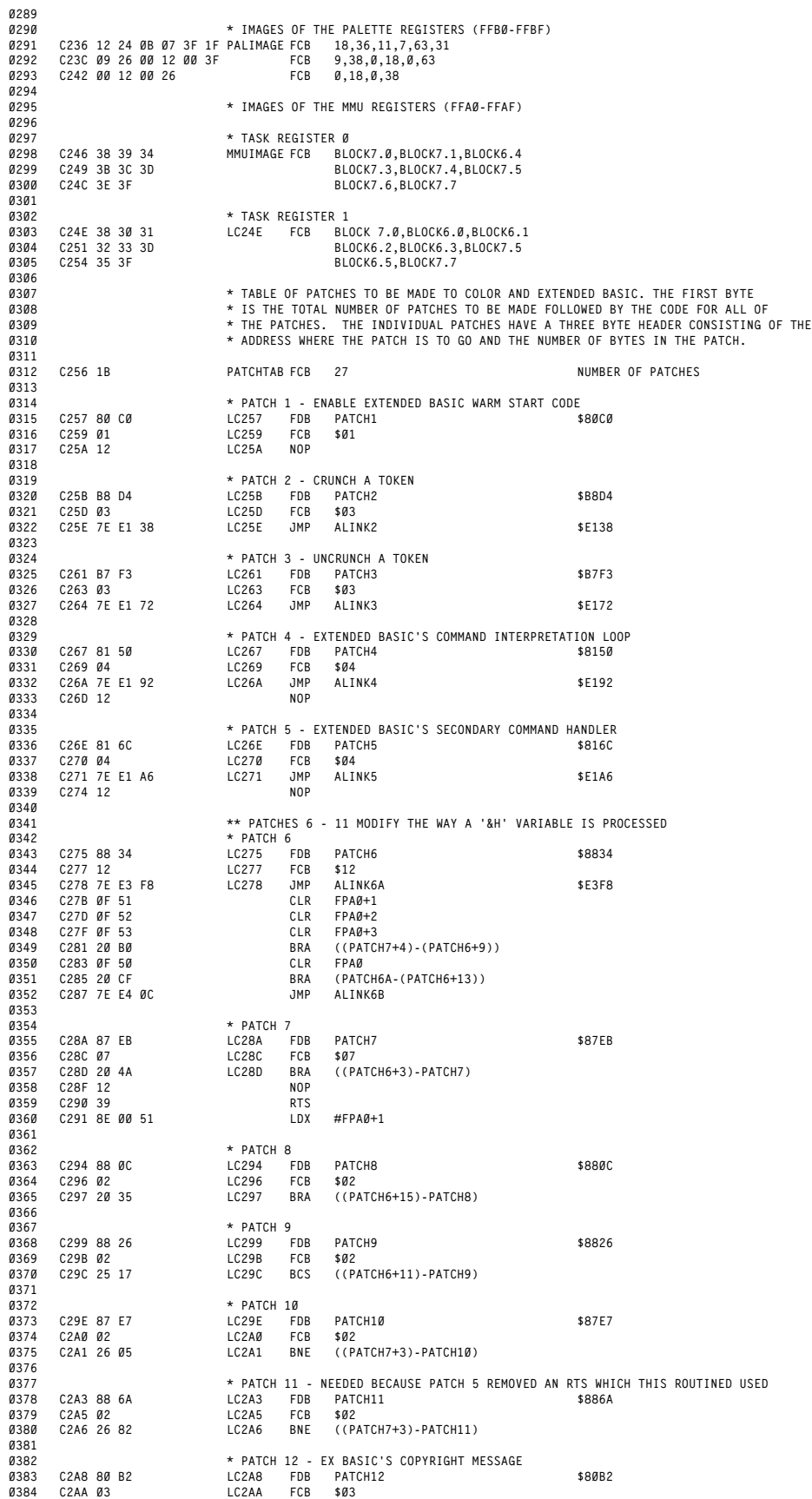

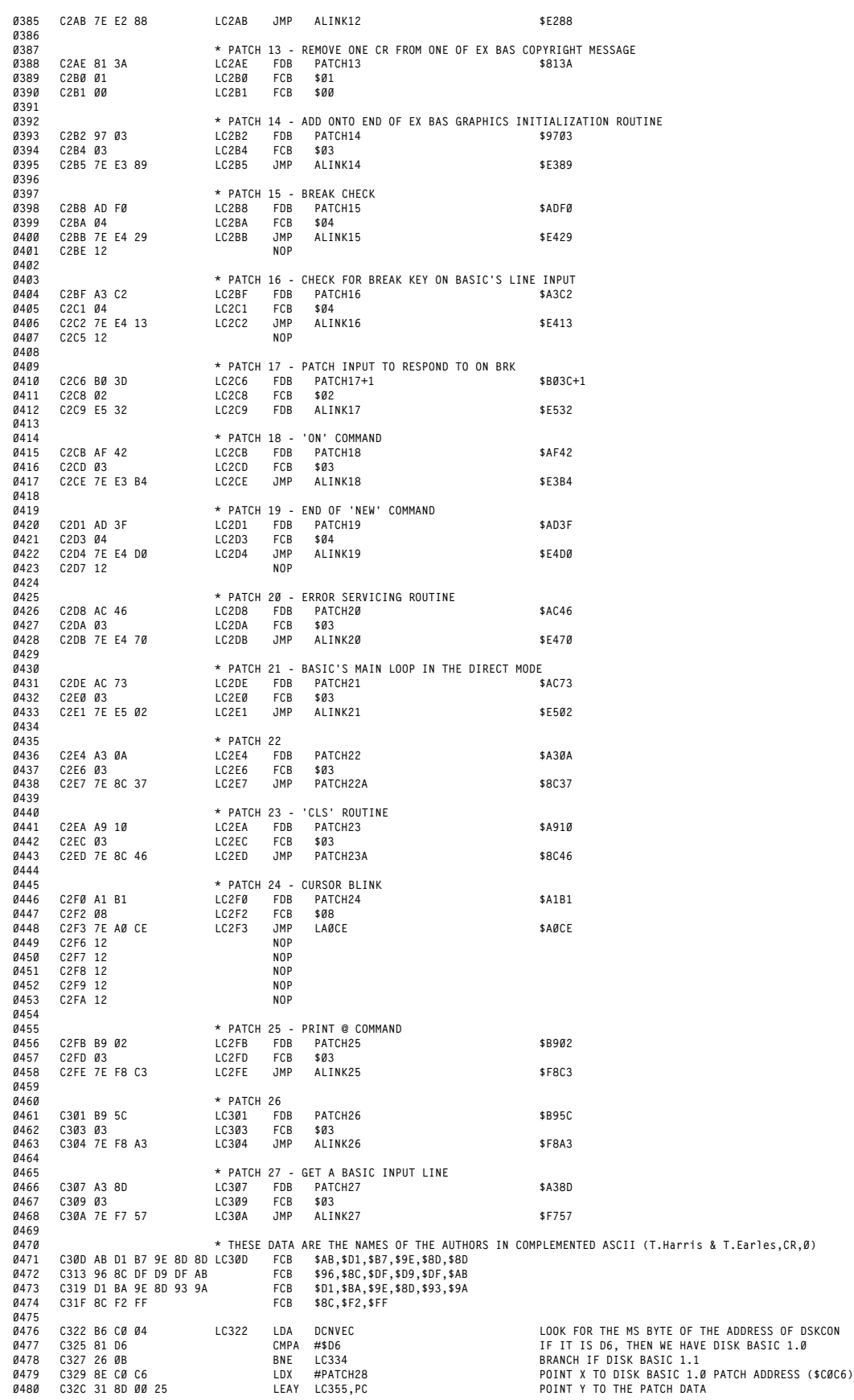

 **C334 8E C8 B4 LC334 LDX #PATCH30 POINT X TO DISK BASIC 1.1 KEYBOARD PATCH (\$C8B4) C337 86 12 C334 C334 C334 C337 C334 C337 C34 C337 C34 C337 C4 C337 C4 C337 C4 C337 C4 C4 C337 C4 C339 C6 B C4 C539 C6 B C539 C6 B C539 C6 B C5 C339 C6 0B LDB #11 PATCH 11 BYTES C33B A7 80 LC33B STA ,X+ STORE A NOP C33D 5A DECB DECREMENT COUNTER C33E 26 FB BNE LC33B LOOP UNTIL DONE C340 8E C0 D9 LDX #PATCH29 POINT X TO DISK BASIC 1.1 PATCH ADDRESS (\$C0D9) C343 31 8D 00 0A LEAY LC351,PC POINT Y TO THE PATCH DATA C347 E6 A0 LDB ,Y+ GET THE NUMBER OF BYTES TO PATCH C349 A6 A0 LC349 LDA ,Y+ GET A PATCH BYTE C34B A7 80 STA ,X+ STORE THE PATCH BYTE C34D 5A DECB DECREMENT THE PATCH COUNTER C34E 26 F9 BNE LC349 LOOP UNTIL DONE C350 39 RTS \* DISK BASIC ROM PATCHES (COPYRIGHT MESSAGE) C351 03 LC351 FCB \$03 C352 7E E2 9D LC352 JMP ALINK29 \$E29D C355 03 LC355 FCB \$03 C356 7E E2 97 LC356 JMP ALINK28 \$E297 \* INTERRUPT VECTOR IMAGES \* THESE LBRAs WILL LINK TO BASIC'S RAM INTERRUPT VECTORS AT \$100 C359 55 INTIMAGE FCB \$55 VALIDITY FLAG (INTERRUPT VECTORS VALID/INVALID) C35A 16 02 0F LC35A LBRA (INTIMAGE+1)-(INT.JUMP)+SW3VEC C35D 16 02 0F LBRA (INTIMAGE+1)-(INT.JUMP)+SW2VEC 0508 C360 16 02 18 LBRA (INTIMAGE+1)-(INT.JUMP)+FRQVEC C363 16 02 12 LBRA (INTIMAGE+1)-(INT.JUMP)+IRQVEC C366 16 02 09 LBRA (INTIMAGE+1)-(INT.JUMP)+SWIVEC C369 16 02 09 LBRA (INTIMAGE+1)-(INT.JUMP)+NMIVEC \* END OF THE DATA COPIED INTO RAM C36C ENDMOVE RMB 153 UNUSED C405 AUTHPIC RMB \$1800 COCO 2 COMPATIBLE DIGITIZED PICTURE OF THE AUTHORS DC05 LDC05 RMB 1019 UNUSED \* THE NEW SUPER EXTENDED BASIC CODE STARTS HERE \* THE CODE FROM THIS POINT TO \$FDFF IS THE ENHANCEMENTS ADDED TO THE 'OLD' COCO BASIC \* TO SUPPORT THE NEW FEATURES AVAILABLE IN THE COCO 3. \* THESE ARE THE ONLY 'SANCTIONED BY TANDY' LEGAL ENTRY POINTS INTO THE SUPER \* EXTENDED (ENHANCED) PORTION OF THE BASIC ROM E000 00 E6 SUPERVAR FDB HRMODE ADDRESS OF DIRECT PAGE VARIABLES UNIQUE TO ENHANCED BASIC E002 E0 19 PRGTEXT FDB SETTEXT SET THE VIDEO CONTROL REGISTERS TO DISPLAY HI-RES TEXT 0530 E004 E0 4D PRGGRAPH FDB SETGRAPH SET THE VIDEO CONTROL REGISTERS TO DISPLAY HI-RES GRAPHICS E006 E0 97 PRGMMU FDB SETMMU PROGRAM THE MMU REGISTERS FROM THEIR IMAGES 0532 E008 E0 B5 GETTEXT FDB SELTEXT PLACE THE HI-RES TEXT SCREEN INTO LOGICAL BLOCK 1 E00A E0 A1 GETBLOK0 FDB SELBLOK0 PLACE THE BLOCK NUMBER IN ACCB INTO LOGICAL BLOCK 0 E00C E0 FF GETTASK0 FDB SELTASK0 RE-SELECT TASK REGISTER 0 E00E E1 19 GETTASK1 FDB SELTASK1 SELECT TASK REGISTER 1 E010 7E A0 5E LE010 JMP EXECCART EXECUTE A ROM CARTRIDGE (\$A05E) E013 00 00 SPARE0 FDB \$0000 UNDEFINED E015 00 00 SPARE1 FDB \$0000 UNDEFINED E017 00 00 SPARE2 FDB \$0000 UNDEFINED \* SET UP THE VIDEO CONTROL REGISTERS ACCORDING TO THE SELECTED WIDTH E019 34 32 SETTEXT PSHS Y,X,A E01B 10 21 1F E1 LBRN RAMLINK RAM HOOK E01F 8E E0 32 LDX #IM.TEXT POINT TO THE 32 COLUMN VIDEO MODE REGISTER TABLE E022 96 E7 LDA HRWIDTH CHECK THE HI-RES TEXT MODE E024 27 5C BEQ SETVIDEO BRANCH IF 32 COLUMN MODE E026 8E E0 3B LDX #LE03B POINT TO THE 40 COLUMN VIDEO MODE REGISTER TABLE 0548 E029 81 01 CMPA #\$01 VIDEO MODE WIDTH SET TO 40 COLUMN? E02B 27 55 BEQ SETVIDEO YES E02D 8E E0 44 LDX #LE044 POINT TO THE 80 COLUMN VIDEO MODE REGISTER TABLE E030 20 50 BRA SETVIDEO \* VIDEO MODE REGISTER IMAGES FOR THE HI-RES TEXT MODES 0554 \* INITIAL VIDEO CONTROL REGISTER DATA FOR 32 COLUMN COCO COMPATIBLE MODE E032 CC IM.TEXT FCB COCO+MMUEN+MC3+MC2 FF90 E033 00 00 00 00 0F E0 LE033 FCB \$00,\$00,\$00,\$00,\$0F,\$E0 FF98 E039 00 00 FCB \$00,\$00 \* INITIAL VIDEO CONTROL REGISTER DATA FOR 40 COLUMN HI-RES MODE E03B 4C LE03B FCB MMUEN+MC3+MC2 FF90 E03C 03 05 12 00 00 D8 LE03C FCB \$03,\$05,\$12,\$00,\$00,\$D8 FF98 E042 00 00 FCB \$00,\$00 \* INITIAL VIDEO CONTROL REGISTER DATA FOR 80 COLUMN HI-RES MODE E044 4C LE044 FCB MMUEN+MC3+MC2 FF90 E045 03 15 12 00 00 D8 LE045 FCB \$03,\$15,\$12,\$00,\$00,\$D8 FF98 E04B 00 00 FCB \$00,\$00 E04D 34 32 SETGRAPH PSHS Y,X,A E04F 10 21 1F AD LBRN RAMLINK RAM HOOK E053 8E E0 70 LDX #IM.GRAPH POINT TO THE VIDEO MODE RAM IMAGE FOR HSCREEN MODES 1,2 0570 E056 10 8E E0 6C LDY #RESTABLE POINT TO THE VIDEO RESOLUTION TABLE E05A 96 E6 LDA HRMODE GET THE HI-RES GRAPHICS MODE E05C 81 02 CMPA #\$02 1 OR 2 ARE 40 COLUMN MODES E05E 23 03 BLS LE063 BRANCH IF 40 COLUMN TEXT MODE 0574 E060 8E E0 79 LDX #LE079 POINT TO THE VIDEO RAM IMAGE FOR 80 COLUMN MODE E063 80 01 LE063 SUBA #\$01 ADJUST MODE NUMBERS TO START AT ZERO E065 A6 A6 LDA A,Y GRAB THE PROPER VIDEO RESOLUTION MODE**

**B6**

**C332 20 15 BRA LC349**

**C330 E6 A0 LDB ,Y+ GET THE NUMBER OF BYTES TO PATCH**

 **E067 A7 02 STA \$02,X SAVE IT IN THE PROPER IMAGE E069 7E E0 82 JMP SETVIDEO GO SET UP THE VIDEO REGISTERS \* VIDEO RESOLUTION MODE REGISTER (FF99) DATA FOR HSCREEN MODES E06C 15 RESTABLE FCB \$15 320 PIXELS, 4 COLORS 0582 E06D 1E LE06D FCB \$1E 320 PIXELS, 16 COLORS E06E 14 LE06E FCB \$14 640 PIXELS, 2 COLORS 0584 E06F 1D LE06F FCB \$1D 640 PIXELS, 4 COLORS \* VIDEO MODE REGISTER IMAGES FOR THE HI-RES GRAPHICS MODES \*** VIDEO MODE REGISTER IMAGE FOR THE 320x192 GRAPHICS MODE<br>0587 **\*** VIDEO MODE REGISTER IMAGE FOR THE 320x192 GRAPHICS MODE<br>0588 F070 4C **IM GRAPH FCR** MMILFN+MC3+MC2 **E070 4C IM.GRAPH FCB MMUEN+MC3+MC2 FF90 E071 80 00 00 00 00 C0 LE071 FCB \$80,\$00,\$00,\$00,\$00,\$C0 FF98 E077 00 00 FCB \$00,\$00 \* VIDEO MODE REGISTER IMAGE FOR THE 640x192 GRAPHICS MODE E079 4C LE079 FCB MMUEN+MC3+MC2 FF90 E07A 80 00 00 00 00 C0 LE07A FCB \$80,\$00,\$00,\$00,\$00,\$C0 FF98 E080 00 00 FCB \$00,\$00 \* PROGRAM INIT0 AND THE 8 VIDEO MODE REGISTERS \* ENTER WITH X POINTING TO THE DATA TO PUT INTO THE REGISTERS E082 A6 80 SETVIDEO LDA ,X+ GET THE FIRST BYTE 0599 E084 B7 FF 90 STA INIT0 AND PUT IT INTO INIT0 E087 10 8E FF 98 LDY #VIDEOREG POINT TO THE VIDEO MODE REGISTERS E08B A6 80 LE08B LDA ,X+ GET A BYTE E08D A7 A0 STA ,Y+ AND STICK IT INTO THE VIDEO MODE REGISTER E08F 10 8C FF A0 CMPY #MMUREG END OF THE VIDEO MODE REGISTERS? E093 25 F6 BCS LE08B NO - KEEP STUFFING REGISTERS E095 35 B2 PULS A,X,Y,PC \* PROGRAM THE MMU REGISTERS; ENTER WITH X POINTING TO THE DATA TO PLACE INTO THE MMU REGISTERS E097 34 36 SETMMU PSHS Y,X,B,A E099 30 8D 00 44 LEAX IM.MMU,PC POINT TO THE RAM IMAGE OF THE MMU REGISTERS E09D 8D 52 BSR LE0F1 MOVE 16 BYTES INTO THE MMU REGISTERS E09F 35 B6 PULS A,B,X,Y,PC \* PLACE A BLOCK INTO LOGICAL ADDRESS SPACE BLOCK 0. \* ENTER WITH ACCB CONTAINING THE BLOCK NUMBER TO BE PLACED INTO THE LOGICAL ADDRESS SPACE 0615 \* EXIT WITH BLOCK 7.0 REPLACED IN BLOCK 0 OF THE LOGICAL ADDRESS SPACE RAM IMAGE E0A1 34 36 SELBLOK0 PSHS Y,X,B,A E0A3 30 8D 00 3A LEAX IM.MMU,PC POINT TO THE RAM IMAGE OF THE MMU REGISTERS E0A7 34 10 PSHS X TEMP SAVE E0A9 E7 84 STB ,X SAVE THE NEW BLOCK NUMBER IN LOGICAL ADDRESS SPACE BLOCK 0 (TR0) E0AB 8D 44 BSR LE0F1 COPY THE RAM IMAGE OF THE MMU REGISTERS INTO THE MMU REGISTERS E0AD C6 38 LDB #BLOCK7.0 GET BLOCK 7.0 0622 E0AF 35 10 PULS X RESTORE THE MMU IMAGE POINTER E0B1 E7 84 STB ,X RESTORE BLOCK 7.0 TO BLOCK 0 OF MMU RAM IMAGE E0B3 35 B6 PULS A,B,X,Y,PC \* PLACE THE HI-RES TEXT SCREEN INTO LOGICAL ADDRESS SPACE BLOCK 1 \* EXIT WITH BLOCK 7.1 REPLACED INTO BLOCK 1 OF THE LOGICAL ADDRESS SPACE RAM IMAGE E0B5 34 36 SELTEXT PSHS Y,X,B,A E0B7 30 8D 00 26 LEAX IM.MMU,PC POINT TO THE RAM IMAGE OF THE MMU REGISTERS E0BB 34 10 PSHS X TEMP SAVE E0BD C6 36 LDB #BLOCK6.6 GET THE BLOCK WHICH CONTAINS THE HI-RES TEXT SCREEN E0BF E7 01 STB \$01,X AND SAVE IT IN THE MMU IMAGE OF TASK REGISTER 0 E0C1 8D 2E BSR LE0F1 COPY THE RAM IMAGE OF THE MMU REGISTERS INTO THE MMU REGISTERS E0C3 35 10 PULS X RESTORE THE MMU IMAGE PONTER E0C5 C6 39 LDB #BLOCK7.1 GET BLOCK 7.1 (BASIC'S NORMAL LOGICAL BLOCK 1) E0C7 E7 01 STB \$01,X AND SAVE IT IN THE MMU IMAGE E0C9 35 B6 PULS A,B,X,Y,PC E0CB 34 36 LE0CB PSHS Y,X,B,A E0CD 30 8D 00 10 LEAX IM.MMU,PC POINT TO THE MMU RAM IMAGE E0D1 34 10 PSHS X TEMP SAVE E0D3 C6 34 LDB #BLOCK6.4 GET BLOCK 6.4 E0D5 E7 0E STB 14,X AND SAVE IT IN LOGICAL BLOCK 6 OF TASK REGISTER 1 0644 E0D7 8D 18 BSR LE0F1 COPY THE RAM IMAGE OF THE MMU REGISTERS INTO THE MMU REGISTERS E0D9 35 10 PULS X RESTORE MMU IMAGE POINTER 0646 E0DB C6 35 LDB #BLOCK6.5 GET THE 'NORMAL' BLOCK FOR TASK REGISTER 1, LOGICAL BLOCK 6 0647 E0DD E7 0E STB 14,X PUT IT BACK INTO TASK REGISTER 1 IMAGE E0DF 35 B6 PULS A,B,X,Y,PC \* MASTER IMAGES USED TO PROGRAM THE CUSTOM CHIP'S MMU REGISTERS \* TASK REGISTER 0 E0E1 38 39 3A 3B 3C 3D IM.MMU FCB BLOCK7.0,BLOCK7.1,BLOCK7.2 DEFAULT VALUES E0E7 3E 3F BLOCK7.3,BLOCK7.4,BLOCK7.5**<br> **BLOCK7.3,BLOCK7.4,BLOCK7.5**<br> **BLOCK7.6 BLOCK7.7 BLOCK7.6,BLOCK7.7 \* TASK REGISTER 1 E0E9 38 30 31 32 33 3D LE0E9 FCB BLOCK7.0,BLOCK6.0,BLOCK6.1 DEFAULT VALUES EDEF 35 3F BLOCK6.2,BLOCK6.3,BLOCK7.5**<br> **0657 EDEF 35 3F BLOCK6.5,BLOCK6.3,BLOCK7.5**<br> **BLOCK6.5 BLOCK6.5 BLOCK6.5 BLOCK6 BLOCK6.5,BLOCK7.7 \* COPY 16 BYTES INTO THE MMU REGISTERS \* ENTER WITH X POINTING TO THE 16 BYTES E0F1 10 8E FF A0 LE0F1 LDY #MMUREG POINT TO THE MMU REGISTERS E0F5 C6 10 LDB #16 16 MMU REGISTERS E0F7 A6 80 LE0F7 LDA ,X+ GET A BYTE E0F9 A7 A0 STA ,Y+ AND PUT IT INTO THE MMU REGISTER E0FB 5A DECB DECREMENT THE BYTE COUNT E0FC 26 F9 BNE LE0F7 KEEP GOING UNTIL ALL REGISTERS MOVED E0FE 39 RTS \* SELECT TASK REGISTER 0 AS THE ACTIVE TASK REGISTER \* ENTER WITH THE STACK POINTING TO A TEMPORARY LOCATION; THE PERMANENT 0672 \* STACK POINTER WAS SAVED ON THIS TEMPORARY STACK WHEN TASK REGISTER 1**

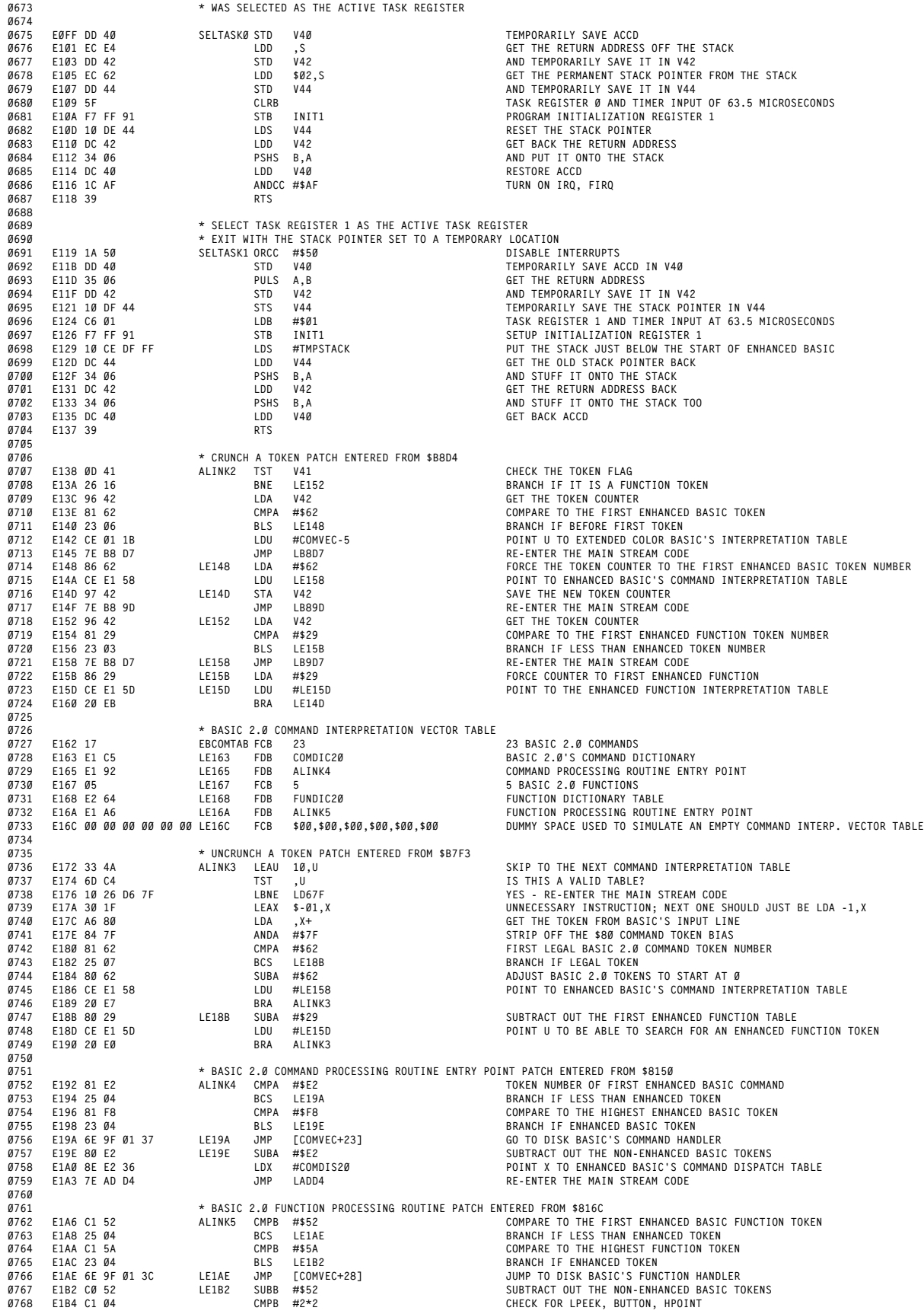

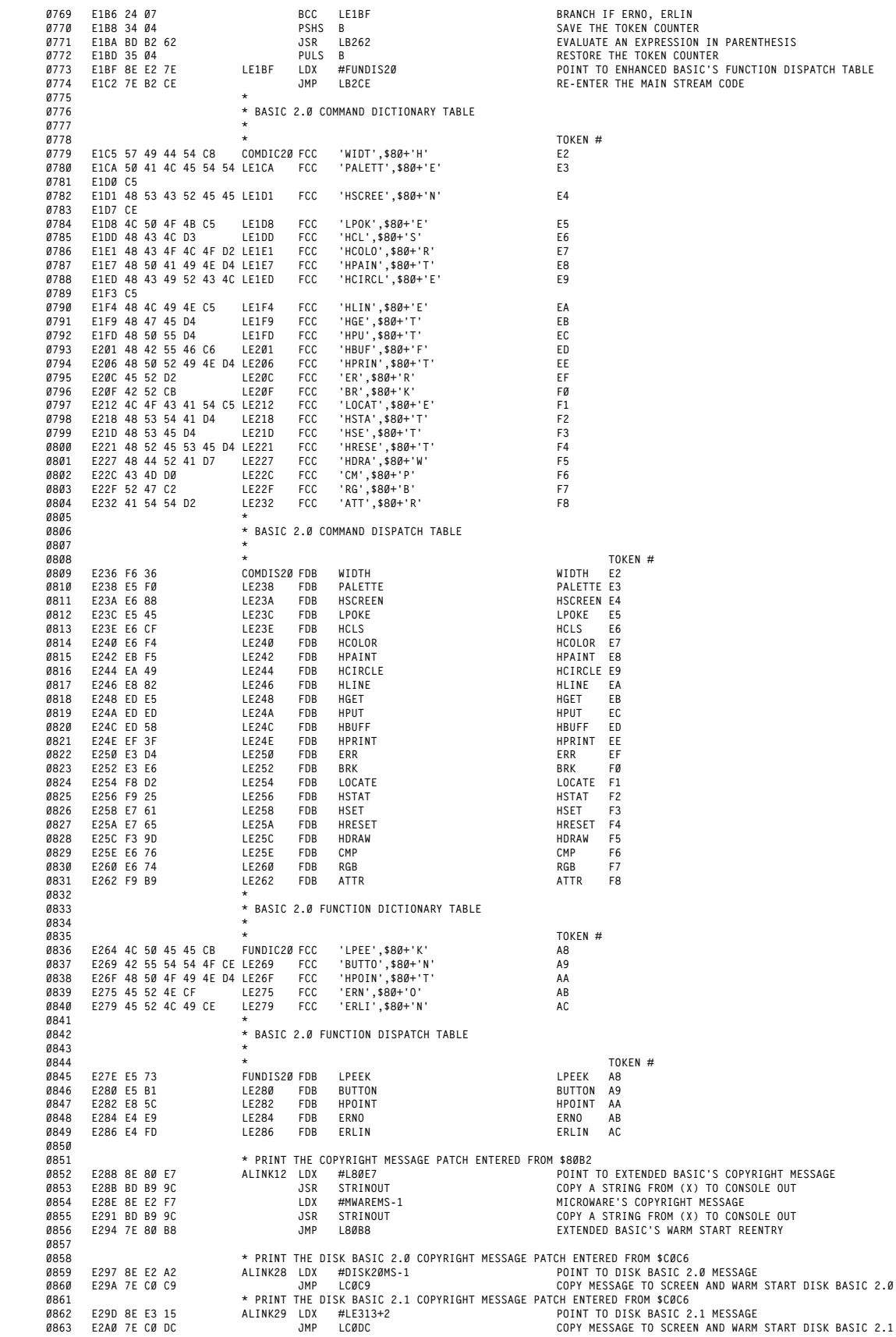

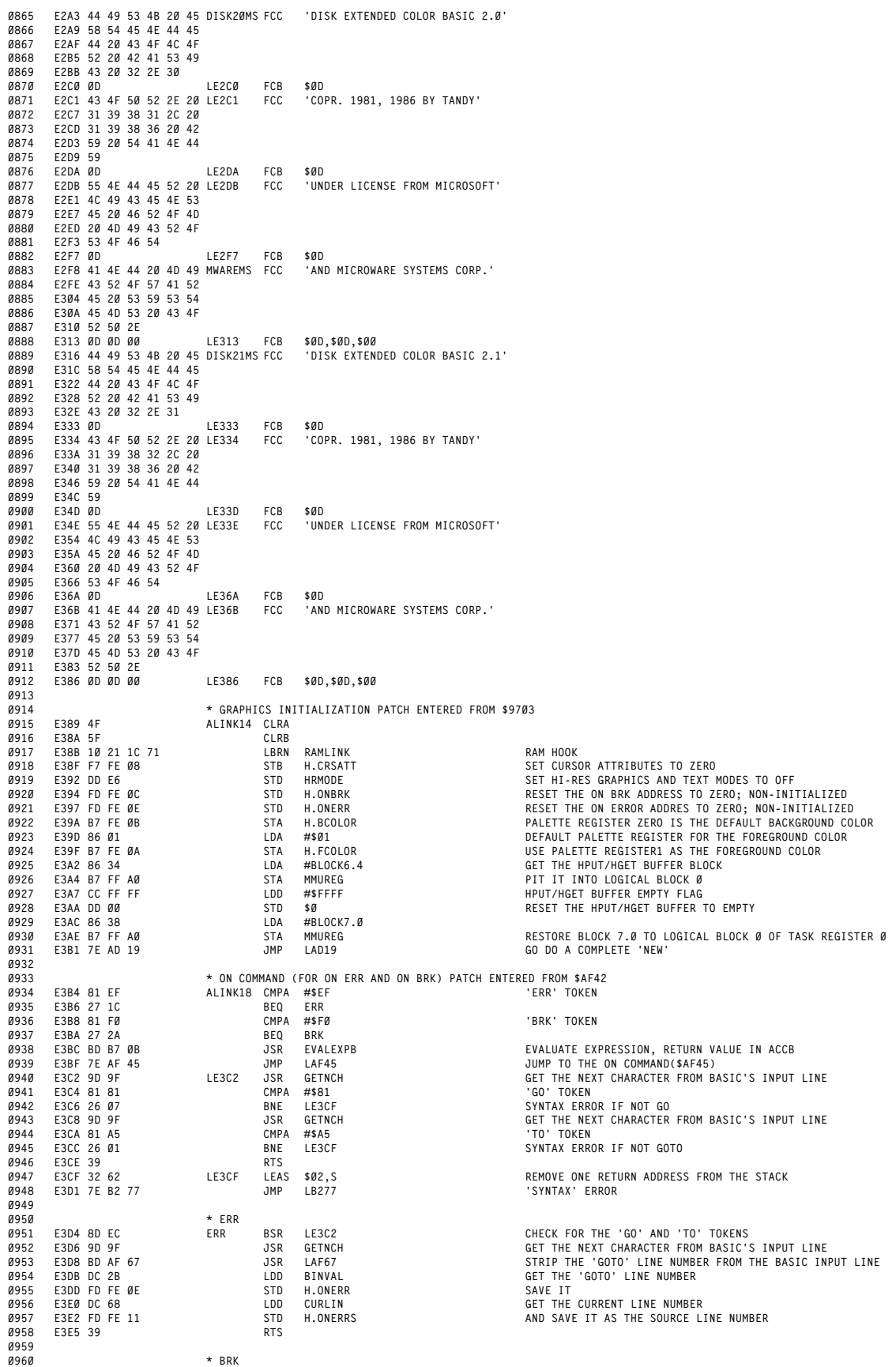

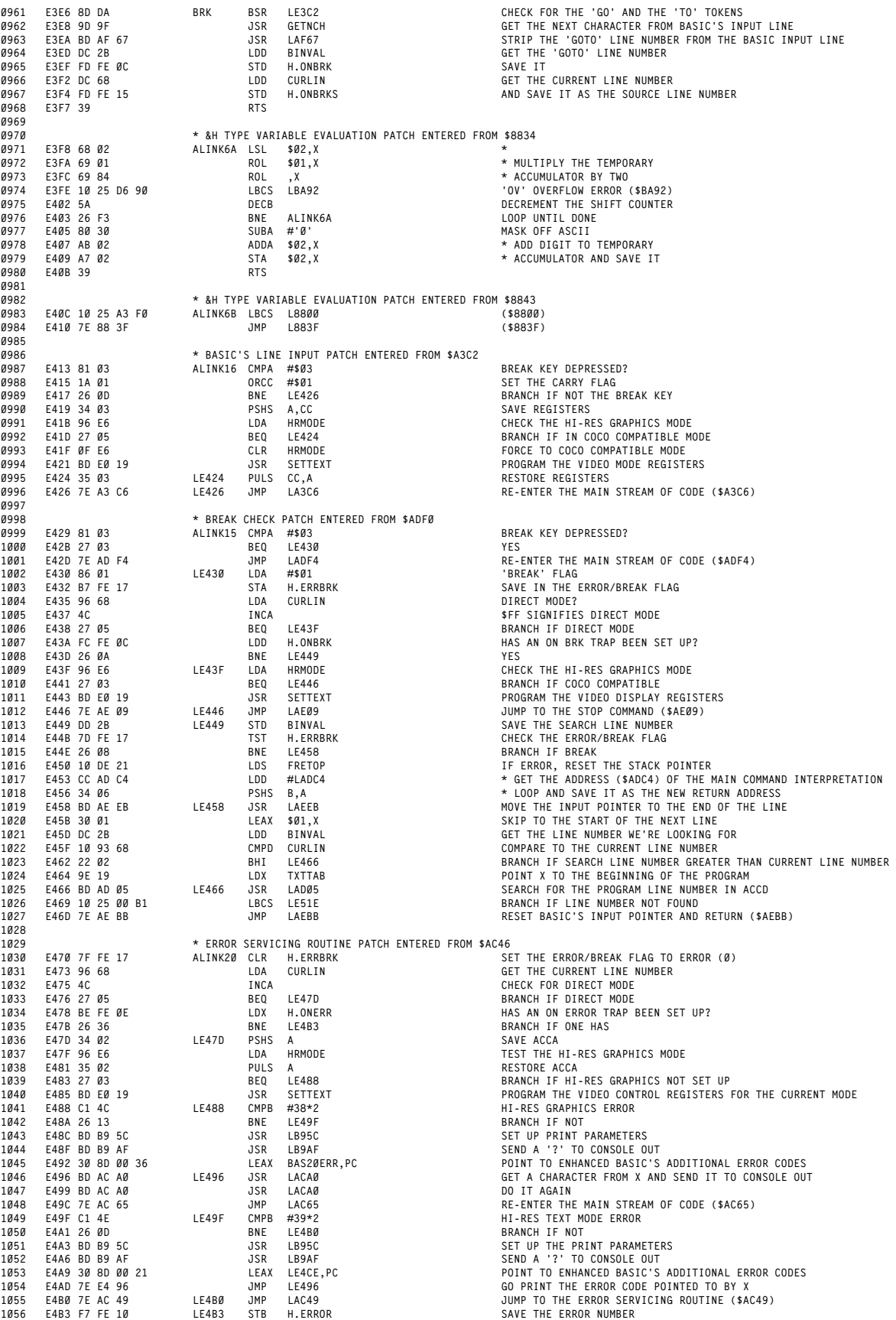

1075<br>1076<br>1077<br>1078<br>1080<br>1081<br>1081<br>1082

1101<br>1102<br>1103<br>1104<br>1105<br>1106<br>1107<br>1108<br>1109<br>1110

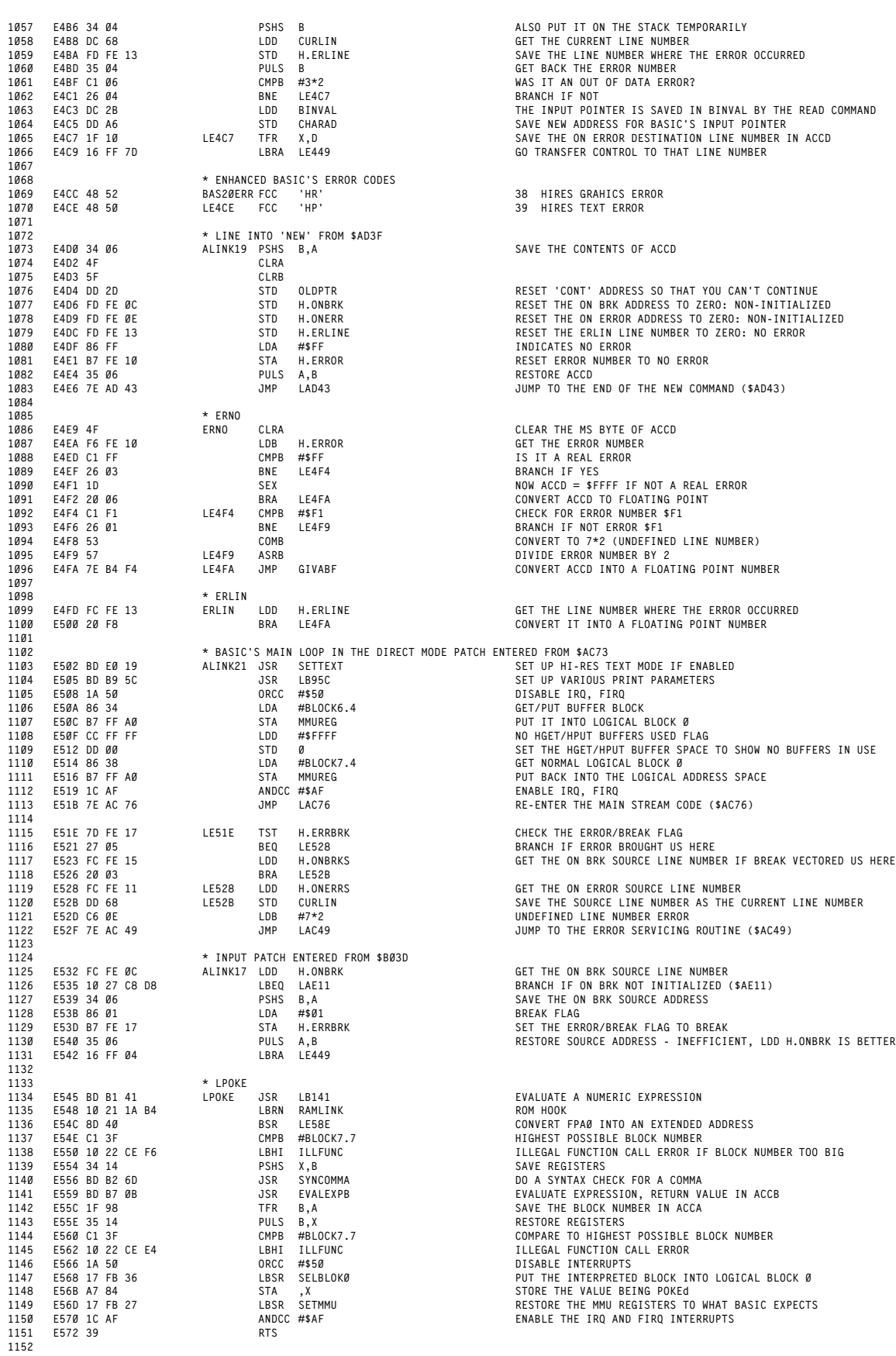

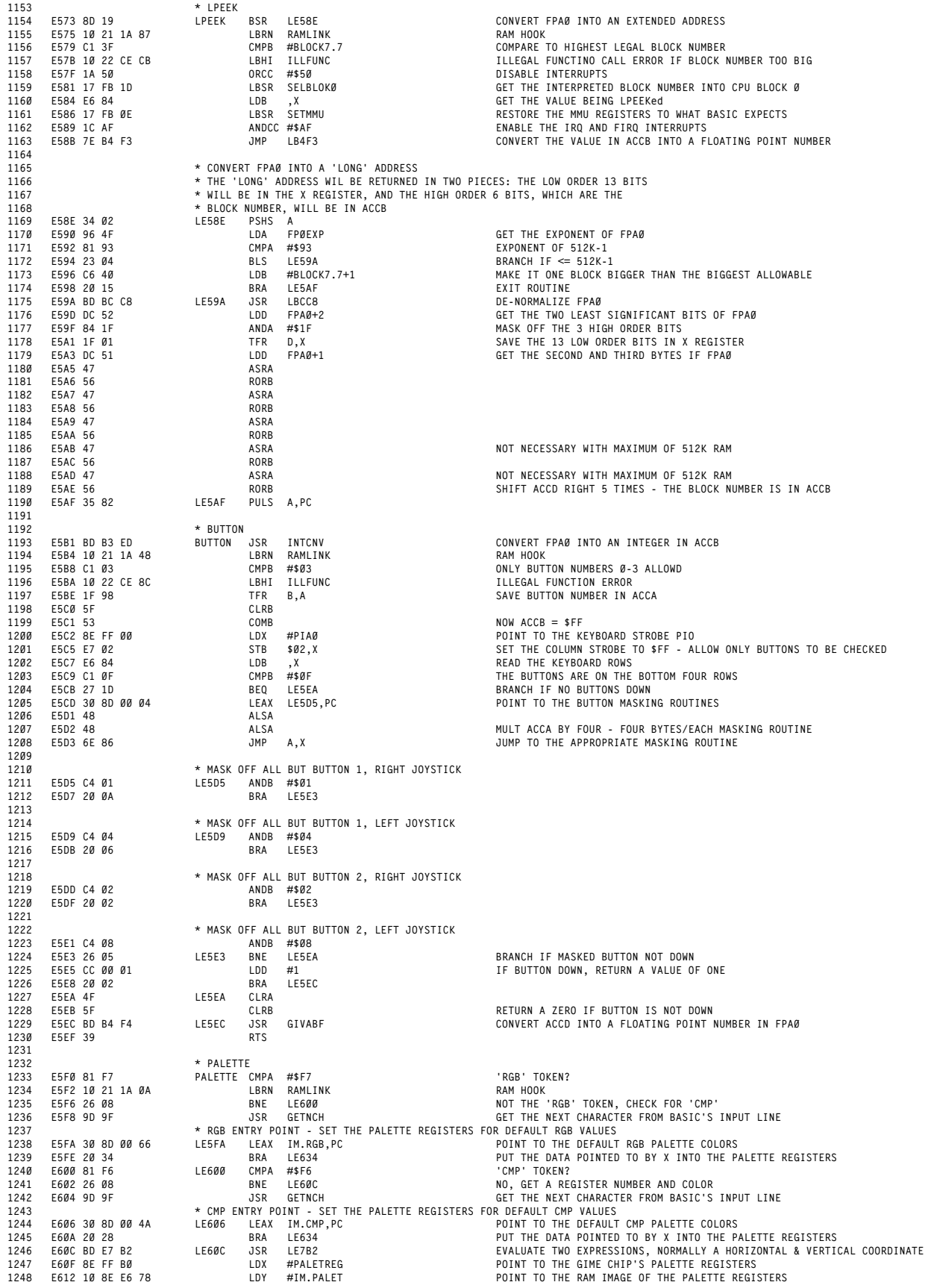

 **E616 96 2C LDA BINVAL+1 GET THE NUMBER OF THE PALETTE REGISTER TO CHANGE E618 81 10 CMPA #16 16 PALETTE REGISTERS MAXIMUM** 1251 E61A 10 24 CE 2C LBCC ILLFUNC ILLEGAL FUNCTION CALLERROR IF PALETTE REGISTER > 15<br>1252 E61E 30 86 LEAX A,X POINT TO T **E620 31 A6 LEAY A,Y POINT TO THE SELECTED PALETTE REGISTER RAM IMAGE 1254 E622 D6 C0 LDB VERBEG+1 GET THE NEW COLOR FOR THE PALETTE REGISTER E624 C1 3F CMPB #63 MAXIMUM OF 64 COLORS (ZERO IS A LEGIT COLOR) 1256 E626 23 02 BLS LE62A BRANCH IF LEGITIMATE COLOR SELECTED E628 C6 3F LDB #63 USE COLOR 63 IF BAD COLOR NUMBER SELECTED E62A 1A 50 LE62A ORCC #\$50 DISABLE INTERRUPTS E62C 13 SYNC WAIT FOR AN INTERRUPT TO CHANGE PALETTE REGISTERS - THIS WILL PREVENT THE SCREEN FROM FLASHING WHEN THE CHANGE IS MADE. 1261 E62D E7 84 STB ,X SAVE THE NEW COLOR IN THE PALETTE REGISTER E62F E7 A4 STB ,Y SAVE THE NEW COLOR IN THE PALETTE REGISTER RAM IMAGE 1263 E631 1C AF ANDCC #\$AF ENABLE IRQ, FIRQ INTERRUPTS E633 39 RTS E634 34 10 LE634 PSHS X SAVE THE SOURCE REGISTER POINTER E636 10 8E E6 78 LDY #IM.PALET POINT TO THE PALETTE REGISTER RAM IMAGE E63A 8D 0C BSR LE648 COPY THE SOURCE PALETTE REGISTER TO THE RAM IMAGE E63C 35 10 PULS X RESTORE THE SOURCE REGISTER POINTER E63E 10 8E FF B0 LDY #PALETREG POINT TO THE PALETTE REGISTERS E642 1A 50 ORCC #\$50 DIABLE INTERRUPTS E644 13 SYNC COPY IMMEDIATELY AFTER AN INTERRUPT TO PREVENT SPARKING E645 8D 01 BSR LE648 COPY THE SOURCE REGISTER DATE INTO THE PALETTE REGISTERS 128 E648 C6 0F LE648 LDB #16-1 NUMBER OF BYTES TO COPY - BUG - SHOULD BE 16 E64A A6 80 LE64A LDA ,X+ GET A BYTE 1278 E64C A7 A0 STA ,Y+ MOVE IT E64E 5A DECB BUMP COUNTER DOWN ONE E64F 26 F9 BNE LE64A LOOP UNTIL DONE E651 1C AF ANDCC #\$AF ENABLE IRQ, FIRQ INTERRUPTS**  $F653 39$  **\* PALETTE COLORS FOR A COMPOSITE MONITOR 1285 E654 12 24 0B 07 3F 1F IM.CMP FCB 18,36,11,7,63,31 E65A 09 26 00 12 00 3F FCB 9,38,0,18,0,63 E660 00 12 00 26 FCB 0,18,0,38 \* PALETTE COLORS FOR AN RGB MONITOR E664 12 36 09 24 3F 1B IM.RGB FCB 18,54,9,36,63,27 E66A 2D 26 00 12 00 3F FCB 45,38,0,18,0,63 E670 00 12 00 26 FCB 0,18,0,38 E674 20 84 RGB BRA LE5FA E676 20 8E CMP BRA LE606 \* MASTER IMAGES USED TO PROGRAM THE CUSTOM CHIP'S PALETTE REGISTERS E678 12 24 0B 07 3F 1F IM.PALET FCB 18,36,11,7,63,31 1300 E67E 09 26 00 12 00 3F FCB 9,38,0,18,0,63 E684 00 12 00 26 FCB 0,18,0,38 \* HSCREEN E688 81 00 HSCREEN CMPA #\$00 CHECK FOR END OF LINE E68A 10** 21 19 72 **LBRN RAMLIN**<br>1305 **E68A 10** 21 19 72 **LBRN RAMLIN**<br>1306 **E68E 26 03 BNE** LE693 **E68E 26 03 BNE LE693 BRANCH IF NOT END OF LINE** 1307 E690'SF (LRB CLRB CLRB ) COMMENT TO ZERO CONSUMENT TO 2009<br>1308 E691 20:09 BRA LE69C (STEER SET THE HSCREEN MODE<br>1309 E693 BD B7:0B LE693 JSR EVALEXPB (EVALUATE EXPRESSION, RETURN VALUE IN ACCB **E696 C1 04 CMPB #\$04 ONLY 4 HSCREEN MODES ALLOWED E698 10 22 CD AE LBHI ILLFUNC ILLEGAL FUNCTION CALL ERROR E69C D7 E6 LE69C STB HRMODE SAVE THE HI-RES GRAPHICS MODE E69E C1 00 CMPB #\$00 CHECK FOR MODE 0 E6A0 26 03 BNE LE6A5 BRANCH IF NOT HSCREEN 0 E6A2 7E E0 19 JMP SETTEXT SETUP THE VIDEO MODE REGISTERS FOR COCO COMPATIBLE MODE E6A5 D7 E6 LE6A5 STB HRMODE SAVE THE HI-RES GRAPHICS MODE E6A7 8E E6 CB LDX #LE6CB POINT TO THE TABLE OF NUMBER OF BYTES/HORIZONTAL ROW E6AA C0 01 SUBB #\$01 CONVERT THE HI-RES MODE FROM 1-4 TO 0-3 E6AC A6 85 LDA B,X GET THE NUMBER OF BYTES/HORIZONTAL ROW E6AE 97 B9 STA HORBYT AND SAVE IT 1321 E6B0 C1 01 CMPB #\$01 ONE OF THE FIRST TWO MODES? E6B2 2E 05 BGT LE6B9 BRANCH IF NOT E6B4 CC 00 A0 LDD #160 HORIZONTAL CENTER OF 320 COORDINATE SCREEN E6B7 20 03 BRA LE6BC E6B9 CC 01 40 LE6B9 LDD #320 HORIZONTAL CENTER OF 640 COORDINATE SCREEN E6BC DD C7 LE6BC STD HORDEF SAVE AS HORIZONTAL DEFAULT COORD E6BE CC 00 60 LDD #96 VERTICAL CENTER COORDINATE E6C1 DD C9 STD VERDEF SAVE AS VERTICAL DEFAULT E6C3 F6 FE 0B LDB H.BCOLOR GET THE BACKGROUND COLOR E6C6 8D 10 BSR CLRHIRES CLEAR THE HI-RES GRAPHICS SCREEN TO THE BACKGROUND COLOR E6C8 7E E0 4D JMP SETGRAPH GROGRAM THE VIDEO RESOLUTION MODE \* TABLE OF THE NUMBER OF BYTES PER HORIZONTAL ROW FOR EACH HSCREEN MODE E6CB 50 A0 50 A0 LE6CB FCB 80,160,80,160 \* HCLS E6CF 26 05 HCLS BNE LE6D6 BRANCH IF NOT END OF LINE E6D1 F6 FE 0B LDB H.BCOLOR GET THE BACKGROUND COLOR E6D4 20 02 BRA CLRHIRES CLEAR THE SCREEN TO THE BACKGROUND COLOR E6D6 8D 36 LE6D6 BSR LE70E EVALUATE AN EXPRESSION, SYNTAX CHECK FOR NOT > 16 \* CLEAR THE HI-RES GRAPHICS SCREEN TO THE COLOR IN ACCB E6D8 0D E6 CLRHIRES TST HRMODE CHECK THE HI-RES MODE**

**E6DA 27 13 BEQ LE6EF HR' ERROR IF IN THE 32 COLUMN MODE**

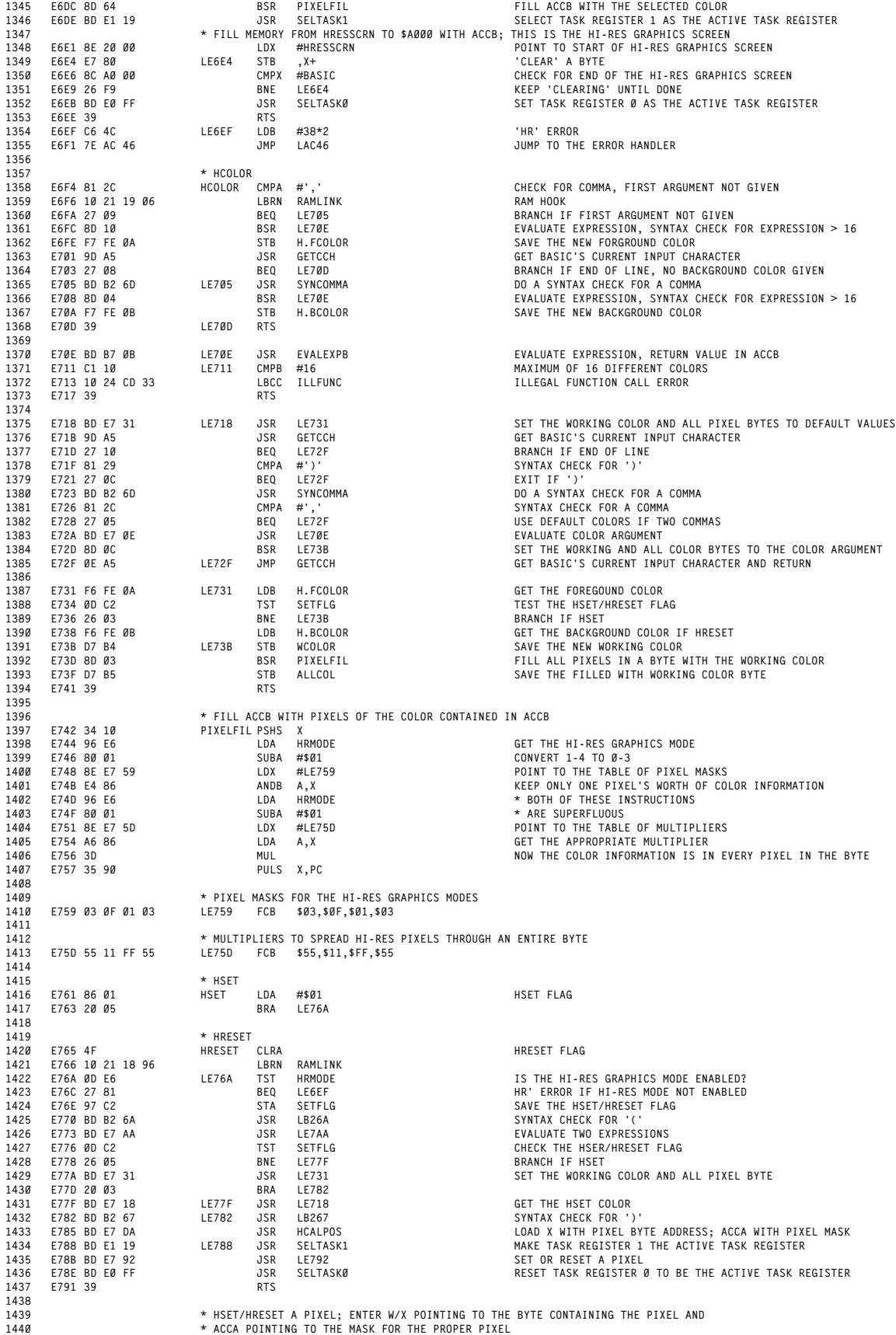

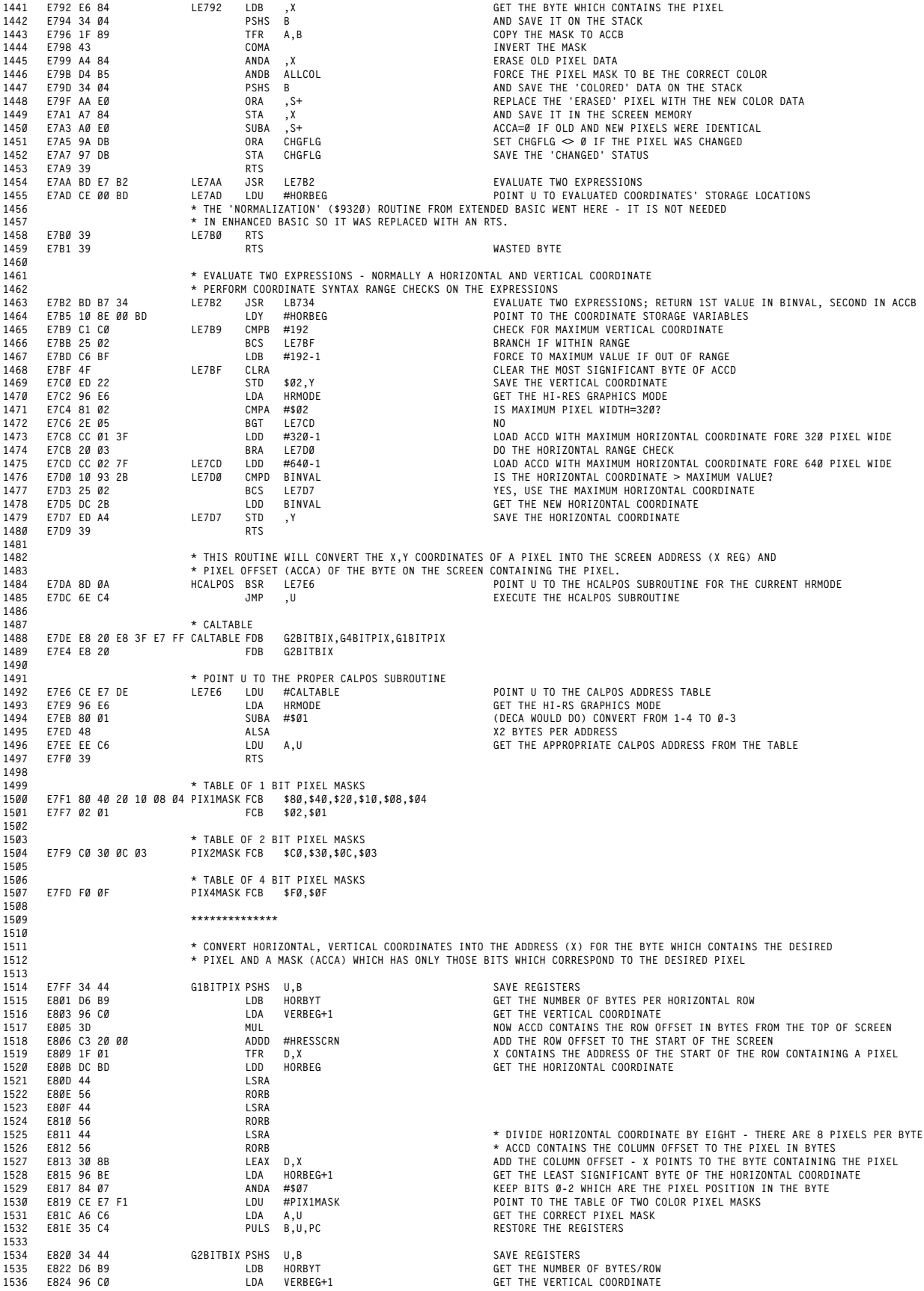

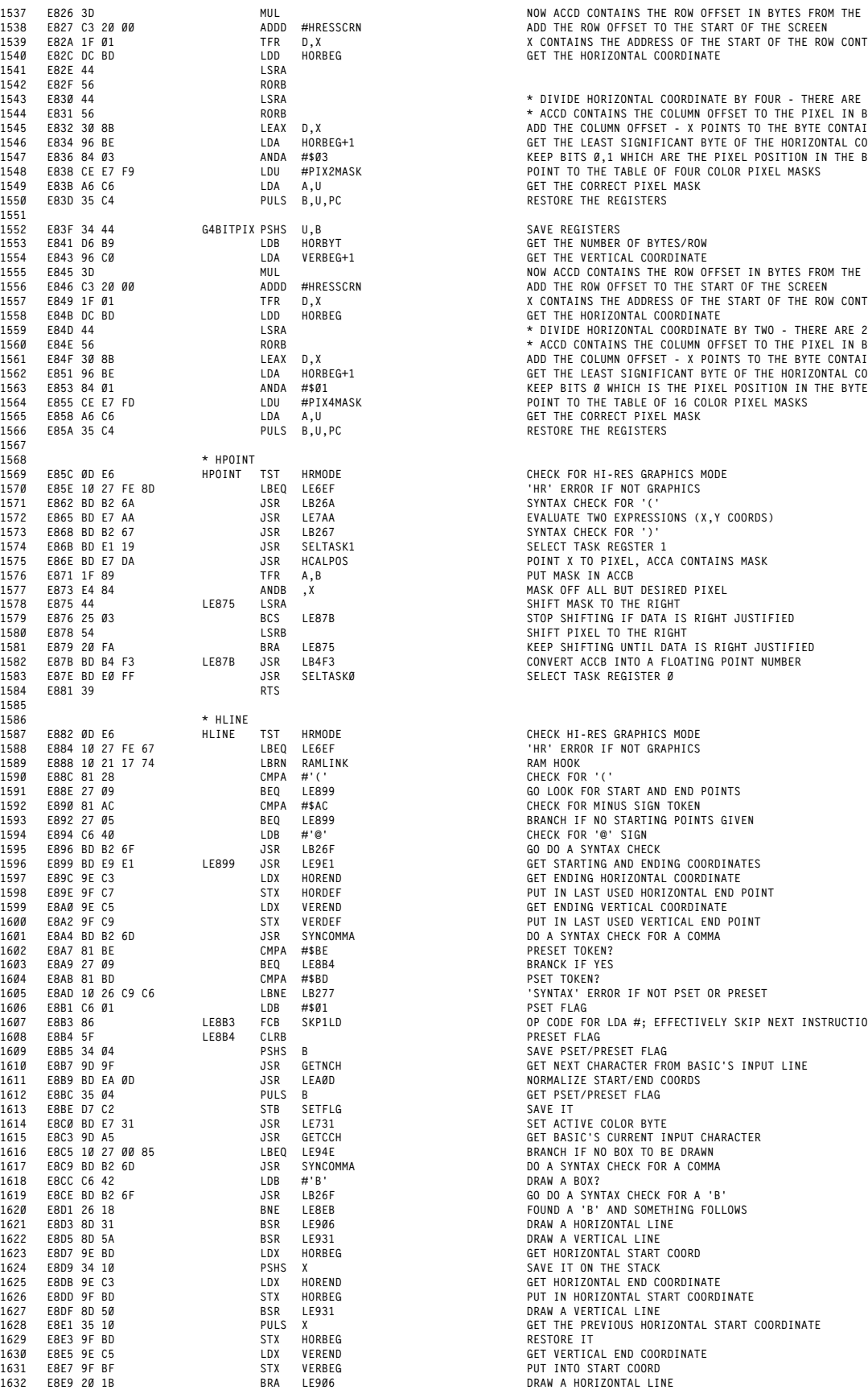

 **E826 3D MUL NOW ACCD CONTAINS THE ROW OFFSET IN BYTES FROM THE TOP OF SCREEN 1538 E827 C3 20 00 ADDD #HRESSCRN ADD THE ROW OFFSET TO THE START OF THE SCREEN 1539 E82A 1F 01 TFR D,X X CONTAINS THE ADDRESS OF THE START OF THE ROW CONTAINING A PIXEL E82C DC BD LDD HORBEG GET THE HORIZONTAL COORDINATE**

 **E830 44 LSRA \* DIVIDE HORIZONTAL COORDINATE BY FOUR - THERE ARE 4 PIXELS PER BYTE 1544 E831 56 RORB \* ACCD CONTAINS THE COLUMN OFFSET TO THE PIXEL IN BYTES E832 30 8B LEAX D,X ADD THE COLUMN OFFSET - X POINTS TO THE BYTE CONTAINING THE PIXEL 1546 E834 96 BE LDA HORBEG+1 GET THE LEAST SIGNIFICANT BYTE OF THE HORIZONTAL COORDINATE E836 84 03 ANDA #\$03 KEEP BITS 0,1 WHICH ARE THE PIXEL POSITION IN THE BYTE E83D 35 C4 PULS B,U,PC RESTORE THE REGISTERS**

 **E83F 34 44 G4BITPIX PSHS U,B SAVE REGISTERS E841 D6 B9 LDB HORBYT GET THE NUMBER OF BYTES/ROW E843 96 C0 LDA VERBEG+1 GET THE VERTICAL COORDINATE** 1555 E845 3D MUL<br>1556 E846 C3 20 00 ADDD #HRESSCRN ADD THE ROW OFFSET TO THE START OF THE SCREEN 1557 E849 1F 01<br>1558 E84B DC BD HORBEG LOD HORBEG (STRIKE ADDRESS OF THE START OF THE ROW CONTAINING A PIXEL<br>1559 E84B A4 LOD HORBEG (STRIKE A DIVIDE HORIZONTAL COORDINATE BY TWO - THERE ARE 2 PIXELS PER BYTE<br>1560 E84E 56

> **E85C 0D E6 HPOINT TST HRMODE CHECK FOR HI-RES GRAPHICS MODE E85E 10 27 FE 8D LBEQ LE6EF 'HR' ERROR IF NOT GRAPHICS E862 BD B2 6A JSR LB26A SYNTAX CHECK FOR '('**  $PUT$  **MASK IN ACCB E873 E4 84 ANDB ,X MASK OFF ALL BUT DESIRED PIXEL E875 44 LE875 LSRA SHIFT MASK TO THE RIGHT E876 25 03 BCS LE87B STOP SHIFTING IF DATA IS RIGHT JUSTIFIED E878 54 LSRB SHIFT PIXEL TO THE RIGHT E87E BD E0 FF JSR SELTASK0 SELECT TASK REGISTER 0**

 **E88C 81 28 CMPA #'(' CHECK FOR '(' E88E 27 09 BEQ LE899 GO LOOK FOR START AND END POINTS E89E 9F C7 STX HORDEF PUT IN LAST USED HORIZONTAL END POINT E8A0 9E C5 LDX VEREND GET ENDING VERTICAL COORDINATE E8A2 9F C9 STX VERDEF PUT IN LAST USED VERTICAL END POINT E8A4 BD B2 6D JSR SYNCOMMA DO A SYNTAX CHECK FOR A COMMA E8A7 81 BE CMPA #\$BE PRESET TOKEN? E8A9 27 09 BEQ LE8B4 BRANCK IF YES**  $PSET TOKEN?$  **E8AD 10 26 C9 C6 LBNE LB277 'SYNTAX' ERROR IF NOT PSET OR PRESET E8B1 C6 01 LDB #\$01 PSET FLAG E8B3 86 LE8B3 FCB SKP1LD OP CODE FOR LDA #; EFFECTIVELY SKIP NEXT INSTRUCTION E8B4 5F LE8B4 CLRB PRESET FLAG E8C0 BD E7 31 JSR LE731 SET ACTIVE COLOR BYTE E8C9 BD B2 6D JSR SYNCOMMA DO A SYNTAX CHECK FOR A COMMA E8D5 8D 5A BSR LE931 DRAW A VERTICAL LINE E8DF 8D 50 BSR LE931 DRAW A VERTICAL LINE E8E1 35 10 PULS X GET THE PREVIOUS HORIZONTAL START COORDINATE**

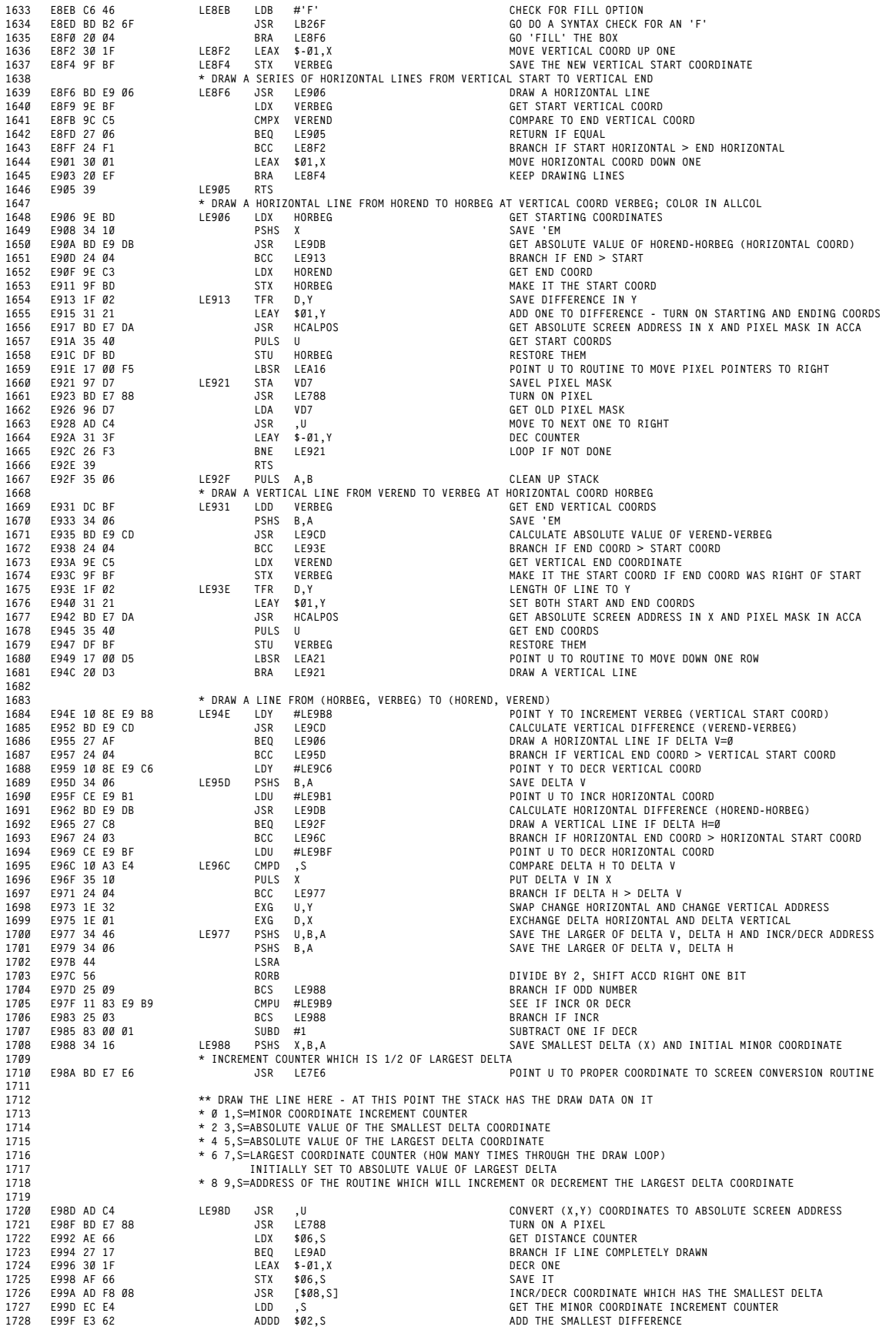

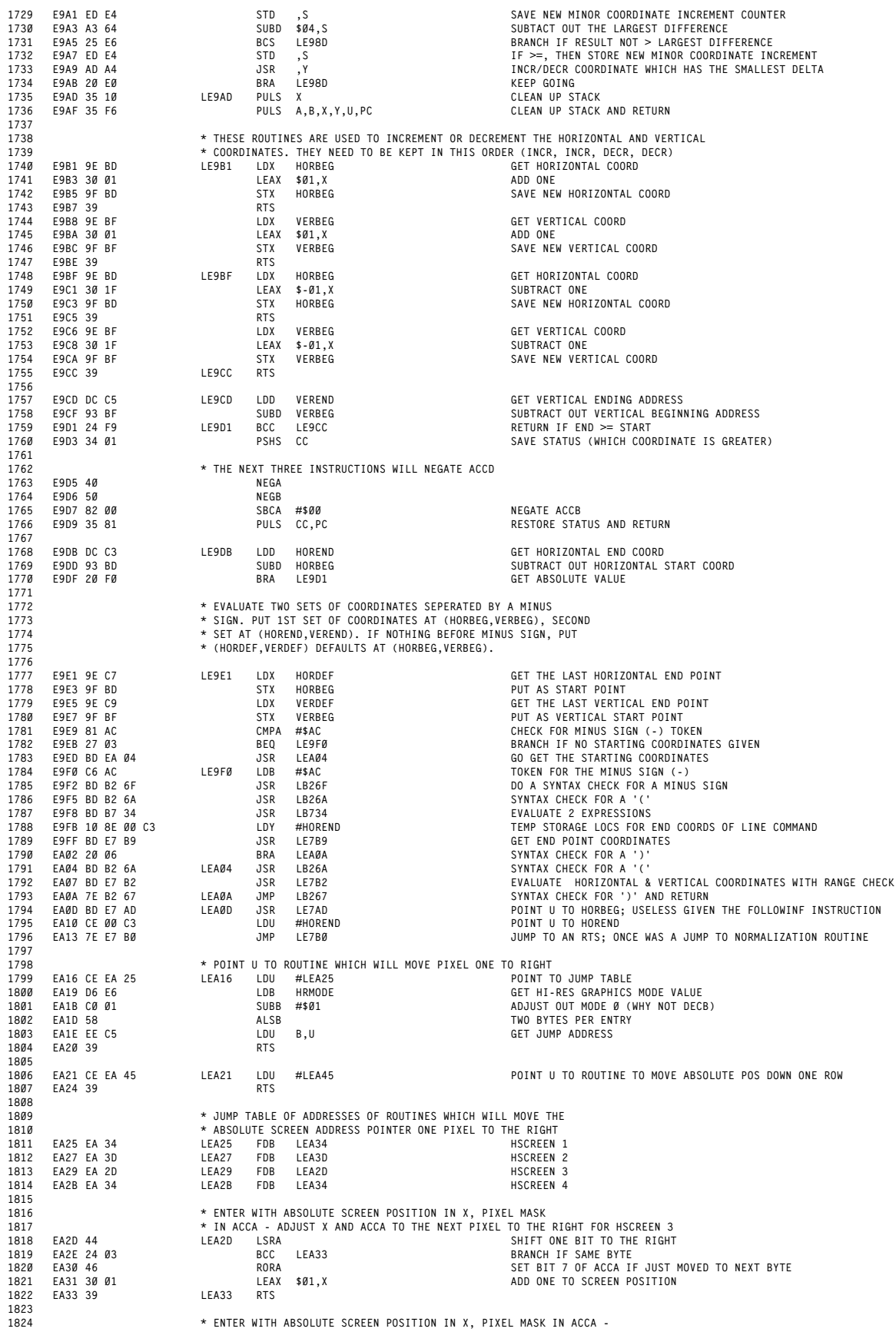

APPENDIX B<br>DISASSEMBLY OF SUPER EXTENDED BASIC 1.1

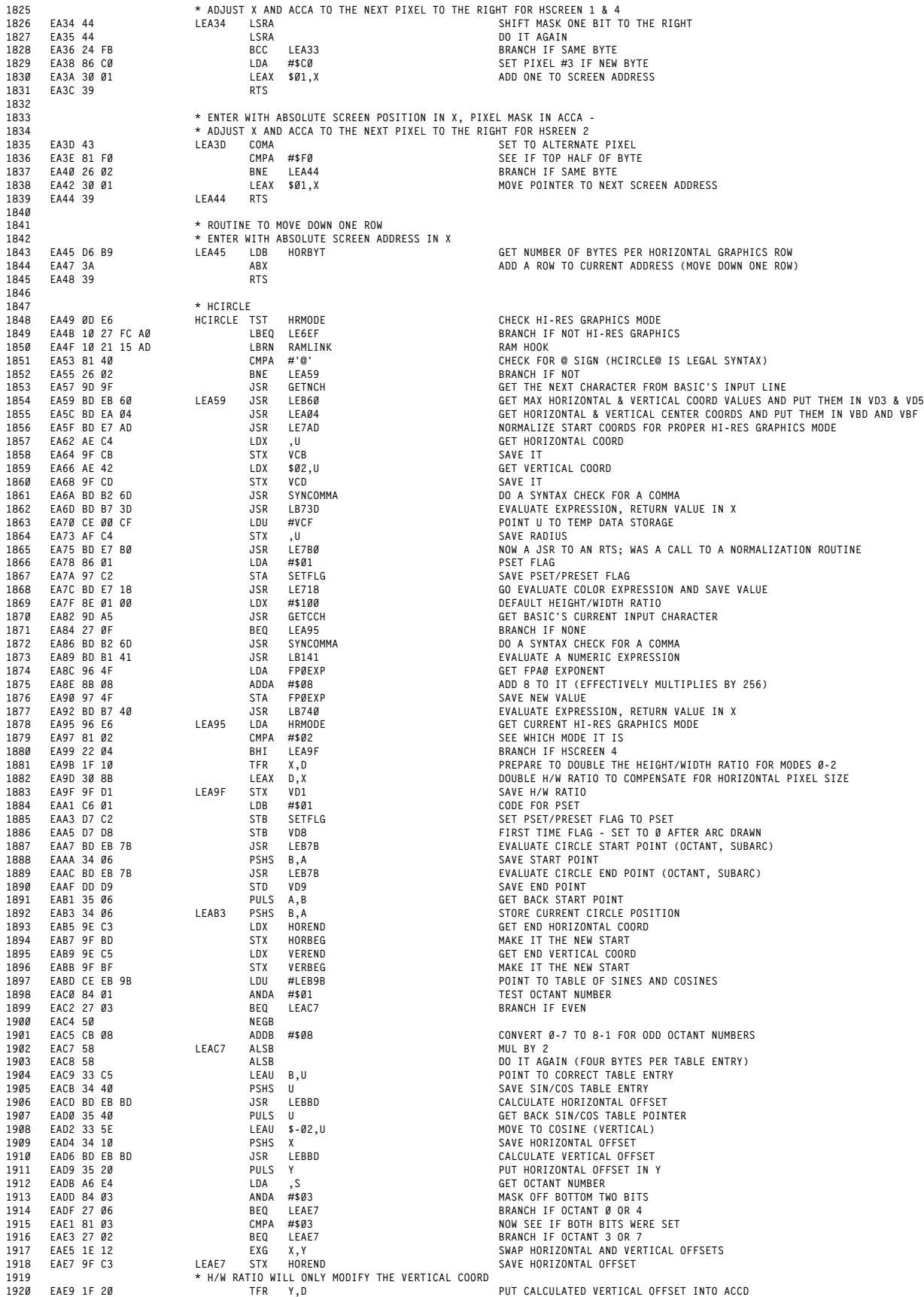

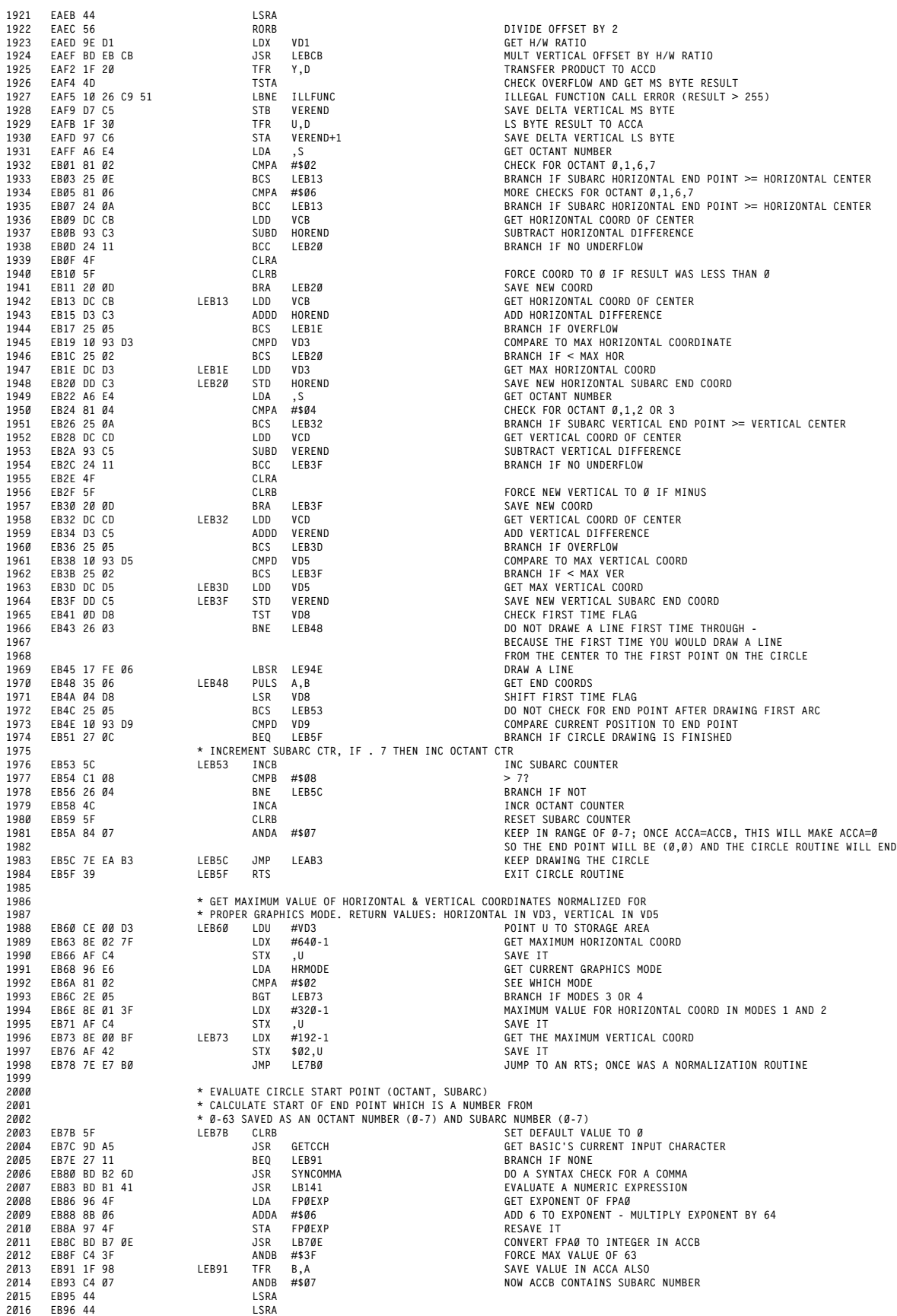

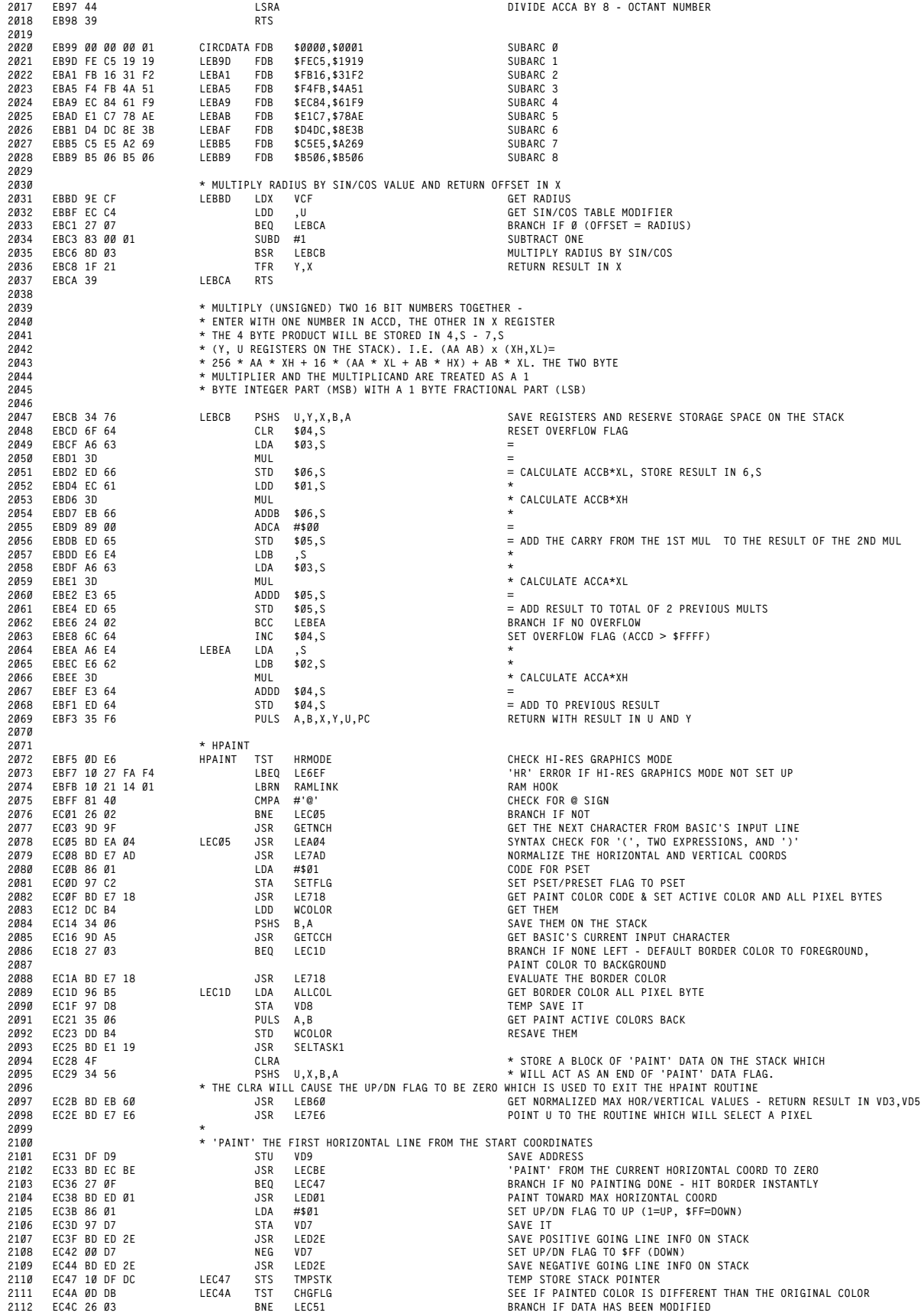

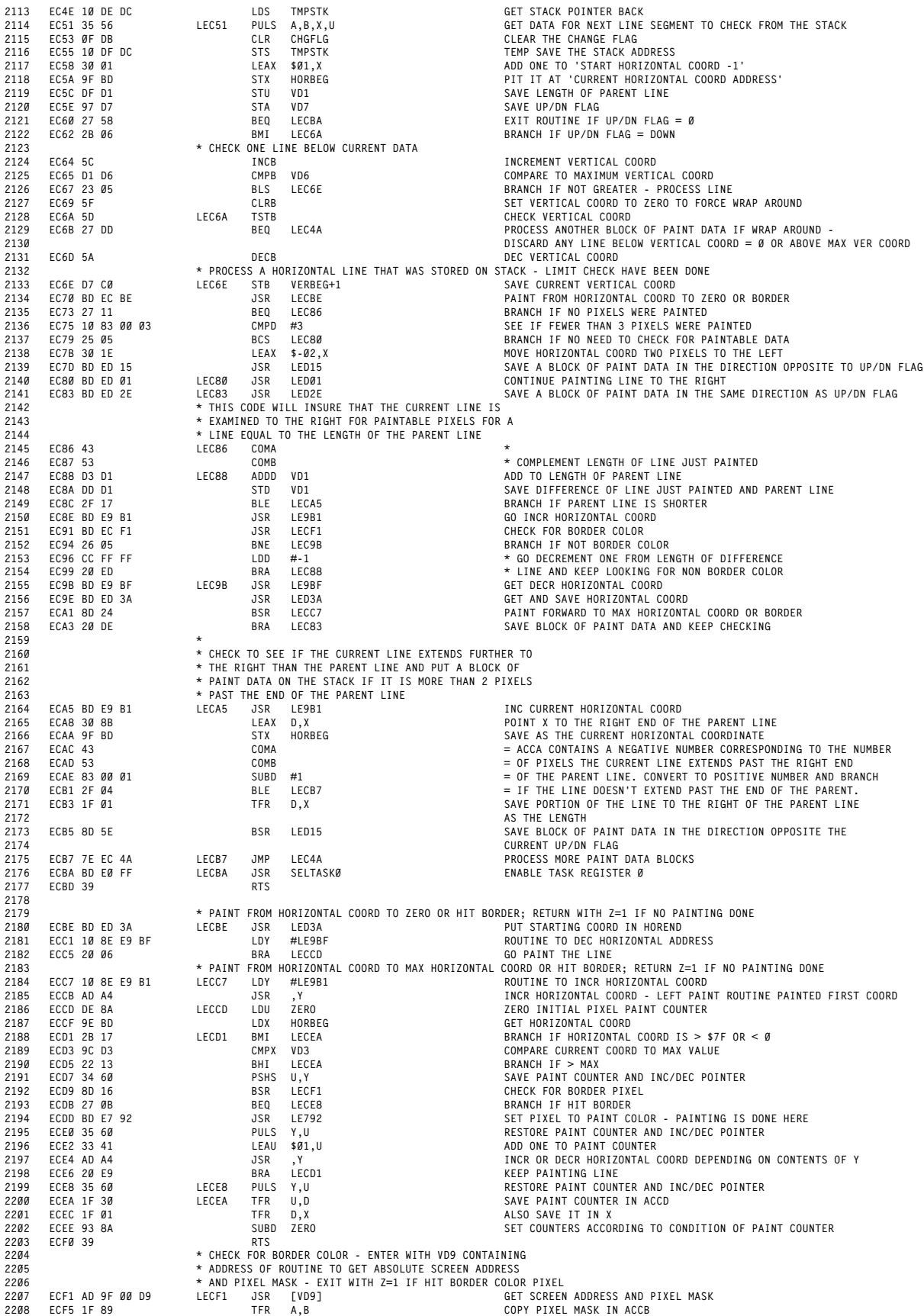

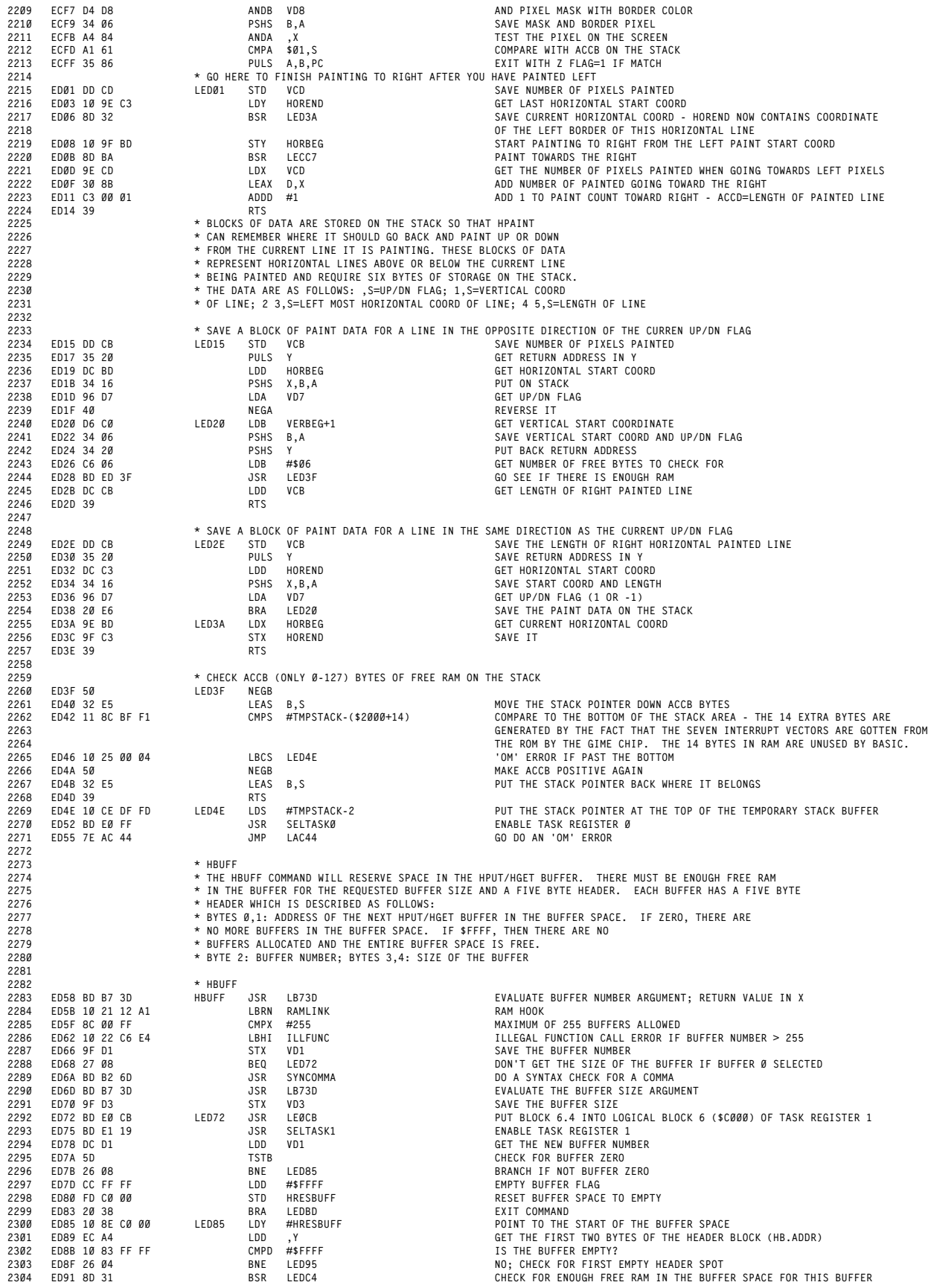
**EDEB 20 07 BRA LEDF4**

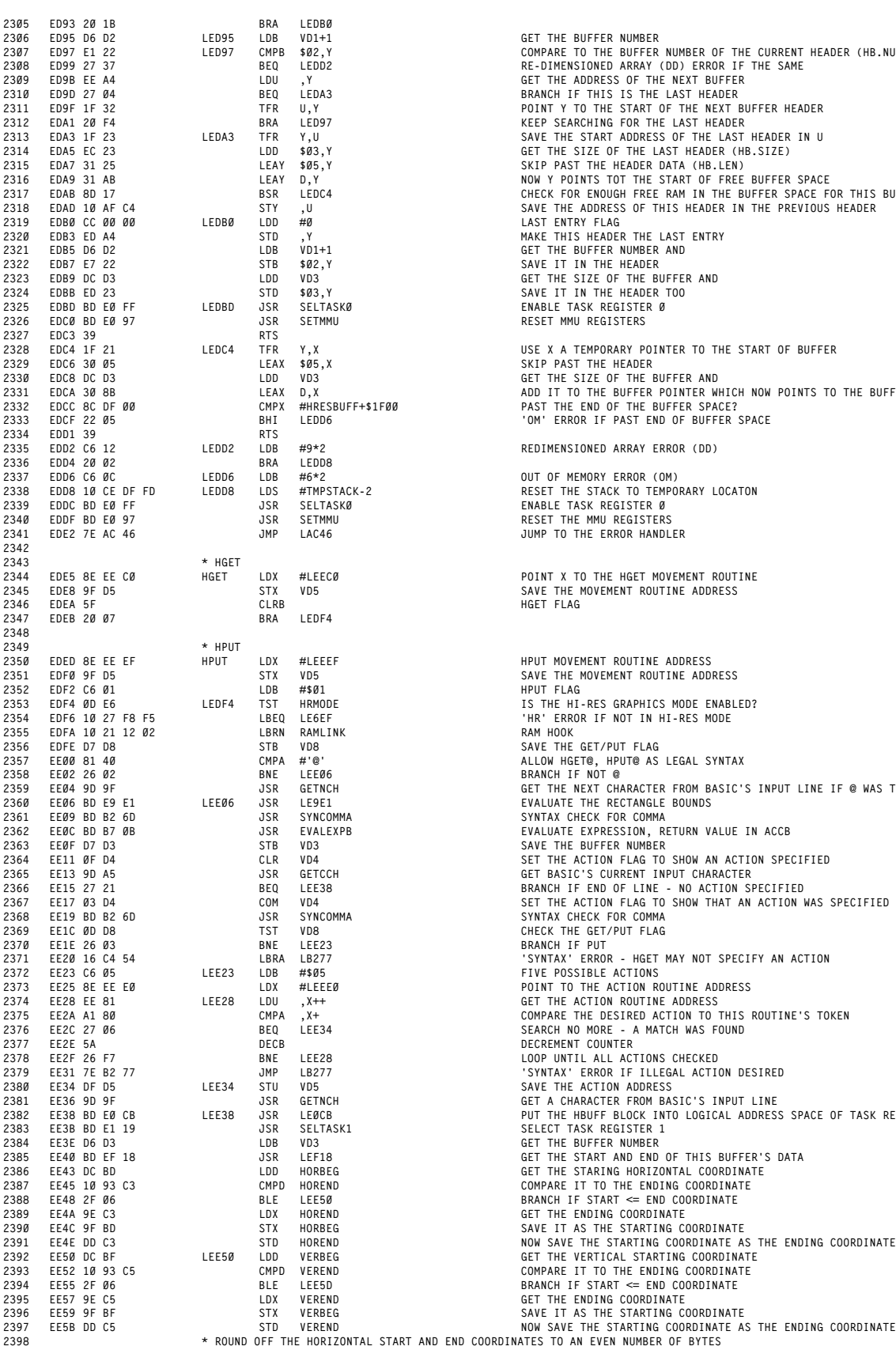

**EE5D 96 E6 LEE5D LDA HRMODE GET THE HI-RES GRAPHICS MODE 2400 EE5F C6 F8 LDB #\$F8 ROUND OFF MASK FOR HSCREEN 3 (EIGHT PIXELS PER BYTE)**

**B25**

 **ED97 E1 22 LED97 CMPB \$02,Y COMPARE TO THE BUFFER NUMBER OF THE CURRENT HEADER (HB.NUM) 2308 ED99 27 37 BEQ LEDD2 RE-DIMENSIONED ARRAY (DD) ERROR IF THE SAME ED9F 1F 32 TFR U,Y POINT Y TO THE START OF THE NEXT BUFFER HEADER 2312 EDA1 20 F4 BRA LED97 KEEP SEARCHING FOR THE LAST HEADER EDA3 1F 23 LEDA3 TFR Y,U SAVE THE START ADDRESS OF THE LAST HEADER IN U 2314 EDA5 EC 23 LDD \$03,Y GET THE SIZE OF THE LAST HEADER (HB.SIZE) EDA9 31 AB LEAY D,Y NOW Y POINTS TOT THE START OF FREE BUFFER SPACE 2317 EDAB 8D 17 BSR LEDC4 CHECK FOR ENOUGH FREE RAM IN THE BUFFER SPACE FOR THIS BUFFER EDAD 10 AF C4 STY ,U SAVE THE ADDRESS OF THIS HEADER IN THE PREVIOUS HEADER EDB3 ED A4 STD ,Y MAKE THIS HEADER THE LAST ENTRY EDBB ED 23 STD \$03,Y SAVE IT IN THE HEADER TOO EDC4 1F 21 LEDC4 TFR Y,X USE X A TEMPORARY POINTER TO THE START OF BUFFER EDCA 30 8B LEAX D,X ADD IT TO THE BUFFER POINTER WHICH NOW POINTS TO THE BUFFER END 2332 EDCC 8C DF 00 CMPX #HRESBUFF+\$1F00 PAST THE END OF THE BUFFER SPACE? EDE2 7E AC 46 JMP LAC46 JUMP TO THE ERROR HANDLER EE04 9D 9F JSR GETNCH GET THE NEXT CHARACTER FROM BASIC'S INPUT LINE IF @ WAS THERE EE11 0F D4 CLR VD4 SET THE ACTION FLAG TO SHOW AN ACTION SPECIFIED 2365 EE13 9D A5 JSR GETCCH GET BASIC'S CURRENT INPUT CHARACTER EE15 27 21 BEQ LEE38 BRANCH IF END OF LINE - NO ACTION SPECIFIED 2367 EE17 03 D4 COM VD4 SET THE ACTION FLAG TO SHOW THAT AN ACTION WAS SPECIFIED EE1E 26 03 BNE LEE23 BRANCH IF PUT 2371 EE20 16 C4 54 LBRA LB277 'SYNTAX' ERROR - HGET MAY NOT SPECIFY AN ACTION 2372 EE23 C6 05 LEE23 LDB #\$05 FIVE POSSIBLE ACTIONS EE2A A1 80 CMPA ,X+ COMPARE THE DESIRED ACTION TO THIS ROUTINE'S TOKEN EE38 BD E0 CB LEE38 JSR LE0CB PUT THE HBUFF BLOCK INTO LOGICAL ADDRESS SPACE OF TASK REGISTER 1 EE40 BD EF 18 JSR LEF18 GET THE START AND END OF THIS BUFFER'S DATA EE4E DD C3 STD HOREND NOW SAVE THE STARTING COORDINATE AS THE ENDING COORDINATE**

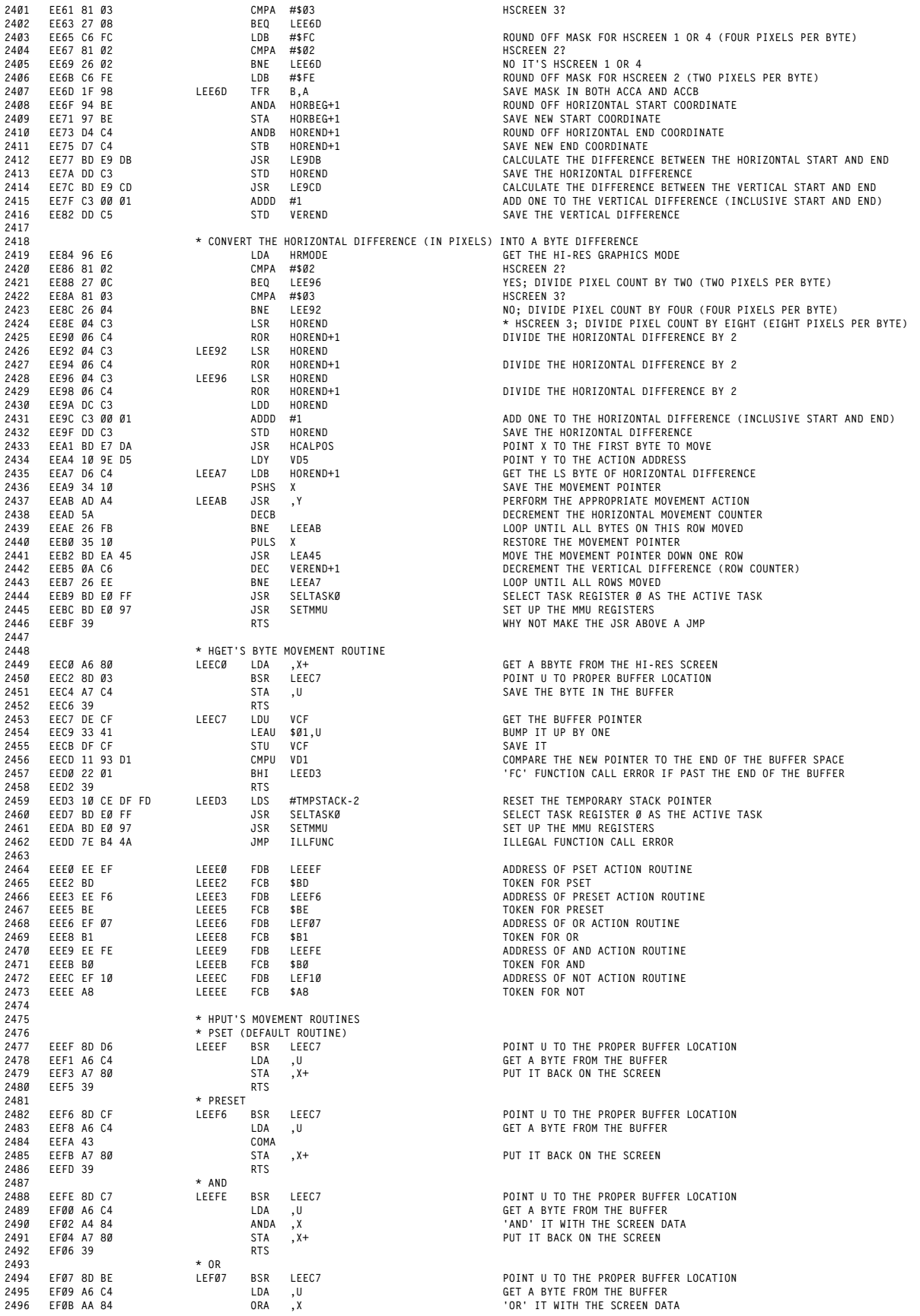

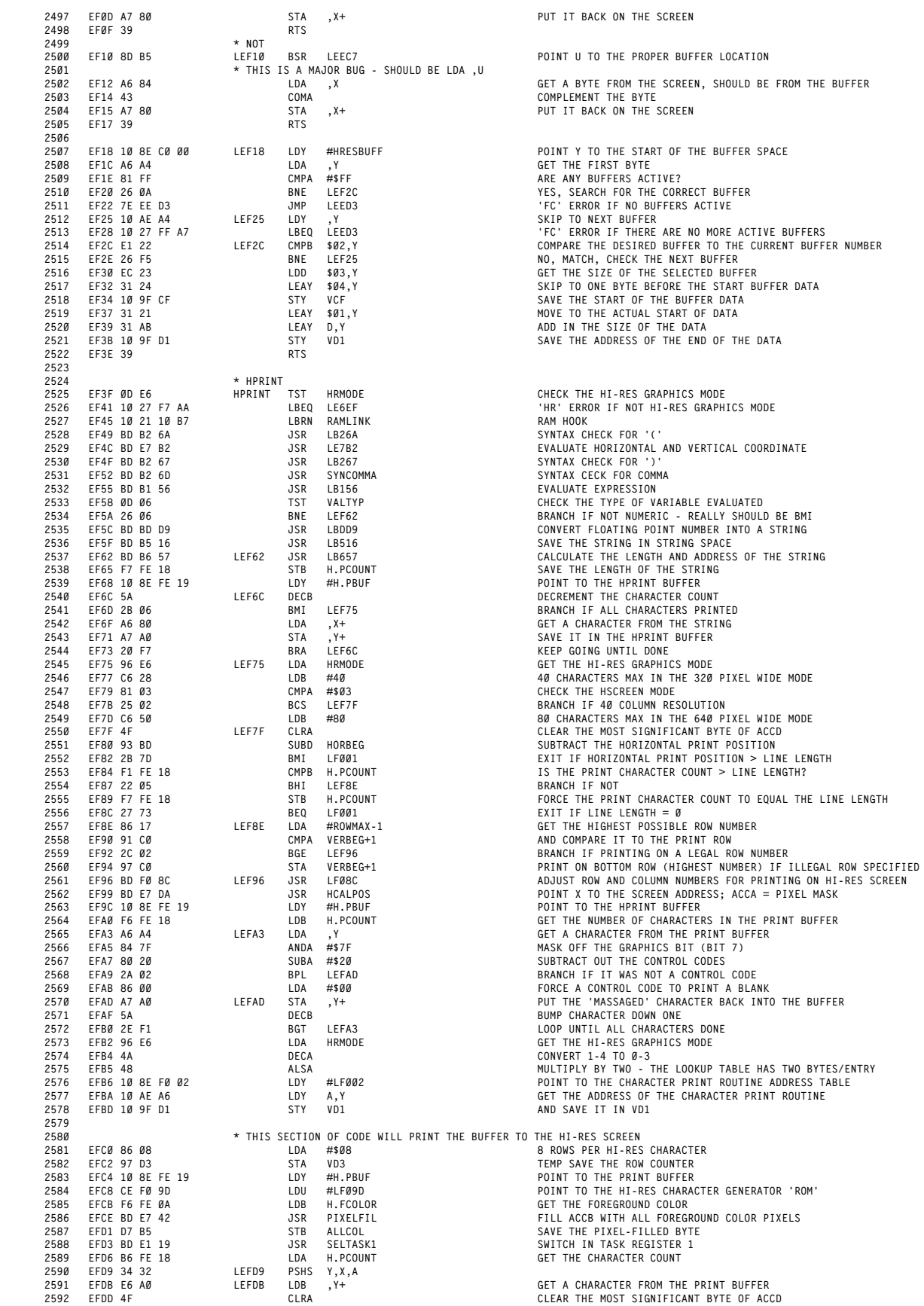

**ORIGIN:SPECTRAL ASSOC REVISED:03/14/99 WALTER K ZYDHEK**

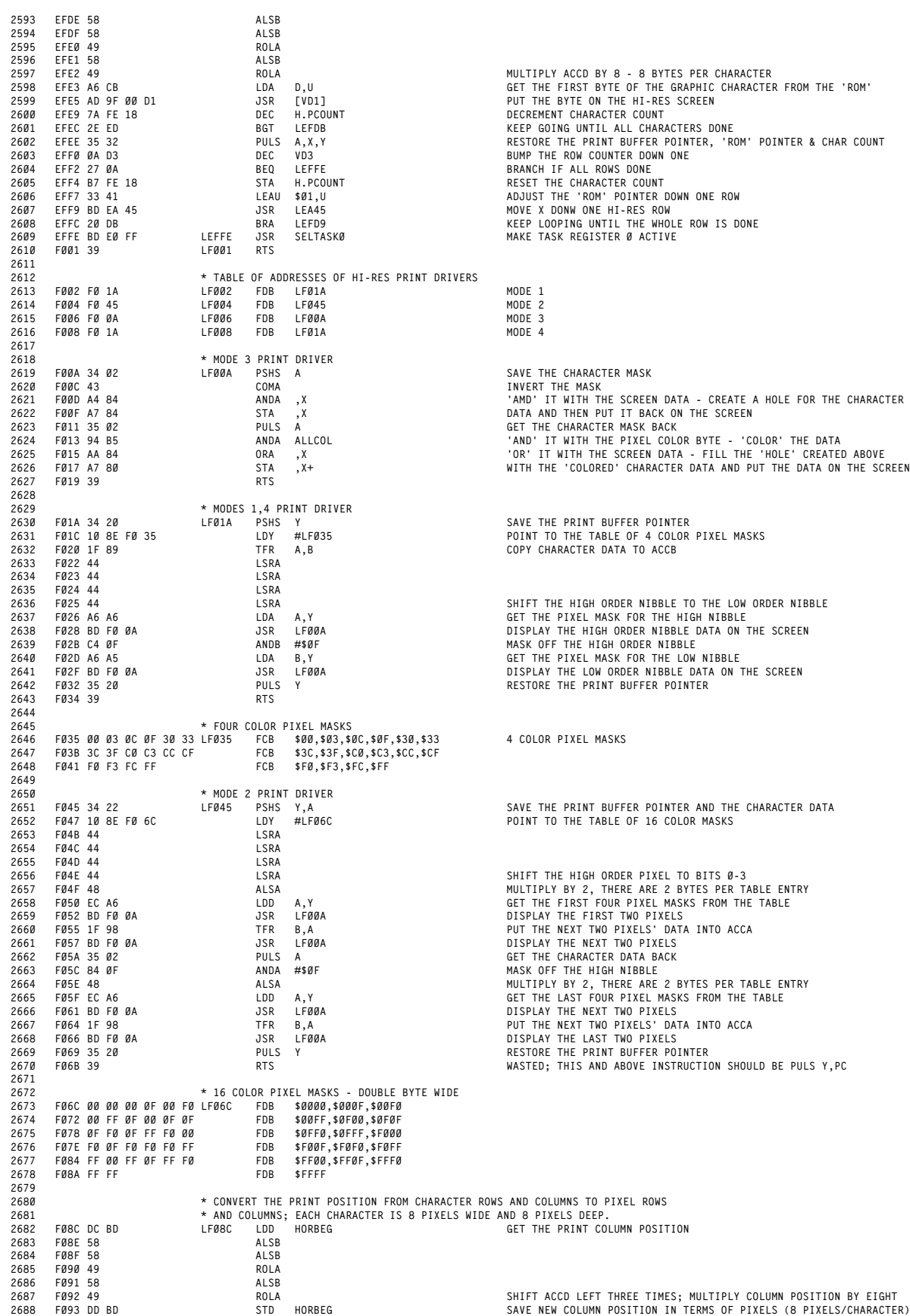

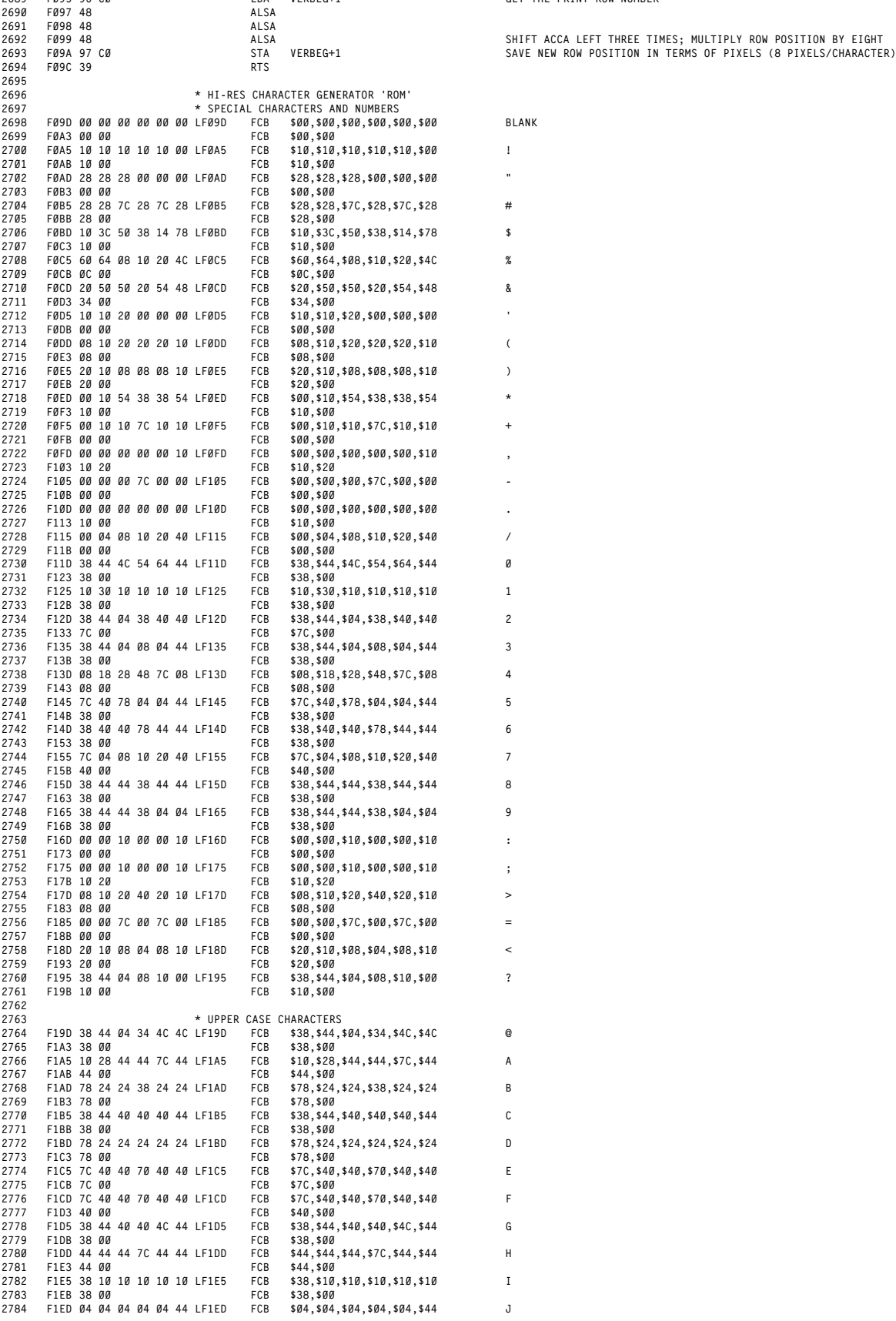

**F095 96 C0 LDA VERBEG+1 GET THE PRINT ROW NUMBER**

**F28D 10 38 54 10 10 10 LF28D FCB \$10,\$38,\$54,\$10,\$10,\$10 UP ARROW**

**F295 00 10 20 7C 20 10 LF295 FCB \$00,\$10,\$20,\$7C,\$20,\$10 LEFT ARROW**

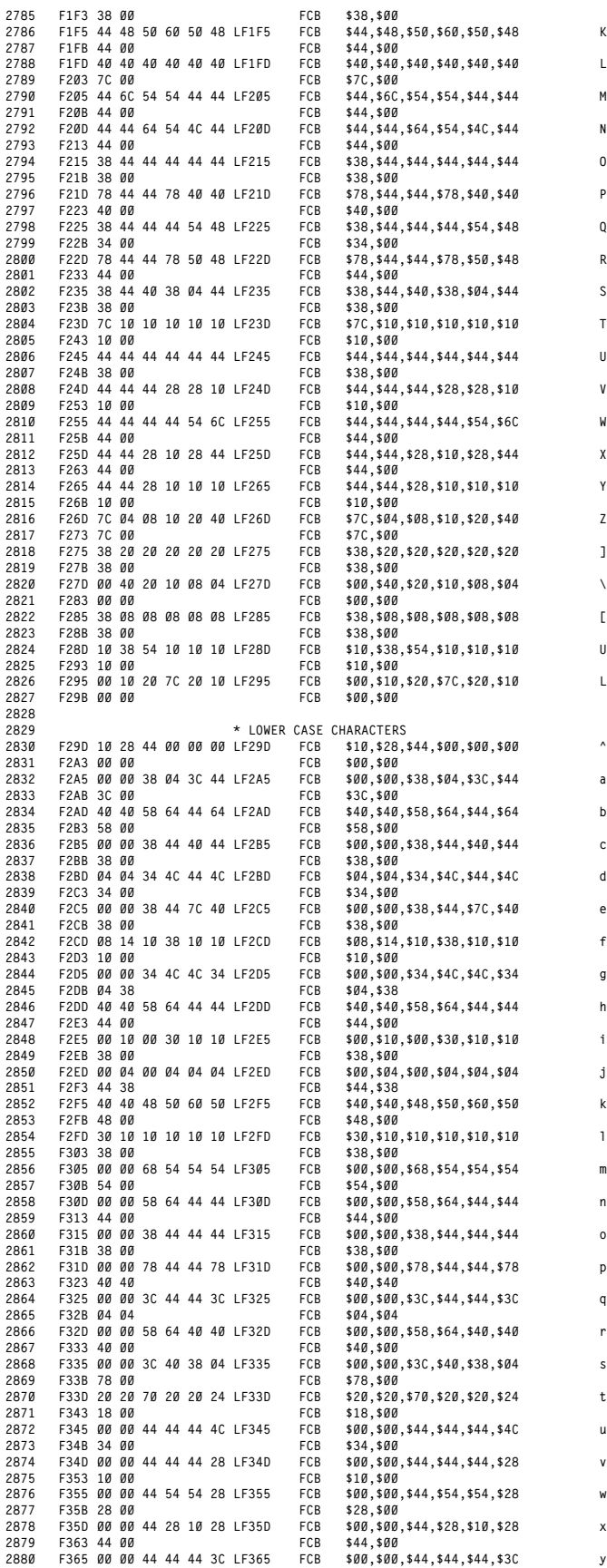

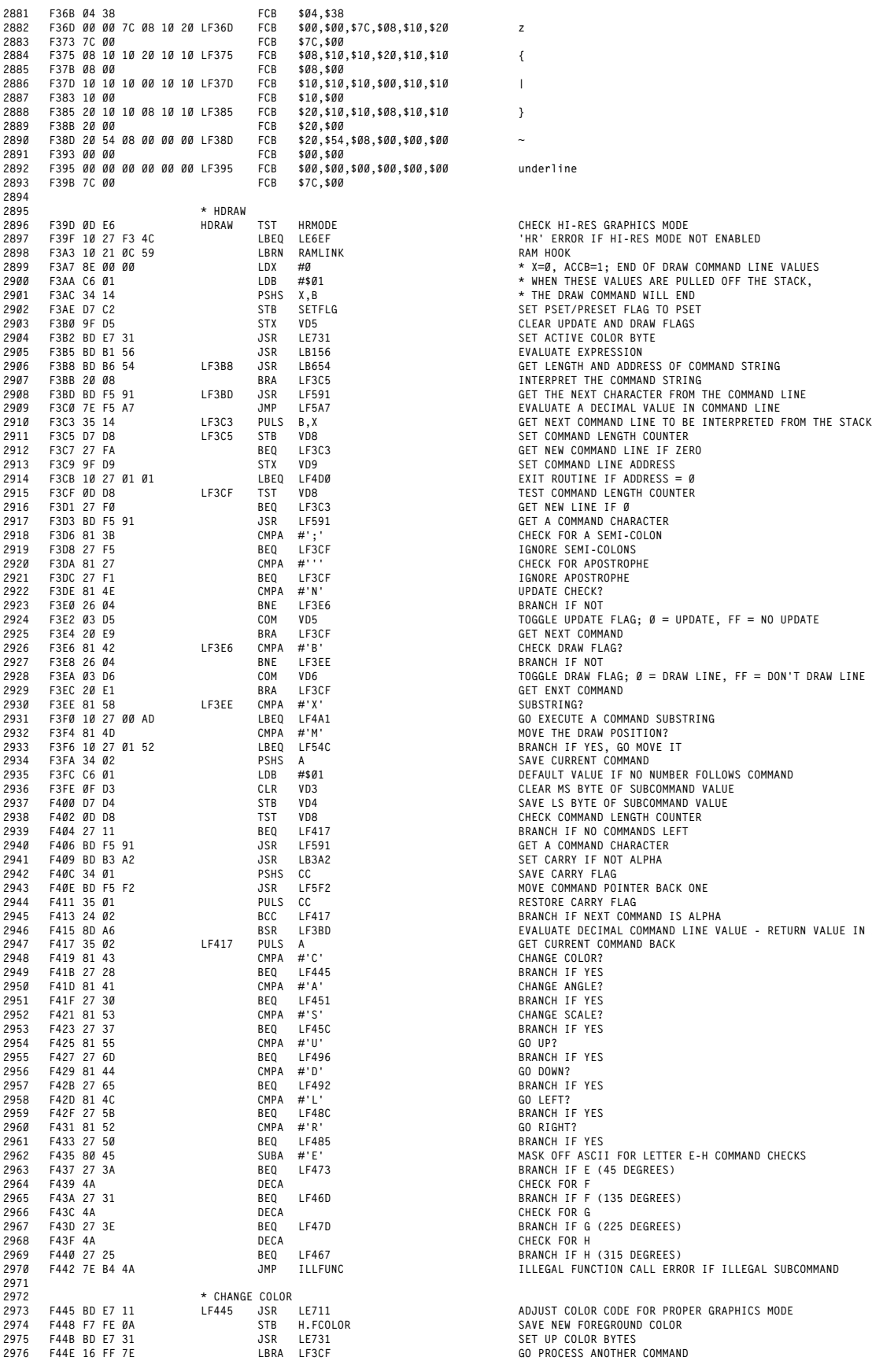

 **F395 00 00 00 00 00 00 LF395 FCB \$00,\$00,\$00,\$00,\$00,\$00 underline F3B2 BD E7 31 JSR LE731 SET ACTIVE COLOR BYTE F3B5 BD B1 56 JSR LB156 EVALUATE EXPRESSION F3B8 BD B6 54 LF3B8 JSR LB654 GET LENGTH AND ADDRESS OF COMMAND STRING F3C9 9F D9 STX VD9 SET COMMAND LINE ADDRESS F3DA 81 27 CMPA #''' CHECK FOR APOSTROPHE F3DC 27 F1 BEQ LF3CF IGNORE APOSTROPHE F3DE 81 4E CMPA #'N' UPDATE CHECK? F3E0 26 04 BNE LF3E6 BRANCH IF NOT F3E2 03 D5 COM VD5 TOGGLE UPDATE FLAG; 0 = UPDATE, FF = NO UPDATE F3EC 20 E1 BRA LF3CF GET ENXT COMMAND F3EE 81 58 LF3EE CMPA #'X' SUBSTRING? F411 35 01 PULS CC RESTORE CARRY FLAG** 2945 F413 24 02 BCC LF417 BRANCH IF NEXT COMMAND IS ALPHA<br>2946 F415 8D A6 BSR LF3BD EVALUATE DECIMAL COMMAND LIN **F417 35 02 LF417 PULS A GET CURRENT COMMAND BACK F419 81 43 CMPA #'C' CHANGE COLOR? F41B 27 28 BEQ LF445 BRANCH IF YES F41D 81 41 CMPA #'A' CHANGE ANGLE? F41F 27 30 BEQ LF451 BRANCH IF YES F421 81 53 CMPA #'S' CHANGE SCALE? F423 27 37 BEQ LF45C BRANCH IF YES F427 27 6D BEQ LF496 BRANCH IF YES F42B 27 65 BEQ LF492 BRANCH IF YES F42F 27 5B BEQ LF48C BRANCH IF YES F433 27 50 BEQ LF485 BRANCH IF YES F43C 4A DECA CHECK FOR G F43D 27 3E BEQ LF47D BRANCH IF G (225 DEGREES) F43F 4A DECA CHECK FOR H**

> **F44B BD E7 31 JSR LE731 SET UP COLOR BYTES F44E 16 FF 7E LBRA LF3CF GO PROCESS ANOTHER COMMAND**

**B31**

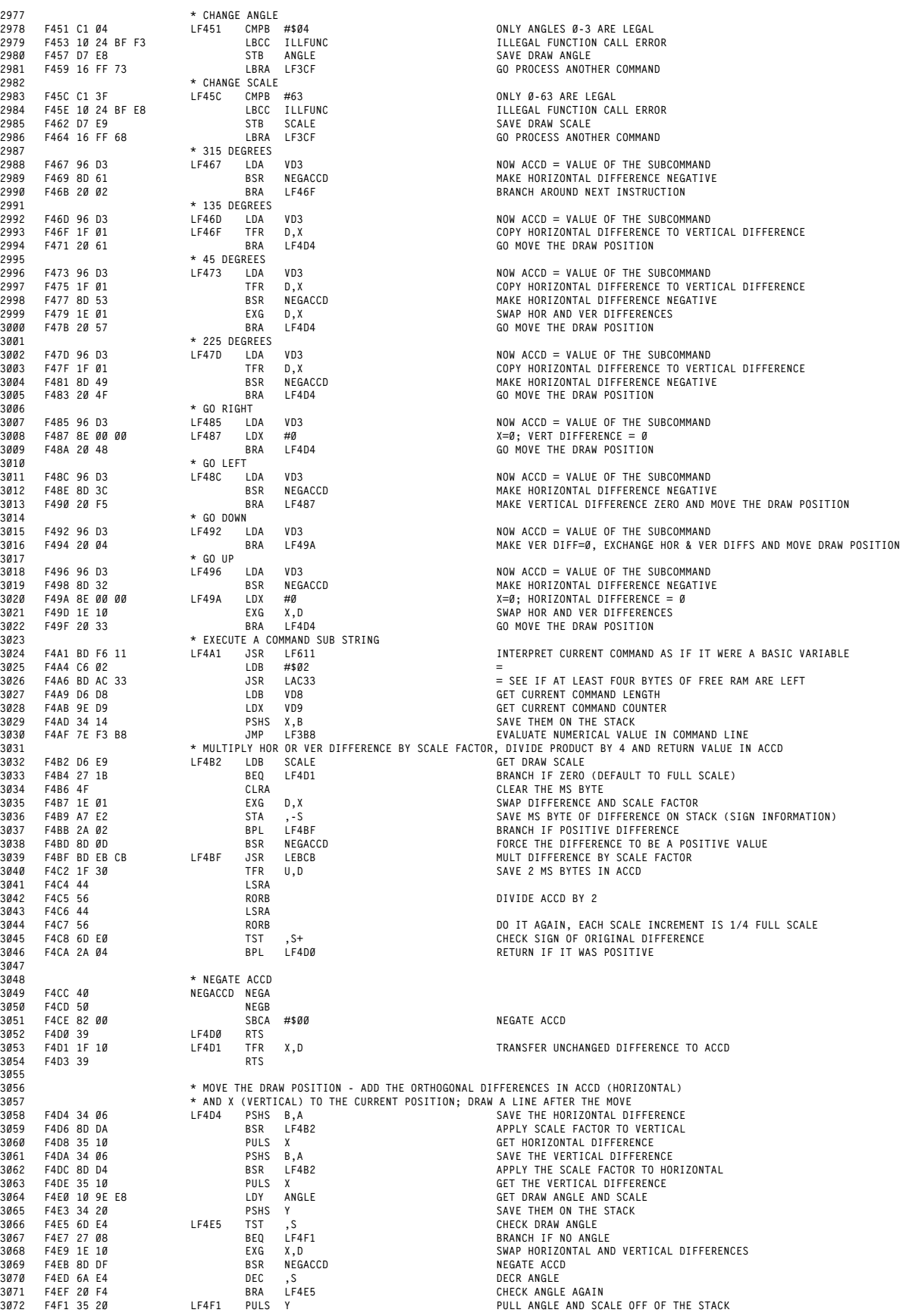

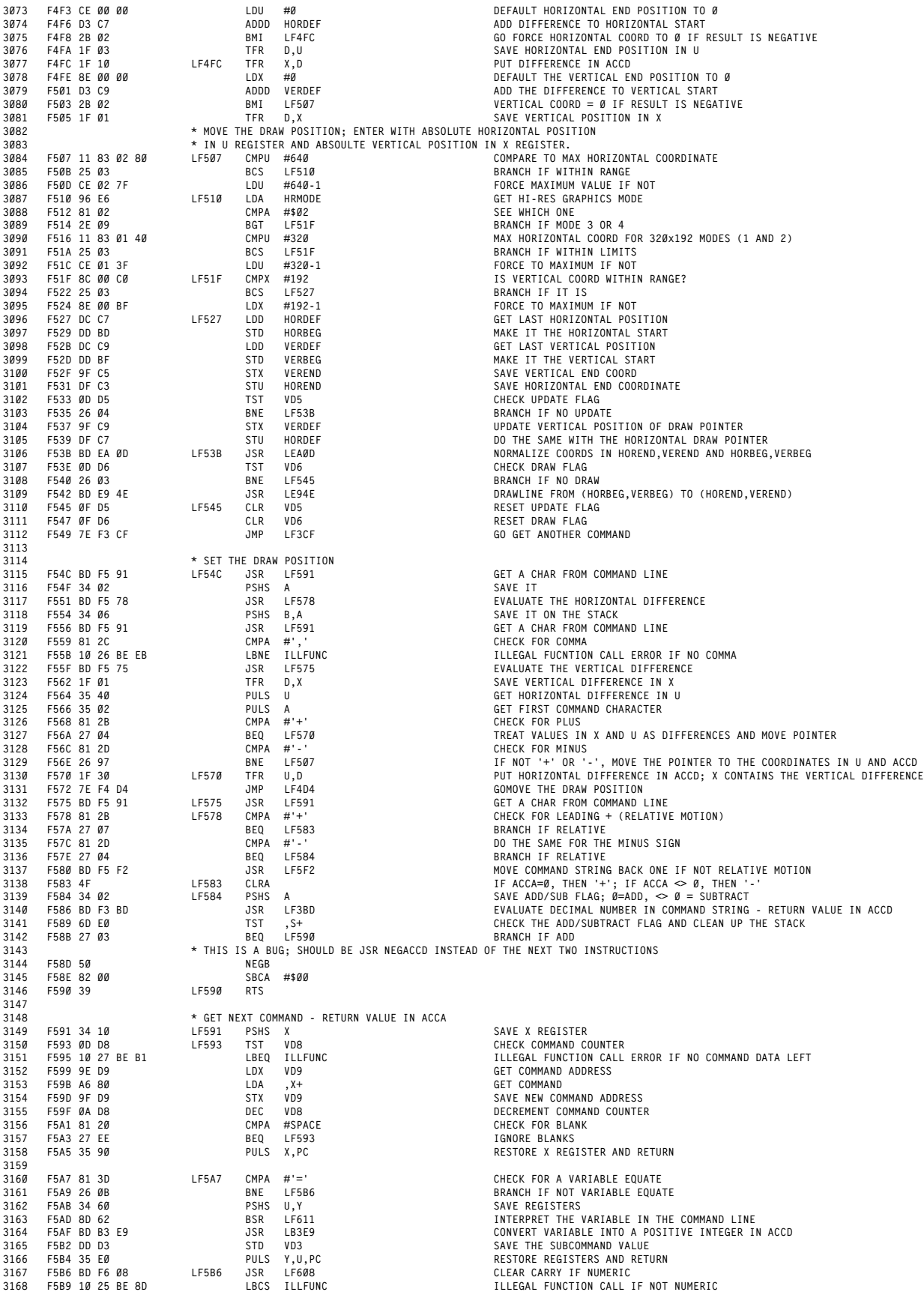

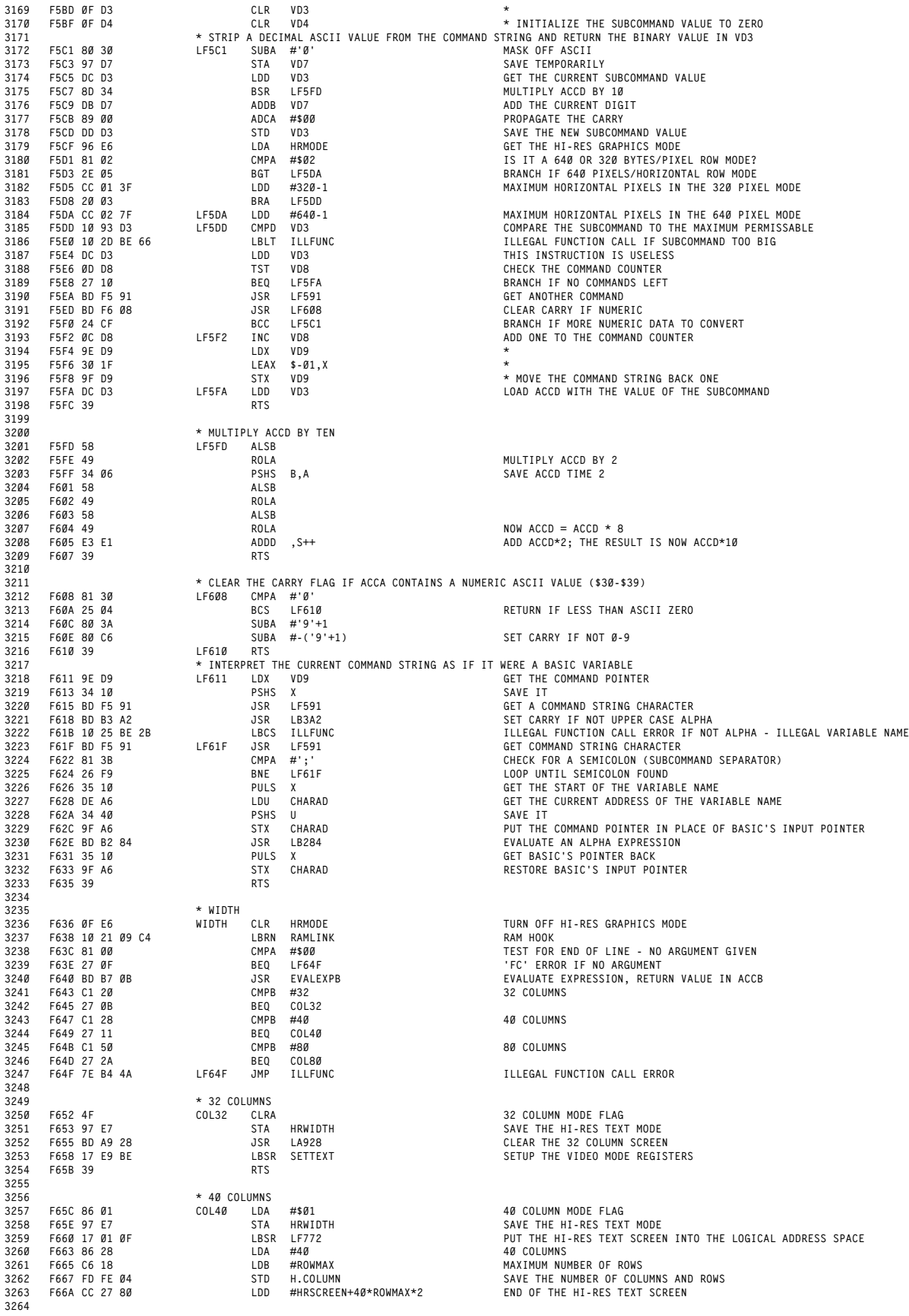

**F74D A7 80 LF74D STA ,X+ SAVE A NOP**

 **F66D FD FE 06 LF66D STD H.DISPEN SAVE THE END OF THE HI-RES TEXT SCREEN F670 8D 1A BSR LF68C RESET HI-RES TEXT SCREEN 3267 F672 17 01 03 LBSR LF778 PUT BLOCK 7.1 INTO LOGICAL BLOCK 1 F675 17 E9 A1 LBSR SETTEXT SETUP THE VIDEO MODE REGISTERS**  $F678$  39 **\* 80 COLUMNS F679 86 02 COL80 LDA #\$02 80 COLUMN MODE FLAG F67B 97 E7 STA HRWIDTH SAVE THE HI-RES TEXT MODE F67D 17 00 F2 LBSR LF772 PUT THE HI-RES TEXT SCREEN INTO THE LOGICAL ADDRESS SPACE F680 86 50 LDA #80 80 COLUMNS F682 C6 18 LDB #ROWMAX MAXIMUM NUMBER OF ROWS F684 FD FE 04 STD H.COLUMN SAVE THE NUMBER OF COLUMNS AND ROWS F687 CC 2F 00 LDD #HRSCREEN+80\*ROWMAX\*2 END OF THE HI-RES TEXT SCREEN F68A 20 E1 BRA LF66D F68C 8E 20 00 LF68C LDX #HRESSCRN POINT X TO THE TOP OF THE HI-RES TEXT SCREEN F68F 10 21 09 6D LBRN RAMLINK RAM HOOK F693 BF FE 00 STX H.CRSLOC SAVE THE START OF THE HI-RES TEXT SCREEN F696 86 20 LDA #SPACE INITIALIZE CHARACTERS TO SPACES F698 F6 FE 08 LDB H.CRSATT GET THE CHARACTER ATTRIBUTES F69B ED 81 LF69B STD ,X++ SAVE THE CHARACTER AND ATTRIBUTES IN HI-RES TEXT SCREEN 3287 F69D BC FE 06 CMPX H.DISPEN COMPARE TO THE END OF HI-RES TEXT SCREEN 3288 F6A0 25 F9 BCS LF69B LOOP UNTIL ALL MEMORY INITIALIZED F6A2 8E 20 00 LDX #HRESSCRN RESET X TO THE TOP OF THE SCREEN F6A5 4F CLRA F6A6 B7 FE 02 STA H.CURSX SET THE CURSOR X COORDINATE (COLUMN) TO ZERO 3292 F6A9 B7 FE 03 STA H.CURSY SET THE CURSOR Y COORDIANTE (ROW) TO ZERO F6AC 39 RTS \* CLS PATCH ENTERED FROM \$8C4C F6AD 35 01 ALINK23 PULS CC RESTORE THE ZERO FLAG F6AF 10 21 09 4D LBRN RAMLINK RAM HOOK F6B3 27 2B BEQ LF6E0 CLEAR THE SCREEN CURSOR ATTRIBUTES IF NO ARGUMENT F6B5 BD B7 0B JSR EVALEXPB EVALUATE EXPRESSION, RETURN VALUE IN ACCB F6B8 5D TSTB TEST ARGUMENT F6B9 27 25 BEQ LF6E0 BRANCH IF CLS 0 F6BB C1 08 CMPB #\$08 CHECK FOR CLS 8 3303 F6BD 22 28 BHI LF6E7 BRANCH IF > CLS 8 F6BF 5A DECB CHANGE 1-8 TO 0-7 3305 F6C0 31 8D EF B4 LEAY IM.PALET,PC POINT TO THE PALETTE REGISTER IMAGES F6C4 A6 A5 LDA B,Y GET THE COLOR IN THE PALETTE REGISTER F6C6 B7 FF 9A STA V.BORDER AND SAVE IT AS THE NEW BORDER COLOR F6C9 17 00 9A LBSR LF766 SET THE BORDER COLOR IN THE 40 & 80 COLUMN VIDEO MODE IMAGES F6CC F7 FE 08 STB H.CRSATT SAVE THE ADJUSTED CLS ARGUMENT AS THE NEW ATTRIBUTE BYTE F6CF 86 20 LDA #SPACE F6D1 17 00 9E LBSR LF772 PUT THE HI-RES TEXT SCREEN INTO LOGICAL BLOCK 1 3312 F6D4 8E 20 00 LDX #HRESSCRN POINT X TO THE TOP OF THE HI-RES TEXT SCREEN 3313 F6D7 BF FE 00 STX H.CRSLOC PUT THE CURSOR AT THE TOP OF THE SCREEN F6DA 8D BF BSR LF69B CLEAR THE SCREEN F6DC 17 00 99 LF6DC LBSR LF778 REMOVE THE HI-RES TEXT SCREEN FROM THE LOGICAL ADDRESS SPACE F6DF 39 RTS F6E0 17 00 8F LF6E0 LBSR LF772 PUT THE HI-RES TEXT SCREEN INTO LOGICAL BLOCK 1 F6E3 8D A7 BSR LF68C CLEAR THE HI-RES TEXT SCREEN F6E5 20 F5 BRA LF6DC PUT BLOCK 7.1 BACK INTO LOGICAL BLOCK 1 F6E7 7F FE 08 LF6E7 CLR H.CRSATT RESET THE ATTRIBUTE BYTE TO ZERO 3321 F6EA B6 E6 78 LDA IM.PALET GET THE COLOR IN PALETTE REGISTER 0 F6ED B7 FF 9A STA V.BORDER AND SAVE IT AS THE NEW BORDER COLOR F6F0 8D 74 BSR LF766 ALSO SAVE IT IN THE 40 AND 80 COLUMN VIDEO REGISTER IMAGES F6F2 C1 64 CMPB #100 CHECK FOR CLS 100 F6F4 27 3A BEQ LF730 IF CLS 100, THEN PRINT THE AUTHORS' NAMES - THIS WILL ONLY BE DONE THE FIRST TIME CLS 100 IS EXECUTED, THIS CODE WILL BE 3327 OVERWRITTEN BY NOPs WHEN THE AUTHORS' NAMES ARE DISPLAYED. 3328 F6F6 8D 7A BSR LF772 PUT THE HI-RES TEXT SCREEN INTO LOGICAL BLOCK 1 F6F8 8D 92 BSR LF68C CLEAR THE HI-RES TEXT SCREEN F6FA 8D 7C BSR LF778 PUT BLOCK 7.1 BACK INTO LOGICAL BLOCK 1 F6FC 8E F7 01 LDX #MICROMS-1 POINT TO MICROWARE'S COMMERCIAL MESSAGE F6FF 7E B9 9C JMP STRINOUT COPY A STRING TO CONSOLE OUT (\$B99C) \* MICROWARE COMMERCIAL F702 4D 69 63 72 6F 77 MICROMS FCC 'T.Harris & T.Earles' F708 61 72 65 20 53 79 3337 F70E 73 74 65 6D 73 20 3338 F714 43 6F 72 70 2E F719 0D 00 LF719 FCB \$0D,\$00 \* NAMES OF THE AUTHORS \* THE INITIALIZATION CODE WILL COPY THE AUTHOR'S NAMES INTO THIS SPOT F71B 00 00 00 00 00 00 AUTHORMS FCB \$00,\$00,\$00,\$00,\$00,\$00 F721 00 00 00 00 00 00 FCB \$00,\$00,\$00,\$00,\$00,\$00 F727 00 00 00 00 00 00 FCB \$00,\$00,\$00,\$00,\$00,\$00 F72D 00 00 00 FCB \$00,\$00,\$00 F730 8D 40 LF730 BSR LF772 PUT THE HI-RES TEXT SCREEN INTO LOGICAL BLOCK 1 F732 17 FF 57 LBSR LF68C CLEAR THE HI-RES TEXT SCREEN 3350 F735 8D 41 BSR LF778 PUT BLOCK 7.1 BACK INTO LOGICAL BLOCK 1 F737 8E F7 1A LDX #AUTHORMS-1 POINT TO THE AUTHOR MESSAGE F73A BD B9 9C JSR STRINOUT COPY A STRING TO CONSOLE OUT F73D 34 10 PSHS X F73F 30 8D FF B1 LEAX LF6F4,PC POINT TO THE INSTRUCTION WHICH BRANCHES TO THIS ROUTINE F743 86 12 LDA #\$12 OP CODE OF A NOP 3356 F745 A7 80 STA ,X+ REPLACE THE BRANCH TO THIS ROUTINE WITH 2 NOPs MAKING IT SO F747 A7 84 STA ,X THAT THIS ROUTINE MAY ONLY BE ENTERED ONE TIME 3358 F749 30 8D FF CE LEAX AUTHORMS,PC POINT TO THE AUTHORS CODED NAMES \* REPLACE THE AUTHORS' NAMES AND THE CODE THAT DISPLAYS THEM WITH NOPs**

**ORIGIN:SPECTRAL ASSOC REVISED:03/14/99 WALTER K ZYDHEK**

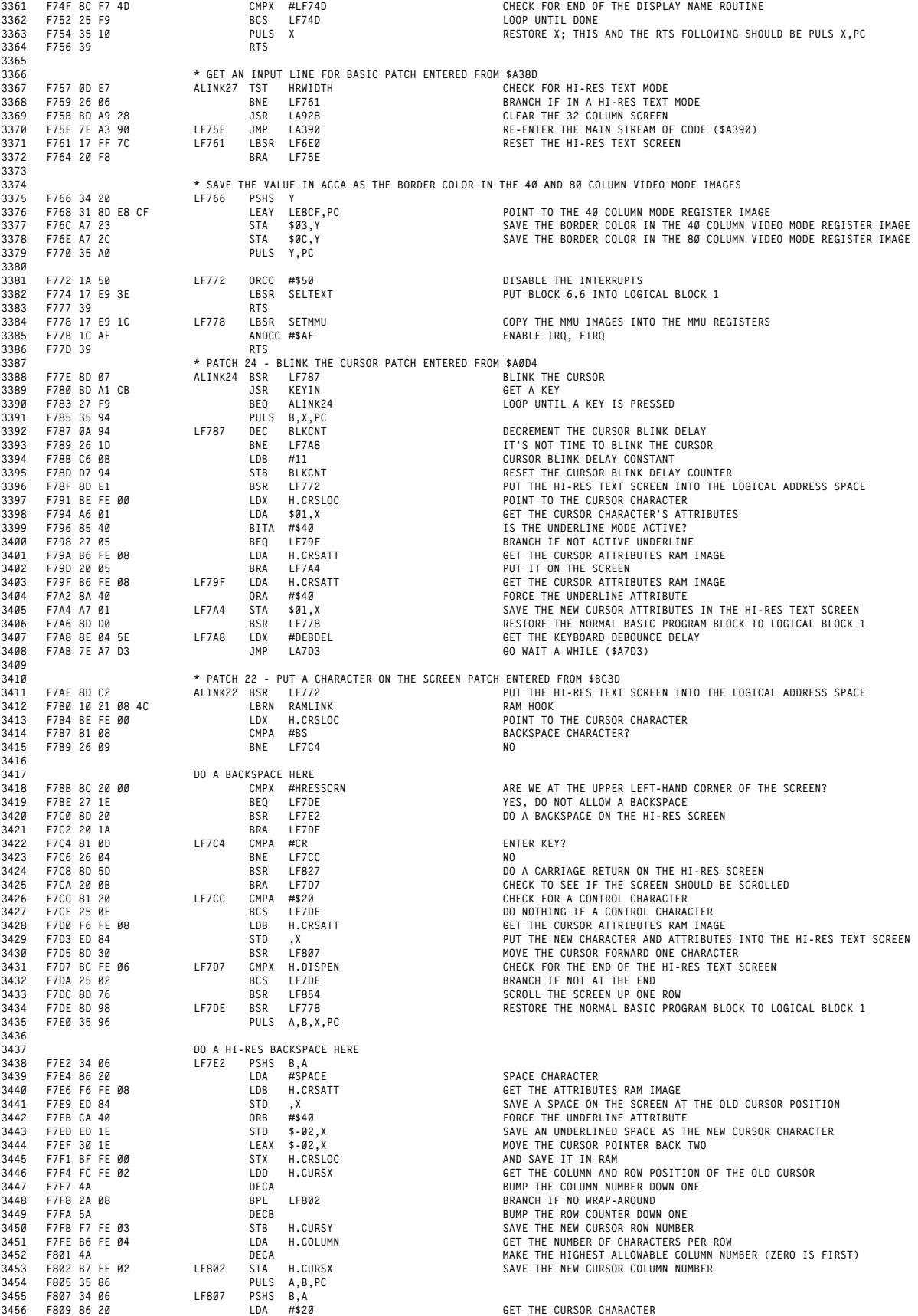

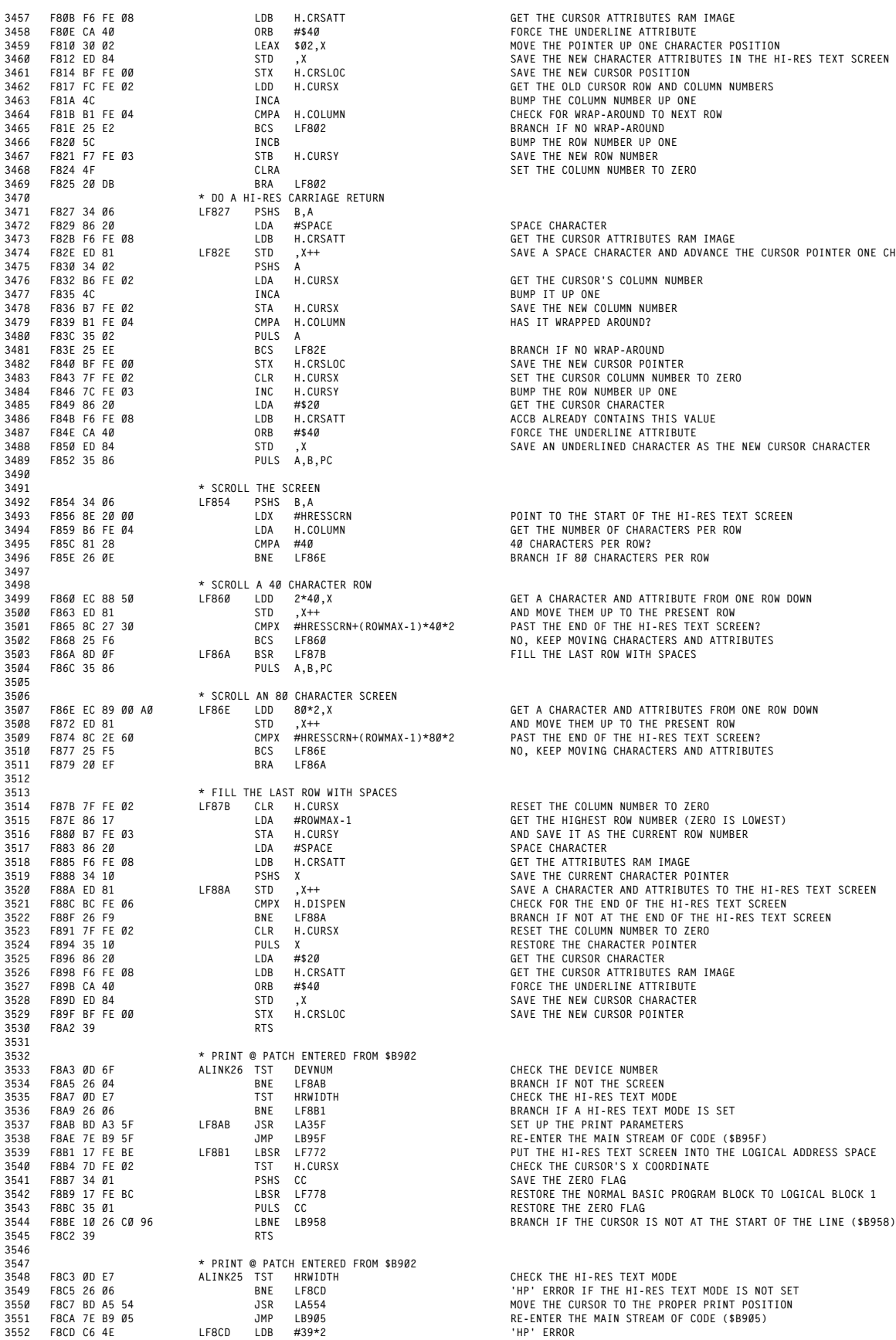

 **F824 4F CLRA SET THE COLUMN NUMBER TO ZERO F82E ED 81 LF82E STD ,X++ SAVE A SPACE CHARACTER AND ADVANCE THE CURSOR POINTER ONE CHARACTER F863 ED 81 STD ,X++ AND MOVE THEM UP TO THE PRESENT ROW**

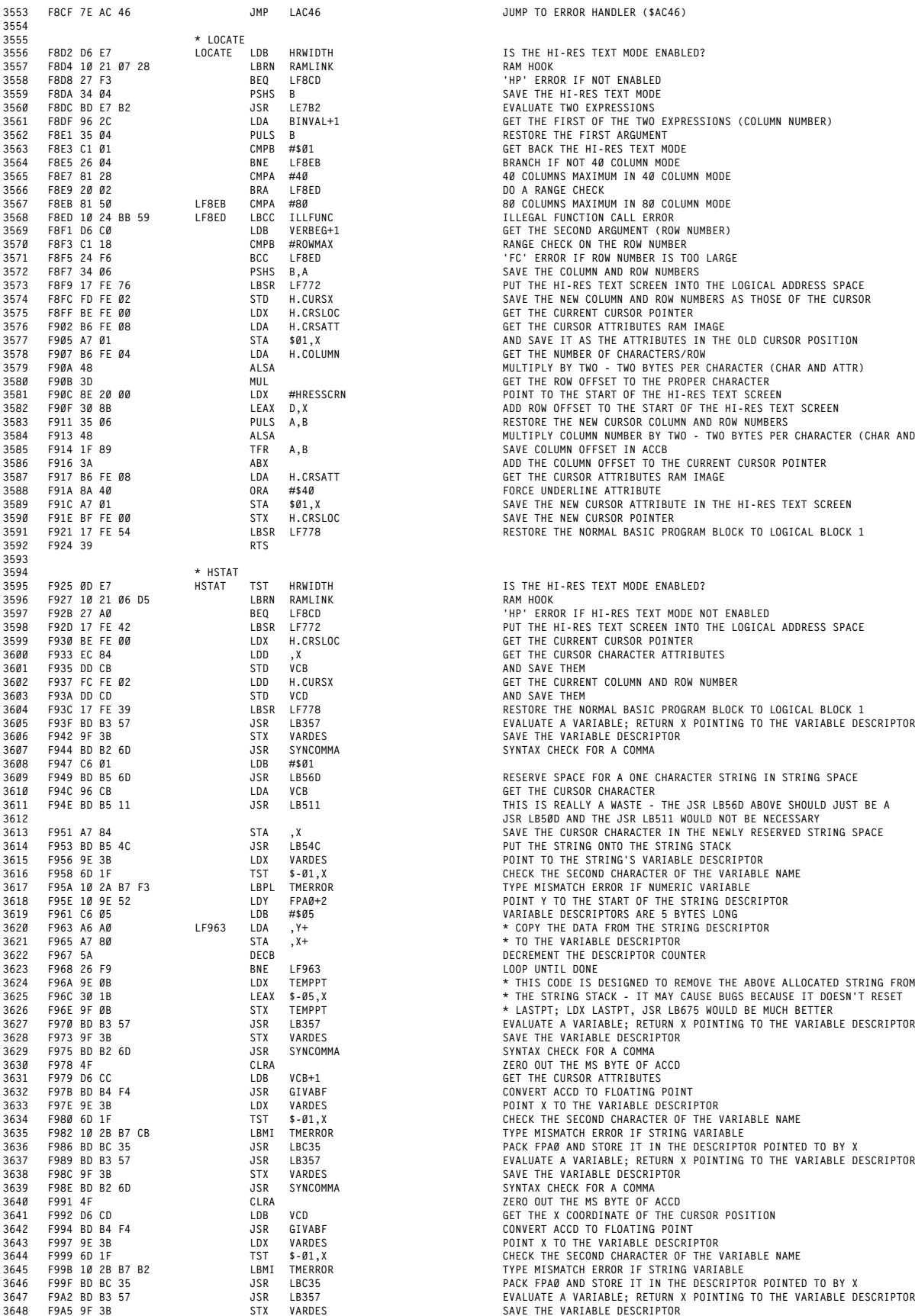

 **F8D2 D6 E7 LOCATE LDB HRWIDTH IS THE HI-RES TEXT MODE ENABLED? F8E3 C1 01 CMPB #\$01 GET BACK THE HI-RES TEXT MODE F8E9 20 02 BRA LF8ED DO A RANGE CHECK F8EB 81 50 LF8EB CMPA #80 80 COLUMNS MAXIMUM IN 80 COLUMN MODE F8F3 C1 18 CMPB #ROWMAX RANGE CHECK ON THE ROW NUMBER F8F9 17 FE 76 LBSR LF772 PUT THE HI-RES TEXT SCREEN INTO THE LOGICAL ADDRESS SPACE 3574 F8FC FD FE 02 STD H.CURSX SAVE THE NEW COLUMN AND ROW NUMBERS AS THOSE OF THE CURSOR 3575 F8FF BE FE 00 LDX H.CRSLOC GET THE CURRENT CURSOR POINTER F902 B6 FE 08 LDA H.CRSATT GET THE CURSOR ATTRIBUTES RAM IMAGE F905 A7 01 STA \$01,X AND SAVE IT AS THE ATTRIBUTES IN THE OLD CURSOR POSITION 3578 F907 B6 FE 04 LDA H.COLUMN GET THE NUMBER OF CHARACTERS/ROW 3579 F90A 48 ALSA MULTIPLY BY TWO - TWO BYTES PER CHARACTER (CHAR AND ATTR) 3580 F90B 3D MUL GET THE ROW OFFSET TO THE PROPER CHARACTER F911 35 06 PULS A,B RESTORE THE NEW CURSOR COLUMN AND ROW NUMBERS F913 48 ALSA MULTIPLY COLUMN NUMBER BY TWO - TWO BYTES PER CHARACTER (CHAR AND ATTR) F91A 8A 40 ORA #\$40 FORCE UNDERLINE ATTRIBUTE 3589 F91C A7 01 STA \$01,X SAVE THE NEW CURSOR ATTRIBUTE IN THE HI-RES TEXT SCREEN F91E BF FE 00 STX H.CRSLOC SAVE THE NEW CURSOR POINTER 3591 F921 17 FE 54 LBSR LF778 RESTORE THE NORMAL BASIC PROGRAM BLOCK TO LOGICAL BLOCK 1**

**F925 0D E7 HSTAT TST HRWIDTH IS THE HI-RES TEXT MODE ENABLED?**

**F8CF 7E AC 46 JMP LAC46 JUMP TO ERROR HANDLER (\$AC46)**

3597 F92B 27 A0 BEQ LF8CD 'HP' ERROR IF HI-RES TEXT MODE NOT ENABLED<br>3598 F92D 17 FE 42 LBSR LF772 PUT THE HI-RES TEXT SCR

**F937 FC FE 02 LDD H.CURSX GET THE CURRENT COLUMN AND ROW NUMBER**

**F93A DD CD STD VCD AND SAVE THEM 3604 F93C 17 FE 39 LBSR LF778 RESTORE THE NORMAL BASIC PROGRAM BLOCK TO LOGICAL BLOCK 1**

**F944 BD B2 6D JSR SYNCOMMA SYNTAX CHECK FOR A COMMA**

 **F949 BD B5 6D JSR LB56D RESERVE SPACE FOR A ONE CHARACTER STRING IN STRING SPACE F94C 96 CB LDA VCB GET THE CURSOR CHARACTER 3611 F94E BD B5 11 JSR LB511 THIS IS REALLY A WASTE - THE JSR LB56D ABOVE SHOULD JUST BE A 3612 JSR LB50D AND THE JSR LB511 WOULD NOT BE NECESSARY 3613 F951 A7 84 STA ,X SAVE THE CURSOR CHARACTER IN THE NEWLY RESERVED STRING SPACE F968 26 F9 BNE LF963 LOOP UNTIL DONE 3624 F96A 9E 0B LDX TEMPPT \* THIS CODE IS DESIGNED TO REMOVE THE ABOVE ALLOCATED STRING FROM 3625 F96C 30 1B LEAX \$-05,X \* THE STRING STACK - IT MAY CAUSE BUGS BECAUSE IT DOESN'T RESET 3626 F96E 9F 0B STX TEMPPT \* LASTPT; LDX LASTPT, JSR LB675 WOULD BE MUCH BETTER F970 BD B3 57 JSR LB357 EVALUATE A VARIABLE; RETURN X POINTING TO THE VARIABLE DESCRIPTOR 3628 F973 9F 3B STX VARDES SAVE THE VARIABLE DESCRIPTOR F975 BD B2 6D JSR SYNCOMMA SYNTAX CHECK FOR A COMMA F978 4F CLRA ZERO OUT THE MS BYTE OF ACCD F979 D6 CC LDB VCB+1 GET THE CURSOR ATTRIBUTES F986 BD BC 35 JSR LBC35 PACK FPA0 AND STORE IT IN THE DESCRIPTOR POINTED TO BY X 3637 F989 BD B3 57 JSR LB357 EVALUATE A VARIABLE; RETURN X POINTING TO THE VARIABLE DESCRIPTOR F98C 9F 3B STX VARDES SAVE THE VARIABLE DESCRIPTOR**

 **F9A2 BD B3 57 JSR LB357 EVALUATE A VARIABLE; RETURN X POINTING TO THE VARIABLE DESCRIPTOR F9A5 9F 3B STX VARDES SAVE THE VARIABLE DESCRIPTOR**

![](_page_86_Picture_741.jpeg)

**F9B5 BD BC 35 JSR LBC35 PACK FPA0 AND STORE IT IN THE DESCRIPTOR POINTED TO BY X**

 **F9B9 BD B7 0B ATTR JSR EVALEXPB EVALUATE EXPRESSION, RETURN VALUE IN ACCB (CHARACTER COLOR) F9C0 C1 08 CMPB #\$08 8 CHARACTER COLORS MAXIMUM F9C2 10 24 BA 84 LBCC ILLFUNC ILLEGAL FUNCTION CALL ERROR IF CHARACTER COLOR > 8**

3669 F9D8 DB 79 BB 369 FONLEXPE EXPRESSION, RETURN MALLIE IN ACCB (BACKGROUND COLOR)<br>1972 F9D9 C1 BB 369 CMPB #1608 SAXIMUM BACKGROUND COLORS<br>1972 F9D9 EA EA 1989 SAILBOX DR SAN SERVICION CALL ERROR IF > 8<br>1973 F9DB 32 61

**F9EE CA 80 ORB #\$80 SET BIT 7 WHICH IS THE BLINK ATTRIBUTE BIT**

**F9F8 10 26 BA 4E LBNE ILLFUNC ILLEGAL FUNCION CALL ERROR**

**F9FE CA 40 ORB #\$40 SET BIT 6 WHICH IS THE UNDERLINE ATTRIBUTE BIT**

**FA0C LFA0C RMB 1012 UNUSED BYTES**

![](_page_87_Picture_1261.jpeg)

![](_page_88_Picture_1261.jpeg)

![](_page_89_Picture_1261.jpeg)

**PATCHTAB C256 VEREND 00C5**

**PIX1MASK E7F1 VIDRAM 0400**

**PIX4MASK E7FD WCOLOR 00B4 PIXELFIL E742 WIDTH F636 PRGGRAPH E004 ZERO 008A**

![](_page_90_Picture_353.jpeg)

**GIME CHIP CONTROL REGISTERS**

**The major functions of the GIME chip are controlled by the chip control register which are mapped into the I/O page (\$FF00-\$FFFF) which is always present in the logical address space regardless of the status of the MMU registers. The area from \$FF90-\$FFBF in particular is a direct link to the GIME chip.**

**FF90 Initialization Register 0 (INIT0)**

![](_page_91_Picture_264.jpeg)

**FF91 Initialization Register 1 (INIT1)**

![](_page_91_Picture_265.jpeg)

![](_page_91_Picture_266.jpeg)

**FF93 FIRQ Interrupt Enable/Status Register (FIRQENR) BIT6-7 Unused BIT5 TMR Timer BIT4 HBORD Horizontal Border BIT3 VBORD Vertical Border BIT2 EI2 RS-232 serial port BIT1 EI1 Keyboard BIT0 EI0 Cartridge Port**

**GIME CHIP CONTROL REGISTERS**

![](_page_92_Picture_176.jpeg)

**GIME CHIP CONTROL REGISTERS**

![](_page_93_Picture_67.jpeg)

**Listed below are the 64 different colors available on the Color Computer 3. In order to use the colors, first decide which color you wish to display and find the color closest to your desired color in the table below. Then you must know whether the color will be viewed on an RGB monitor (RGB) or a composite monitor or a television set (CMP). Get the color number from the appropriate monitor column and store that number into a palette register or the border color register.**

**The names assigned to these colors are based upon the names given to the RGB colors. Since the methods in which the RGB and composite colors are generated are not the same (as explained in Chapter Five) the name of the color may not agree whith what you personally see the color to be. This table is presented in order to provide a universal conversion between the RGB and composite colors. All you need to do is have a short program such as the one shown in Figure 16 to allow easy conversion of colors in your program based upon the type of monitor being used to view the program. The table of colors given below is the conversion used in OS-9 Level Two.**

![](_page_94_Picture_502.jpeg)

**COLOR COMPUTER 3 COLORS**

## **Converting RGB Colors to Composite Colors**

**It will often be beneficial to allow a graphic display to appear the same on a composite monitor as it does on an RGB monitor. The following Basic routine, which will convert an RGB color code into its closest similar composite color code, can be used. Since RGB colors are derived in a different manner than composite colors, no conversion will be exact.**

 **'SET UP CONVERSION FACTORS FOR COMPOSITE COLORS DIM C(63) : FOR X = 0 TO 63 : READ C(X) : NEXT X 30 GOTO 100 DATA 0,12,2,14,7,9,5,16,28,44,13,29,11,27,10,43 DATA 34,17,18,33,3,1,19,50,30,45,31,46,15,60,47,61 DATA 23,8,21,6,39,24,38,54,25,42,26,58,24,41,40,56 DATA 20,4,35,51,37,53,36,52,32,59,49,62,55,57,63,48 'CONVERT C TO COMPOSITE COLOR IF NOT RGB MON. (R=0) IF R=0 THEN C=C(C) : RETURN ELSE RETURN 'MAIN BODY OF PROGRAM**

**FIGURE 16 - BASIC PROGRAM TO CONVERT RGB COLORS TO COMPOSITE**

**The above routine should be near the beginning of the program (but after the CLEAR statement). The program must ask for the type of monitor being used. If an RGB monitor is in use, set R=1, otherwise set R=0. Then, when it is time to set a color, make C equal to the RGB color desired and execute a GOSUB 90. The color will be converted to the appropriate composite color. Then simply set the palette to the value in C. For example (assuming R has already been set up), a line might read 270 C=27 : GOSUB 90 : PALETTE 3,C**

Listed below are all of the data and ASCII tables found in the last half (C000-FDFF) of the **Super Extended Basic ROM.**

![](_page_96_Picture_319.jpeg)

SUPER EXTENDED BASIC ROM ROUTINES **REVISED:03/14/99 WALTER K ZYDHEK**

 **At the back of the Color Computer 3 Extended Basic manual, you will find a section called ROM ROUTINES. In this section you will find a summary of the official ROM calls which may be made. These official calls are located at \$A000 and are made by indirect subroutine calls to the addresses given. No mention is made of a suspicious looking table of addresses located at address \$E000 which is the beginning of the new code added to the Basic ROM by the Color Computer 3. These addresses are similar to a table of addresses at the beginning of the Disk Basic ROM which is only partially documented. It is the opinion of the author that the Super Extended table, as well as the Disk Basic table, will be maintained by Tandy and should be used as if they were supported by Tandy. The reader is cautioned that this is just the OPINION of the author and is by no means the official stance of Tandy.**

**SUPERVAR = [E000] This is the address of the direct page variables used by Super Extended Basic. It is not the address of a routine.**

**ENTRY CONDITIONS Not applicable**

**EXIT CONDITIONS Not applicable**

**PRGTEXT = [E002]**

**Program INIT0 and the video control registers with their RAM images according to the value contained in HRWIDTH. Basic (unmodified by the user) will do the following: 1) If HRWIDTH = 0, set up 32 column CoCo compatible mode, 2) If HRWIDTH = 1, set up the 40 column hi-res text mode, 3) If HRWIDTH = anything else, set up the 80 column hi-res text mode. A RAM hook exists in this routine which will allow the user to modify it.**

**ENTRY CONDITIONS HRWIDTH should be set to a valid value.**

**EXIT CONDITIONS INIT0 and the video control registers are modified. All CPU registers, except CC are preserved.**

**PRGGRAPH = [E004] Program INIT0 and the video control registers with their RAM images according to the value contained in HRMODE. Basic (unmodified by the user) will do the following: 1) If HRMODE is 1,2,3 or 4, set the proper HSCREEN graphics mode or 2) if HRMODE is any other value, cause invalid and potentially disastrous data to be programmed into INIT0 and the video control registers. A RAM hook exists in this routine which will allow the user to modify it.**

**ENTRY CONDITIONS HRMODE should be set to a valid value (1-4)** SUPER EXTENDED BASIC ROM ROUTINES **REVISED:03/14/99 WALTER K ZYDHEK**

**EXIT CONDITIONS INIT0 and the video control registers are modified. All CPU registers, except CC are preserved.**  $PRGMMU = FEØ961$ **Program the MMU registers with their RAM images. ENTRY CONDITIONS None EXIT CONDITIONS The MMU registers are modifed. All CPU registers, except CC are preserved. GETTEXT = [E008] Place block 6.6 into the RAM image of the Task Register 0 MMU register which controls logical block 1. Then copy the RAM image of the MMU registers to the MMU registers. Finally, replace block 6.6 (as saved above) with block 7.1 in the RAM image of the MMU registers. This is a very special purpose routine used by Basic to replace the hi-res text screen into the logical address space so that they may be modified. ENTRY CONDITIONS None EXIT CONDIIIONS The RAM image of MMU register one of task register 0 and the MMU registers are modified. All CPU registers, except CC, are preserved. GETBLOK0 = [E00A] Place a block into the RAM image of Task Register 0 MMU register which controls logical block 0. Then copy the RAM image of the MMU registers to the MMU registers. Finally, replace the block (as saved above) with block 7.0 in the RAM image of the MMU registers. This is a very special purpose routine used by Basic to place any block into the logical address space so that it may be modified. ENTRY CONDITIONS B contains the block (0-\$3F) to be loaded. EXIT CONDITIONS** The RAM image of the MMU register Ø of task register Ø and the MMU registers **are modifed. Akk CPU registers, except CC, are preserved. GETTASK0 = [E00C] Restore task register 0 as the active task register. ENTRY CONDITIONS**

SUPER EXTENDED BASIC ROM ROUTINES

**The new address for the stack pointer must be the first two bytes on the stack. EXIT CONDITIONS The stack pointer is reset to the first two bytes on the old stack. All other CPU registers, except CC, are preserved. V40-V45 are modified. INIT1 is cleared which may affect the timer input clock. FIRQ and IRQ are masked on at the CPU. GETTASK1 = [E00E] Select Task Register 1 as the active task register ENTRY CONDITIONS None EXIT CONDITIONS The stack pointer has been reset to \$DFFF and the old stack pointer has been saved on the new stack. All other CPU registers, except CC, have been saved. V40-V45 have been modified. INIT1 has been forced to 1 which may affect the timer input clock. FIRQ and IRQ have been masked off at the CPU. GOCART = E010 This address is used to execute a ROM cartridge (on the expansion port) if the cartridge does not autostart. SPARE0 = [E013] This address is undefined. SPARE1 = [E015] This address is undefined.**

**SPARE2 = [E017] This address is undefined.** **Listed below are several routines in the Super Extended Basic ROM (which run in RAM). These routines should be used with great care since they usually expect that some of Basic's variables have been initialized to a certain range of values in order to function. If the routines encounter an error, they will exit to Basic's error processing code. The user must be aware of this fact and intercept Basic's error routines if you are to stay in control while using these routines. Some of these routines may also change the MMU registers - BEWARE!**

![](_page_100_Picture_187.jpeg)

**H1**

**on the values returned and store the tested values in the address pointed to by Y. A,X,U CALPOS CALPOS FOR CURRENT HSCREEN MODE - Jump to the correct E7DA CALculate POSition routine depending upon the current HSCREEN mode. A,X G1BITPIX CALPOS 2 COLOR MODE - Calculate the screen address and (E7FF) pixel mask for the 2 color hi-res graphics mode. Enter with X,Y coordinates in HORBEG and VERBEG and exit with the address in the X Register and the pixel mask in ACCA. A,X G2BITPIX CALPOS 4 COLOR MODE - Calculate the screen address and (E820) pixel mask for the 4 color hi-res graphics mode. Enter with X,Y coordinates in HORBEG and VERBEG and exit with the address in the X Register and the pixel mask in ACCA. A,X G4BITPIX CALPOS 16 COLOR MODE - Calculate the screen address and (E83F) pixel mask for the 16 color hi-res graphics mode. Enter with X,Y coordinates in HORBEG and VERBEG and exit with the address in the X Register and the pixel mask in ACCA. A,B,X,Y,U E8D3 DRAW A HI-RES BOX - Enclose a diagonal line with a box (box function of HLINE). Enter with the start and end coordinates of the original line in HORBEG,VERBEG, HOREND and VEREND. A,B,X,Y,U E8F6 FILL A HI-RES BOX - Draw a series of horizontal lines from VERBEG to VEREND. A,B,X,Y,U E906 DRAW A HORIZONTAL HI-RES LINE - Draw a horizontal hi-res line from HOREND to HORBEG at the vertical coordinate VERBEG with the palette register number in ALLCOL. A,B,X,Y,U E931 DRAW A VERTICAL HI-RES LINE - Draw a vertical hi-res line from VEREND to VERBEG at the horizontal coordinate HORBEG with the palette register number in ALLCOL. A,B,X,Y,U E94E DRAW A HI-RES LINE - Draw a hi-res line from (HORBEG, VERBEG) to (HOREND, VEREND). X E9B1 INCREMENT HORIZONTAL HI-RES POSITION - Increment the horizontal hi-res position (HORBEG). X E9B8 INCREMENT VERTICAL HI-RES POSITION - Increment the vertical hi-res position (VERBEG). X E9BF DEREMENT HORIZONTAL HI-RES POSITION - Decrement the horizontal hi-res position (HORBEG). X E9C6 DECREMENT VERTICAL HI-RES POSITION - Decrement the vertical hi-res position (VERBEG).**

SUPER EXTENDED BASIC ROUTINES AND ENTRY POINTS **REVISED:03/14/99 WALTER K ZYDHEK**

**ORIGIN:SPECTRAL ASSOC**

SUPER EXTENDED BASIC UNRAVELLED II **APPENDIX H** 

![](_page_102_Picture_191.jpeg)

**A,B NEGACCD NEGATE ACCD - Negate the value contained in ACCD.**

**(F4CC)**

- **A,B F5FD MULTIPLY ACCD BY 10 Multiply the value contained in ACCD by 10.**
- **none F608 NUMERIC ASCII TEST Test ACCA to see if it contains a numeric (0-9) character. Return the carry flag clear if numeric, set if not.**
- **A,B,X COL32 SET TO 32 COLUMN MODE Set up the 32 column CoCo com- (F652) patible text mode and clear the text screen. This routine will enable IRQ and FIRQ at the CPU level.**
- **A,B,X COL40 SET TO 40 COLUMN MODE Set up the 40 column hi-res text (F65C) mode and clear the text screen. This routine will enable IRQ and FIRQ at the CPU level.**
- **A,B,X COL80 SET TO 80 COLUMN MODE Set up the 80 column hi-res text (F679) mode and clear the text screen. This routine will enable IRQ and FIRQ at the CPU level.**
- **A,B,X F68C CLEAR THE HI-RES TEXT SCREEN Clear the hi-res text screen and home the cursor. The text screen must be in logical block 1 for this routine to function.**
- **A,B,X F8F7 MOVE THE HI-RES CURSOR Move the hi-res cursor to the column and row numbers specified in ACCA and ACCB respectively.**

**\* The CC register is modified by all routines**

## **BASIC 1.2/EXTENDED 1.1 vs COLOR EXTENDED 2.0 DIFFERENCES**

 **Listed below are all of the sections of code where the Basic 1.2 and Extended Basic 1.1 ROMs differ from the bottom half of the CoCo 3 ROM. If these changes are made in the Color Basic Unravelled and Extended Basic Unravelled books, those books can then be used with the new CoCo 3 ROM. The code below is CoCo 3 code.**

![](_page_104_Picture_543.jpeg)

![](_page_105_Picture_371.jpeg)

## **HI RESOLUTION CHARACTER SET**

 **Listed below is the character set available when in the high resolution text modes (WIDTH 40,80). The character set is repeated for character values \$80-\$FF.**

![](_page_106_Picture_1106.jpeg)

## **LOW RESOLUTION COCO COMPATIBLE CHARACTER SET**

 **Listed below is the character set available when in the CoCo compatible text mode (WIDTH 32). Graphics blocks are printed for character values \$80-\$FF. The character set given below assumes that bit 4 of \$FF22 is set. If that bit is clear, then the characters in the range of 0-\$1F must be replaced by the corresponding characters in the range \$40-\$5F in inverse video.**

![](_page_106_Picture_1107.jpeg)

**Note: The characters defined by \$20-\$3F are inverse video.**